## <span id="page-0-0"></span>**A MOBILE APPLICATION OF DIET AND FITNESS**

BY

FOO WAI KIN

A REPORT

## SUBMITTED TO

Universiti Tunku Abdul Rahman

in partial fulfillment of the requirements

for the degree of

BACHELOR OF COMPUTER SCIENCE (HONOURS)

Faculty of Information and Communication Technology

(Kampar Campus)

JUNE 2022

## **UNIVERSITI TUNKU ABDUL RAHMAN**

# <span id="page-1-0"></span>**REPORT STATUS DECLARATION FORM Title**: **A MOBILE APPLICATION OF DIET AND FITNESS Academic Session**:JUNE 2022 I \_\_\_\_\_\_\_\_\_\_\_\_\_\_\_\_\_\_\_\_\_\_**FOO WAI KIN**\_\_\_\_\_\_\_\_\_\_\_\_\_\_\_\_\_\_\_\_\_\_\_\_ **(CAPITAL LETTER)** declare that I allow this Final Year Project Report to be kept in Universiti Tunku Abdul Rahman Library subject to the regulations as follows: 1. The dissertation is a property of the Library. 2. The Library is allowed to make copies of this dissertation for academic purposes. Verified by, \_\_\_\_\_\_\_\_\_\_\_\_\_\_\_\_\_\_\_\_\_\_\_\_\_ \_\_\_\_\_\_\_\_\_\_\_\_\_\_\_\_\_\_\_\_\_\_\_\_\_ (Author's signature) (Supervisor's signature) **Address**: 20, LAPANGAN HARTAMAS 10, TAMAN LPG HARTAMAS, 31350 IPOH, PERAK\_\_\_\_\_\_\_\_\_ Supervisor's Name **Date**:  $04-09-2022$ Date: 09/09/2022 Chai Meei Tyng

#### **FYP THESIS SUBMISSION FORM**

# <span id="page-2-0"></span>**FACULTY OF INFORMATION AND COMMUNICATION TECHNOLOGY UNIVERSITY TUNKU ABDUL RAHMAN**

Date: 04-09-2022

#### **SUBMISSION OF FINAL YEAR PROJECT /DISSERTATION/THESIS**

It is hereby certified that **FOO WAI KIN** (ID No: **19ACB04430**) has completed this final year project/ dissertation/ thesis\* entitled "**A MOBILE APPLICATION OF DIET AND FITNESS**" under the supervision of **DR CHAI MEEI TYNG** (Supervisor) from the Department of Computer Science, Faculty of Information and Communication Technology.

I understand that University will upload softcopy of my final year project / dissertation/ thesis\* in pdf format into UTAR Institutional Repository, which may be made accessible to UTAR community and public.

Yours truly,

 $\overline{\phantom{a}}$   $\overline{\phantom{a}}$   $\overline{\$ 

(**FOO WAI KIN**)

# **DECLARATION OF ORIGINALITY**

<span id="page-3-0"></span>I declare that this report entitled "**A MOBILE APPLICATION OF DIET AND FITNESS**" is my own work except as cited in the references. The report has not been accepted for any degree and is not being submitted concurrently in candidature for any degree or other award.

 $Signature :  $\sqrt{2\pi m}$ .$ 

Name : FOO WAI KIN

Date : 04-09-2022

# **ACKNOWLEDGEMENTS**

<span id="page-4-0"></span>I would like to express my deep and sincere gratitude to my supervisor, Dr Chai Meei Tyng and my moderator, Ts Dr Lim Seng Poh who have given me the golden opportunity to do this project on the topic "A Mobile Application of Diet and Fitness". They have given me their guidance and advice through the stages of developing my project. I was a great honour to work under their guidance. I am grateful for what they have offered me. Again, a million thanks to my supervisor and moderator.

# **ABSTRACT**

<span id="page-5-0"></span>Health-related topic is the most essential issue concerned by most people. There are quite a lot of mobile applications which are related to health in the market. Users can launch the app at the touch of button. Health-related mobile application will be getting more and more essential in the future. However, most of the mobile applications that available in the market are mainly focusing on either diet or fitness. In this project, a mobile application of diet and fitness will be developed to improve the health condition of the users. Users can take advantage of diet and fitness features within this mobile application. By using this application, users can develop a healthy lifestyle by tracking their diet and learning some simple exercise.

In order to accomplish the goal of the application, there will be a diet tracking which allows users to record down their diet on a daily basis. Apart from this, a fitness feature will be implemented in the application that allows users to learn some basic workout. At the end of the project, a simple mobile application will be delivered so users can access to the application effortlessly.

# **TABLE OF CONTENTS**

<span id="page-6-0"></span>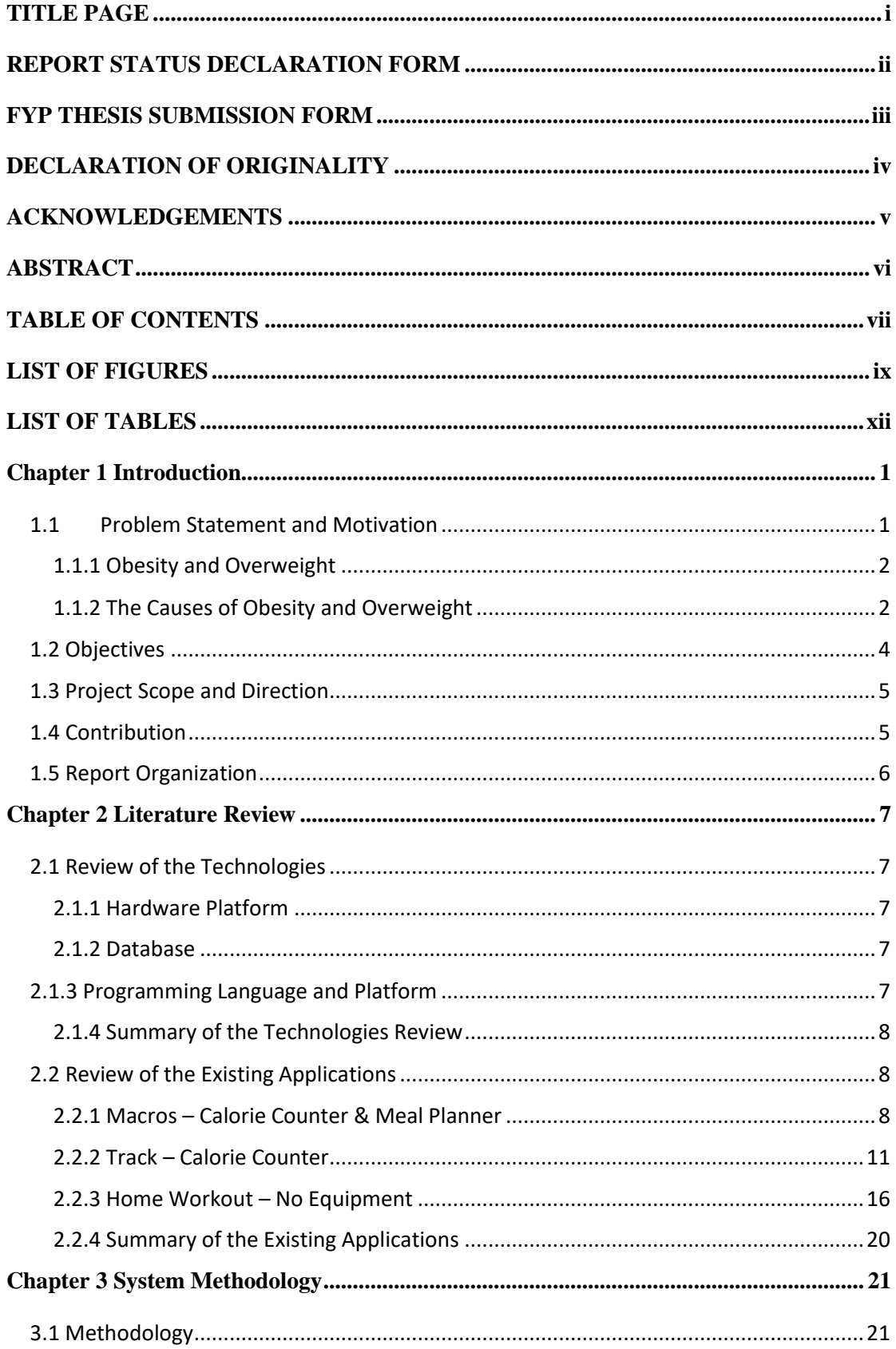

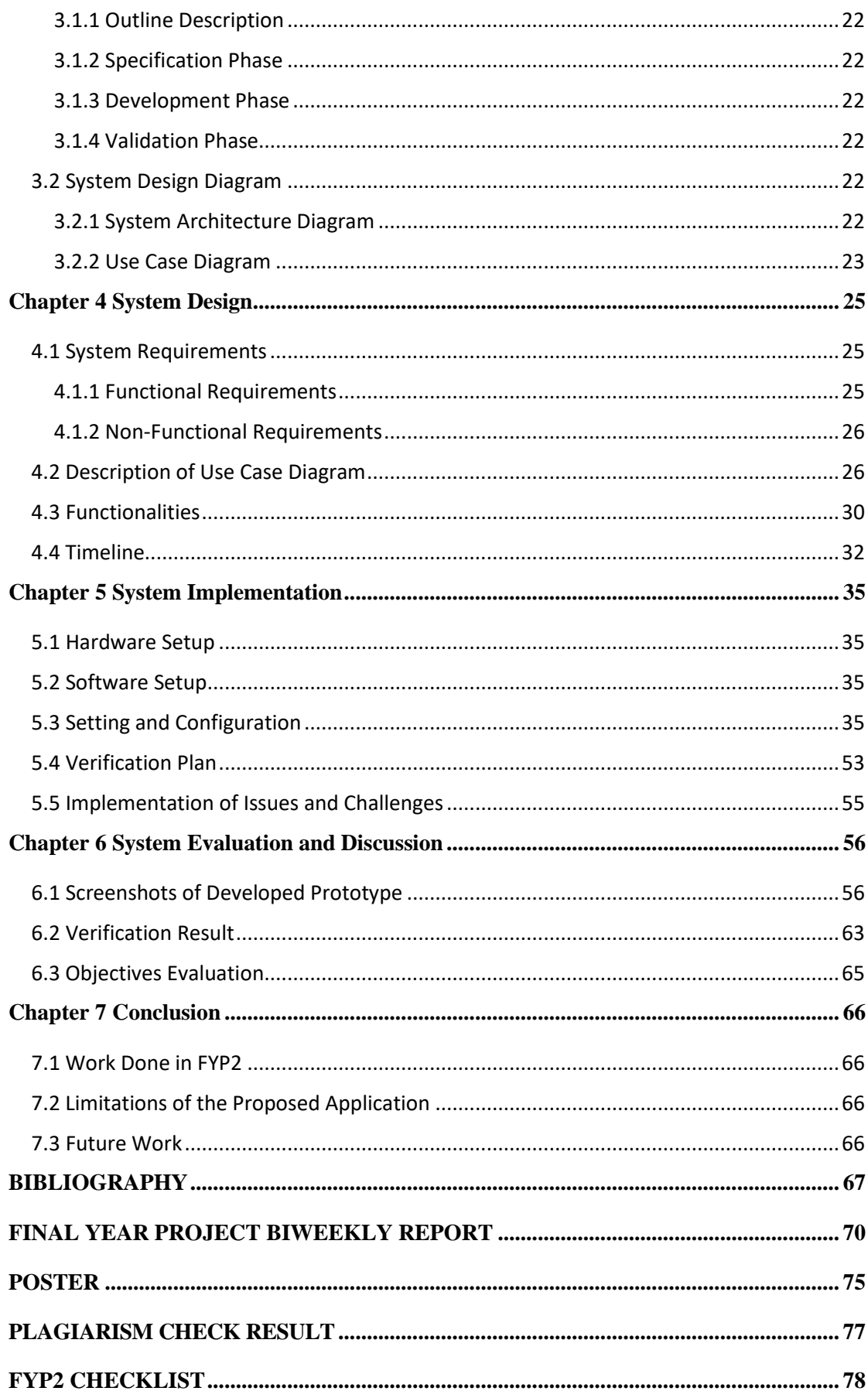

# **LIST OF FIGURES**

<span id="page-8-0"></span>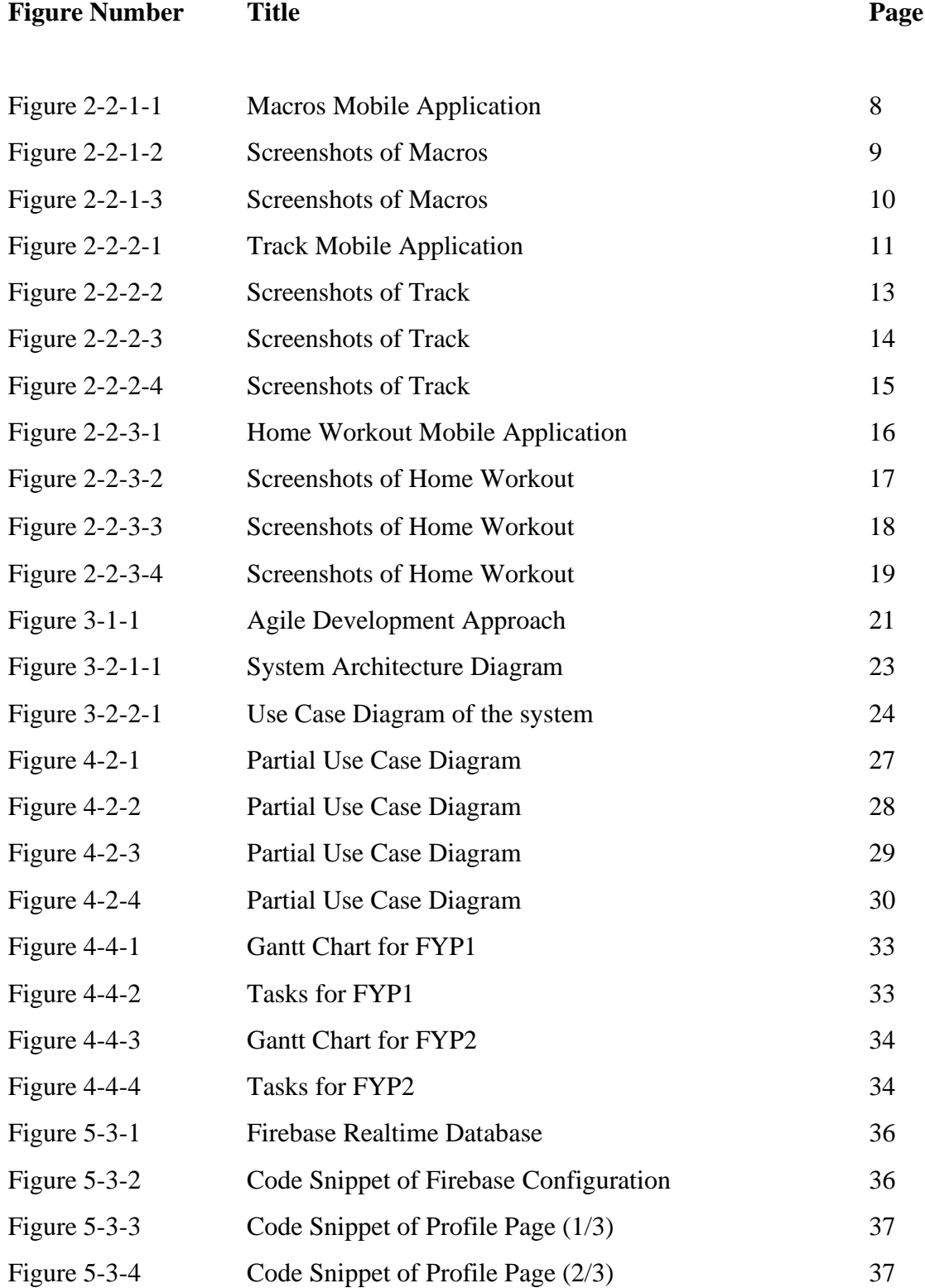

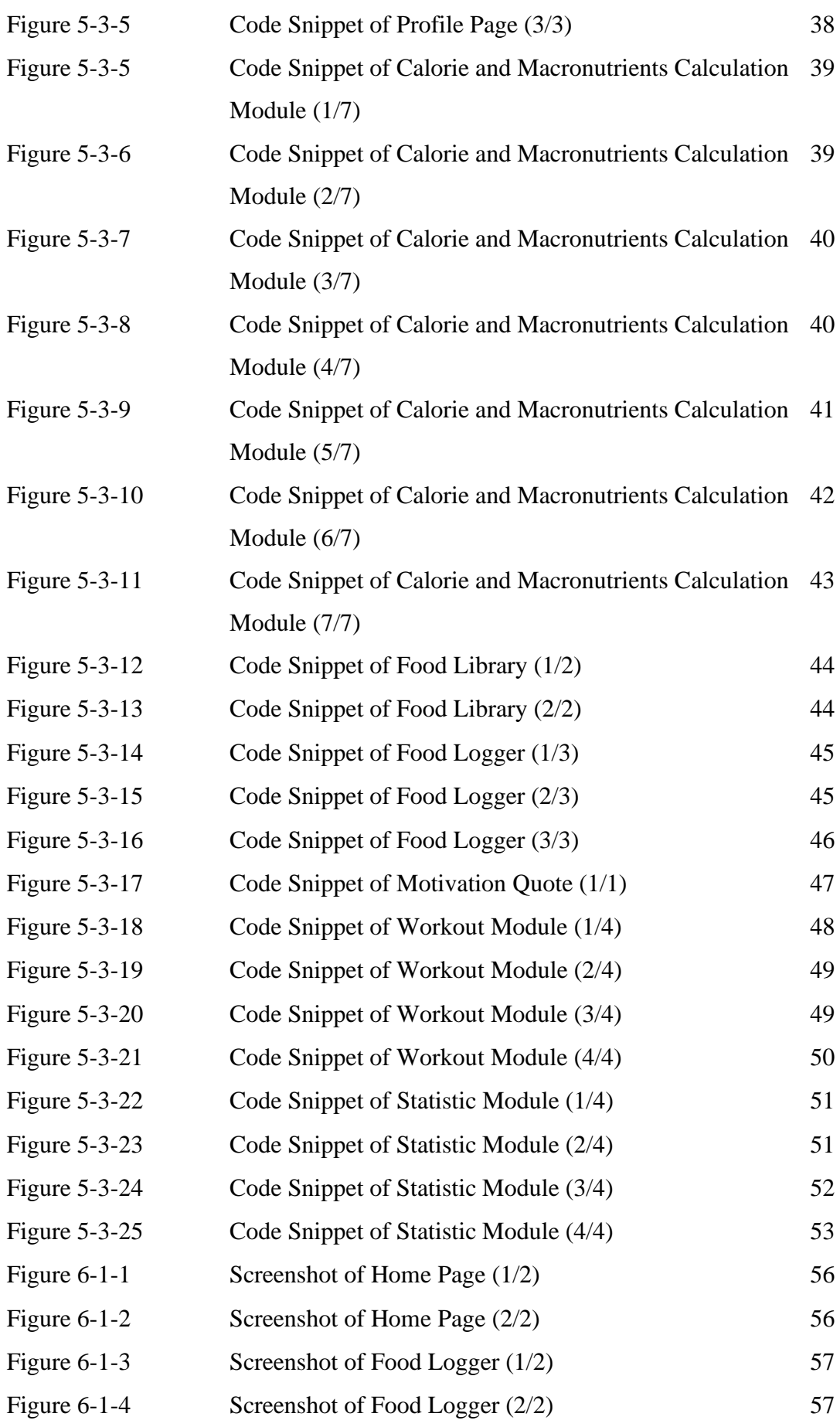

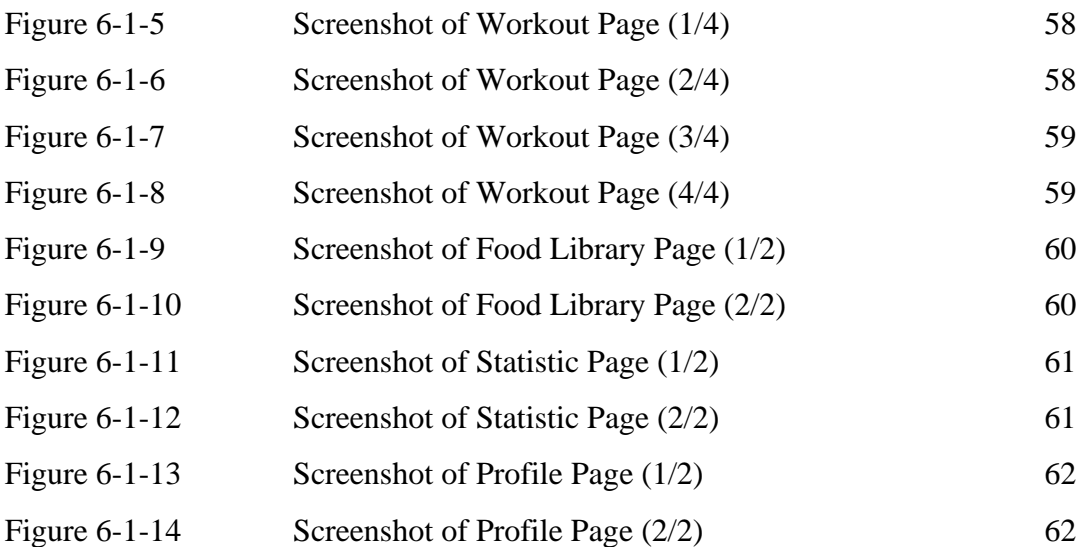

# **LIST OF TABLES**

<span id="page-11-0"></span>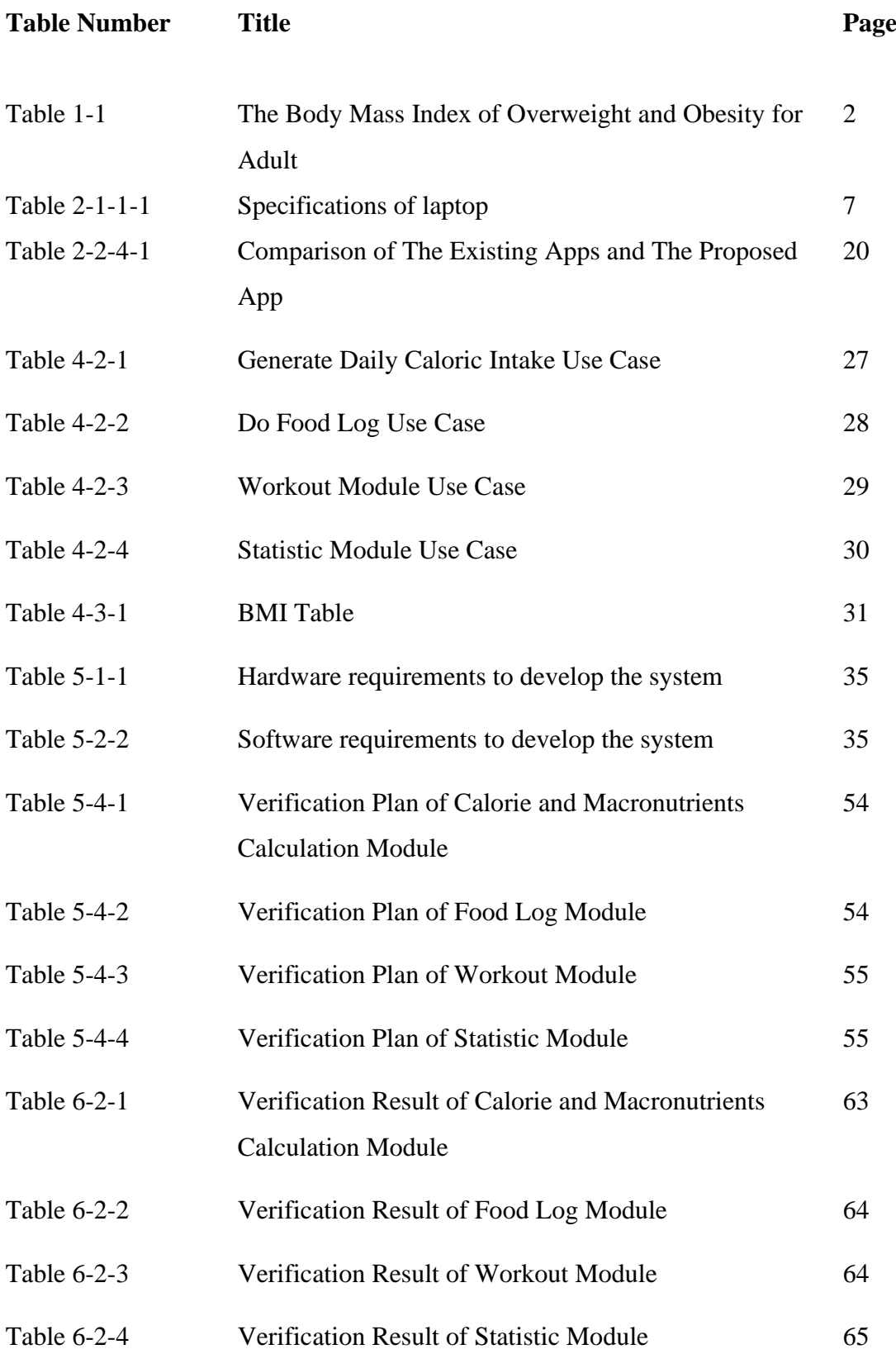

# **Chapter 1 Introduction**

#### <span id="page-12-1"></span><span id="page-12-0"></span>**1.1 Problem Statement and Motivation**

According to research, the World Health Organization (WHO) has indicated that the phenomenon of people who have obesity has greatly increased compared to those people who are underweight. In our daily life, it is very common to see someone who is overweight. Since 1975, the worldwide obesity rate has almost tripled and it is still increasing at an alarming rate right now. Even the statistic showed the problem of obesity, people are not aware of the severity of obesity. In year 2016, there are more than 1.9 billion of people were overweight. From these 1.9 billion of people, over 650 million of people had obesity. In year 2019, there are 38 million children who are below 5 years old were overweight.

Obesity and overweight can make huge impact to our health. People who have obesity will have higher possibility of developing numerous health issues. These health issues affect our body organs such as heart, kidney, lungs, blood vessels and bones. Affecting body organs consequence to deteriorate respiratory system, nervous system, cardiovascular system and other essential systems. Excess weight and obesity are major risk factors for several of chronic diseases including diabetes, cardiovascular disease, musculoskeletal disorders and even some cancers.

The motivation of this project is to reduce the main health issue which are obesity and overweight. The most effective way to achieve the goal is having a balanced diet and developed a regular exercise routine. However, most of the mobile applications available in the market are usually focusing on either diet feature or workout feature. In this project, a mobile application will be developed with the combination of diet feature and workout feature.

A health-related app is a mobile application that can be installed on smartphone. Most of the health-related apps were released on the iOS and Android platform. Users can use these app to get fit. For instance, running app allows user to track how far they have run, wellness app allows them to know information related to health and workout app allows people to learn workout.

According to the newer report, the health-related app market is having a steady growth, there are more than 300,000 health apps in the app market, it is almost doubled compared to past few years. Today, there are more digital technologies and wearable device integrated to people daily lives. Those were integrated with powerful and useful features that can allow people to monitor their health condition.

The most common wearable device nowadays is smartwatch. Besides the primary function of watch, which is telling time, smartwatch can monitor heart rate, blood pressure and even tracking sleep. Undoubtedly, health-related apps will continue to trend upwards in the future.

#### <span id="page-13-0"></span>**1.1.1 Obesity and Overweight**

Obesity and overweight can affect our health severely as they are defined as the excessive fat accumulation of a person. In fact, there are different methods to measure the problem of obesity and overweight between children and adults.

The standard measurement to determine the obesity and overweight of children should consider the age of the children. Most of the people do not have the knowledge of what obesity and overweight are, the World Health Organization (WHO) has a standard definition of obesity and overweight by body mass index (BMI). Body mass index is a method to measure the body fat of an adult by using his or her height and weight.

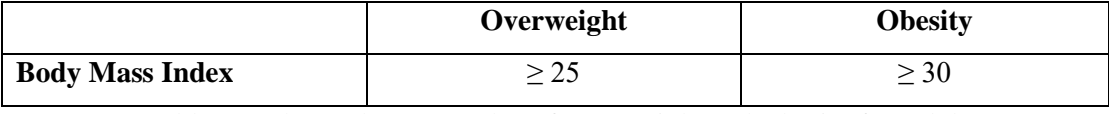

Table 1-1 The Body Mass Index of Overweight and Obesity for Adult

According to table 1.1, people who is overweight will have a BMI greater than or equal to 25, while people who have obesity will have a BMI greater than or equal to 30. By using BMI, it is powerful enough to determine the measure of obesity and overweight without the consideration of both sexes and ages of adults.

#### <span id="page-13-1"></span>**1.1.2 The Causes of Obesity and Overweight**

The problem of obesity and overweight are not existed on people in a day, it is related to our daily routine. One of the most common causes is having poor diet. People who are working in the office will usually have their lunch at the nearby restaurant and some will even choose fast food as their lunch in order to save time. However, with this diet routine, they may not be able to control their calories intake; as a consequence, it will have a cumulative effect which is obesity on one's body. Moreover, some people enjoy drinking carbonated beverages such as 100 plus, coke , Coca-Cola, Fanta and others. For those people who often consume carbonated beverages, their weight will be increased sharply. This is because the carbonated beverages are high in sugars, meaning to say the carbonated beverages are high-calories drinks. Consuming too many calories is considered as unbalanced diet which will drive to obesity.

Another cause for obesity is lack of exercise. Not only consuming too many calories will cause obesity but burning too few calories also can cause obesity. Nowadays, people are unlikely to exercise regularly because they think exercise is time-consuming activity. They would prefer to take good rest rather than exercise during leisure time. Also, people are living in the era of technology, they all are surrounding with technologies and it is very common for everyone including children to have their own smartphones. Without controlling the time for children to use the smartphone, they may develop a bad habit of smartphone addiction. This can be a reason why children nowadays seldom exercise.

Last but not least, changes of physical activity patterns like the sedentary nature of working form, mode of transportation and urbanization will affect one's health condition and the most common symptom is obesity. Some of the people who are working in office spending 8 hours sitting in front of the computer to complete their job. This working form has significantly reduced the physical activity level of the person and it will also reduce the calories burn of the person.

#### **1.1.3 The Effects of Obesity and Overweight**

Obesity and overweight can make huge impact to our health. People who have obesity will have higher possibility of developing numerous health issues. These health issues affect our body organs such as heart, kidney, lungs, blood vessels and bones. Affecting body organs consequence to deteriorate respiratory system, nervous system, cardiovascular system and other essential systems. Excess weight and obesity are major risk factors for several of chronic diseases including diabetes, cardiovascular disease, musculoskeletal disorders and even some cancers.

People who are obese have higher risk of developing type 2 diabetes. This is because obesity can cause the increasing of fatty acids and inflammation, it will make the body resistant to insulin and lead to high level of blood sugar. Moreover, obesity leads to high blood pressure which can cause less blood from flowing to the brain. As a result, this will obviously increase the risk of stroke.

People living with obesity may lead to cardiovascular diseases which is mainly heart attack. Heart attack is a severe disease which leading to death. Obese people are more likely to have musculoskeletal pain. Those who suffer from this disease may affect their normal lifestyle. If this kind of people do not make any changes and concern on their routine, these diseases can even cause cancer in their body so it will be too late to notice the seriousness of the matter.

In conclude, obesity and overweight do not bring any positive effects to people, but it brings several preventable negative consequences which is harmful to life.

## <span id="page-15-0"></span>**1.2 Objectives**

In this project, the main objective is to develop a diet and fitness mobile application by integrating the diet app with fitness app. The sub-objective is to develop food log feature and statistic feature, then integrate them to the app. In the app, there are essential modules which are calorie and macronutrients calculation module, workout module, food log module and statistic module. All of these modules are important to users who would like to develop a healthy lifestyle. They can record down every meal they have in a day. Most basic workouts are contained in the app. They can choose any of the available workouts in the option bar. Those workouts enable users to do exercises at home without any equipment.

The app will be designed as simple as possible. People can access to it effortlessly even without a proper tutorial as keeping the app simple is an efficient way to keep their interest to use it. The proposed simple app would encourage users to develop a healthy lifestyle by having a balanced diet and regular exercise routine.

#### <span id="page-16-0"></span>**1.3 Project Scope and Direction**

It is very common people nowadays will have their own smartphone. For this project, a diet and fitness mobile application for smartphone will be developed. An app for Android based system will be delivered at the end of the project. This app will provide the users some tips to have a balanced diet and propose some ideas on exercise to them. The mobile application will be designed as simple as possible in order to maintain users' interest when using it. There will be four main modules in this mobile application which are calorie and macronutrients calculation module, food log module, workout module and statistic module.

For the calorie and macronutrients calculation module, the system will calculate the calorie and macronutrients needed for a day based on the users' information, then a daily calorie intake plan will be generated. Users can utilize the caloric intake plan as daily quota of calorie intake. With the food log feature, it can allow users to record the calorie intake by adding the meal from food library they have in a day. It will remind users once the calorie intake is exceeded. Moreover, users can learn some simple and basic workout by utilizing the workout feature. For example, there will be Sweaty Jump Workout, Full Body Workout, Hiit Workout and Build Muscle Workout. The details of the workouts will be displayed in the application. Lastly, users can generate a graph report on based on their food log, so they can refer back how much calories and macronutrients they have consumed in a day.

#### <span id="page-16-1"></span>**1.4 Contribution**

There are many health-related mobile applications in the market letting people to download and use. After reviewing the apps, most of the apps can let users to calculate the calorie, allocate macronutrients distribution and record food log. According to survey, users preferred to have workout feature when they are using a diet app. Besides, there are many apps which allow users to learn how to exercise but do not propose them a proper workout plan, randomly choosing an exercise to do will not make great impact on health. Moreover, people who are using a fitness app may not have an idea on how to develop exercise routine especially for those who are totally new to start workout.

The proposed app in this project will solve the above-mentioned issue. There will be diet feature and fitness feature within the app, users can do food log in the app. Also, there will be some common workout sets within the app. The workout sets are suitable for most user, users can choose among the different sets of workouts and learn them. All the workout sets are from professionals. In order to achieve the maximum healthy lifestyle, diet and exercise are both essential. The innovation of this project is the features of diet and exercise will be integrated into an app, so the users can utilize the features for both diet and exercise without switching between diet app and fitness app, this will generally maintain their desire to keep on using this app.

#### <span id="page-17-0"></span>**1.5 Report Organization**

This report consisted of 7 chapters: Chapter 1 Introduction, Chapter 2 Literature Review, Chapter 3 System Methodology, Chapter 4 System Design, Chapter 5 System Implementation, Chapter 6 System Evaluation and Discussion, Chapter 7 Conclusion and Recommendation. The first chapter is mainly about the introduction of this project which includes problem statement and motivation, objectives, project scope, contributions and report organization. For the second chapter, the literature was carried out on three existing health-related mobile applications in the market in order to analyse the strengths and weaknesses of each mobile applications. The third chapter is about the overall design of the system. Moreover, the fourth chapter is the details of the design of the system. The fifth chapter is discussing the details on how to implement the design of the whole system. The sixth chapter is regarding to the evaluation and discussion over the developed application. The last chapter is reporting the project.

## <span id="page-18-1"></span><span id="page-18-0"></span>**2.1 Review of the Technologies**

#### <span id="page-18-2"></span>**2.1.1 Hardware Platform**

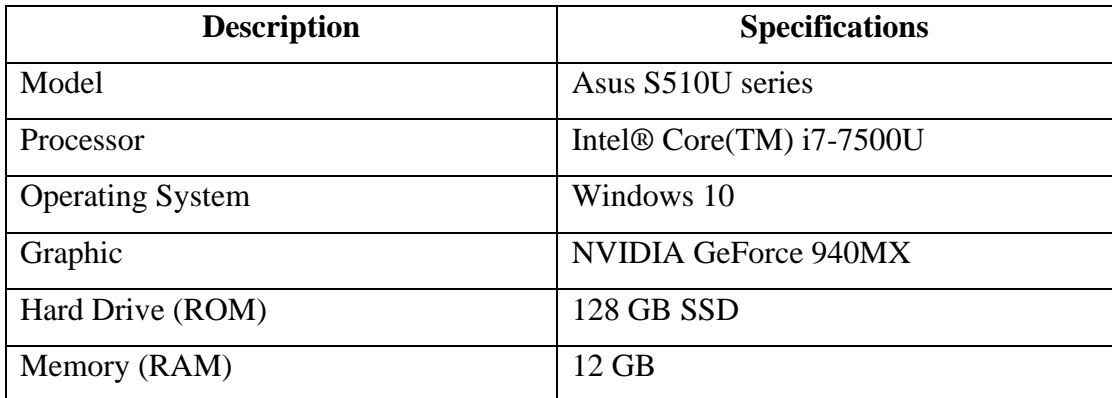

Table 2-1-1-1 Specifications of laptop

## <span id="page-18-3"></span>**2.1.2 Database**

Google's Firebase is a platform for developing mobile and web applications. It has real time database called Firebase Realtime Database which is a cloud-hosted NoSQL database. It allows developers to achieve real-time data storage and data synchronization between users.

## <span id="page-18-4"></span>**2.1.3 Programming Language and Platform**

Dart is a programming language developed by Google. It can be used for the development of desktop, server, web and mobile applications. The platform of Flutter was required to develop the applications with Dart language. Moreover, Dart is easier to learn as it is really flexible. Using Dart language can avoid the need of coding the separate declarative layout like xml as Dart's declarative and programmatic layout is much easier to comprehend and visualize. Apart from this, it is easy and timesaving to code a better UI as Flutter UI is just a tree that containing stateful and stateless widgets. Taking the advantage of Flutter's Hot Reload, every single piece of changes in source code to run the Dart virtual machine is instant which means the result of each change was showed instantly without running the whole code instead.

## <span id="page-19-0"></span>**2.1.4 Summary of the Technologies Review**

The hardware that was introduced previously is the laptop that used to develop the system. Moreover, Firebase Realtime Database and Dart programming language is suitable to develop this project.

## <span id="page-19-1"></span>**2.2 Review of the Existing Applications**

## <span id="page-19-2"></span>**2.2.1 Macros – Calorie Counter & Meal Planner**

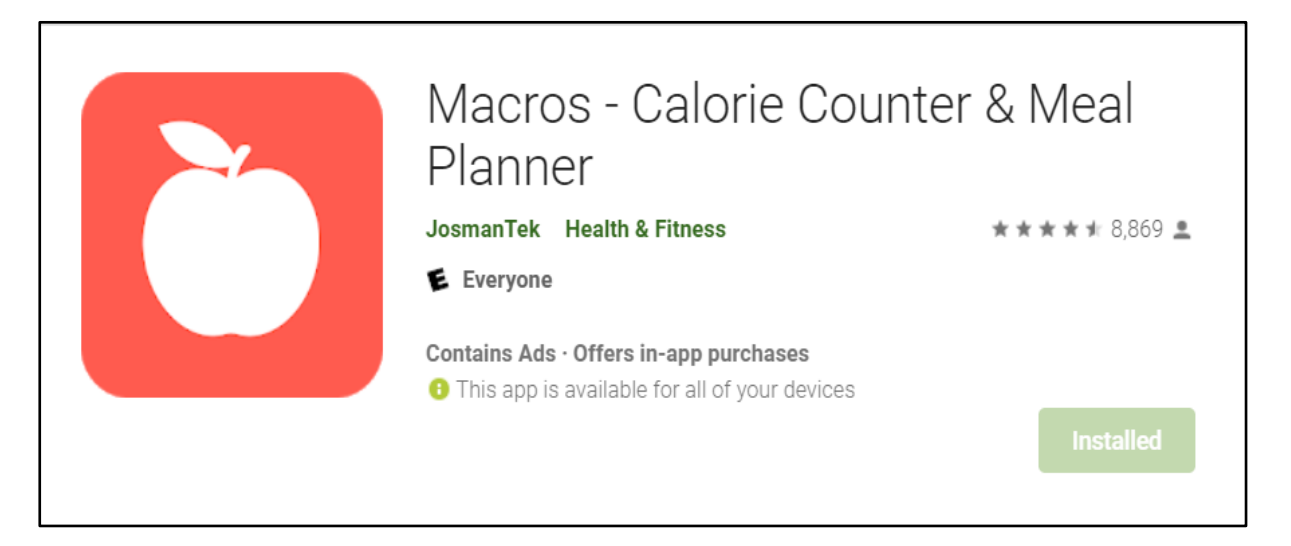

Figure 2-2-1-1 Macros Mobile Application

Macros is a mobile application that can be downloaded from Google Play Store and Apple App Store. This mobile application is totally free for normal user and it is a health and fitness related mobile application. With this mobile application, the user can use it as a calorie counter to calculate the calorie that a person needs, and it can be used as a meal planner which allows users plan their meal properly. The developer introduced this mobile application to let users to have a balance diet by calculating the calorie for every meal in order to reduce the problem of obesity and overweight. People would like to have a balanced diet shall utilize this mobile application to plan their diet properly and keep track of their calorie intake.

There are several main features in this mobile application. Users can calculate their caloric need and their macronutrients based on their weight and height. They can choose their goal whether they would like to lose weight, maintain weight it or build muscle. Moreover, they can access the public food library or create personal food library to plan their diet.

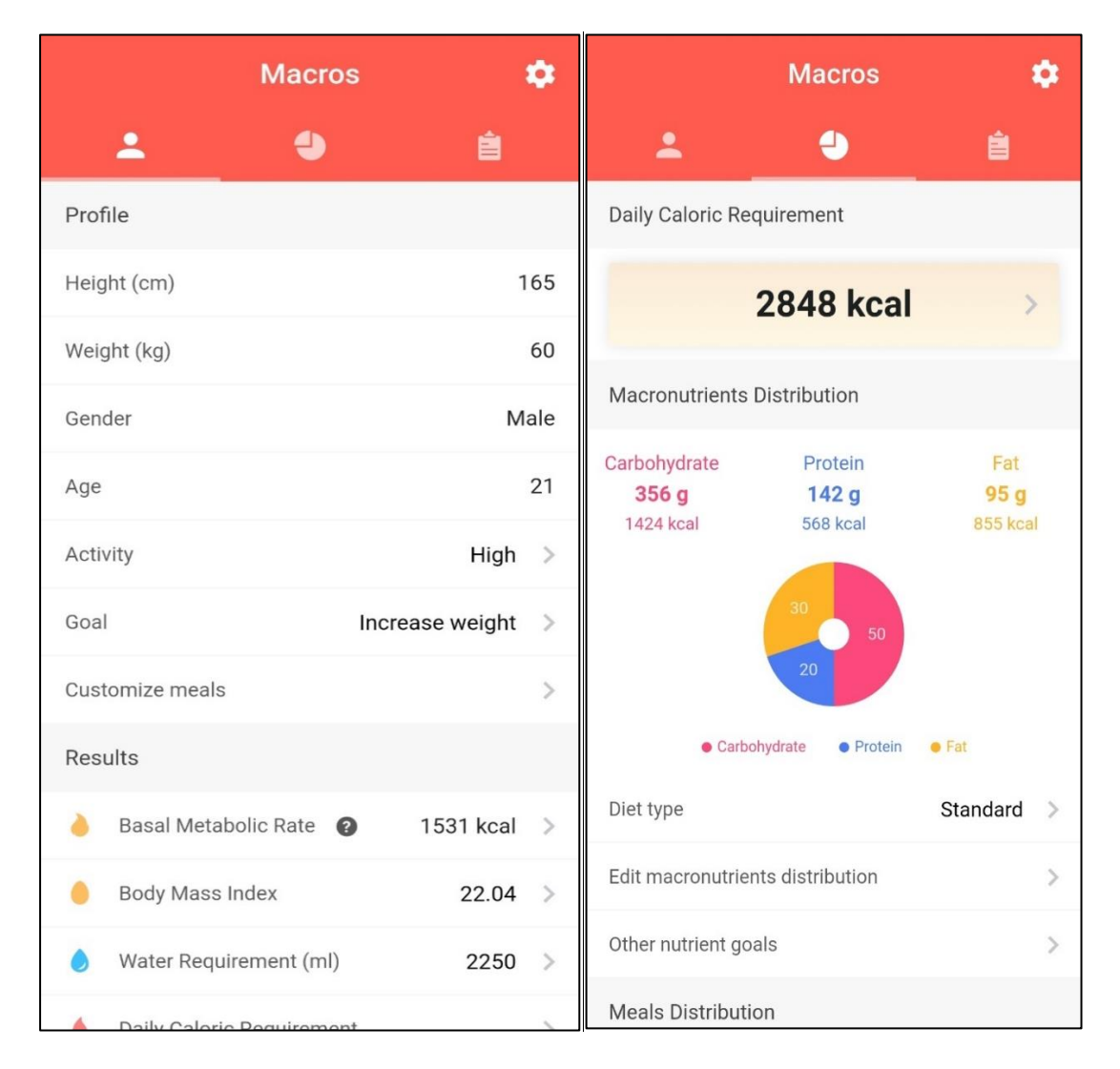

Figure 2-2-1-2 Screenshots of Macros

People can calculate their calorie needs and macronutrients. Macronutrients can be divided into 3 main classes which are carbohydrate, protein and fat. These three classes of nutrients provide calories that we required to maintain our body functions and provide people the main energy to carry out all the activities in a day. Basically, people do not really understand about the calculation of macronutrients, so they can rely on this mobile application. They are required to input their height, weight, gender, age, activity level and goal when they start the apps. After entering the information, the apps

will calculate the daily caloric requirement and macronutrients distribution, assign the standard diet type for the user. For those advanced users, they can choose to have different diet type like low fat diet, high protein diet, ketogenic diet and they can even customize their diet type.

|                                                                                    | <b>Macros</b>                      |                           | <b>Foods</b><br>←                             | $\ddot{}$                     |  |
|------------------------------------------------------------------------------------|------------------------------------|---------------------------|-----------------------------------------------|-------------------------------|--|
| ∸                                                                                  |                                    | 自                         | Q Bread                                       | (DOC)                         |  |
| $\overline{\phantom{a}}$                                                           | Today                              | $\rightarrow$<br>$\vdots$ | <b>MY FOODS</b><br><b>MY RECIPES</b>          | <b>LIBRARY</b>                |  |
| Carbohydrate                                                                       | Protein                            | Fat                       | Bread, wheat                                  | 76                            |  |
| 186 / 356 g                                                                        | $54/142$ g                         | 36/95g                    | Generic, 1 oz                                 | $C: 13.8$ $P: 3$ $F: 0.9$     |  |
|                                                                                    | 1016 / 2848 kcal<br><b>DETAILS</b> |                           | Bread<br>Sunbeam, 2 slices                    | 140<br>C: 28 P: 4 F: 2        |  |
| <b>Breakfast</b>                                                                   |                                    | $268$ kcal :              | Bread - Whole-wheat<br>Generic, 1 oz          | 70<br>$C: 13$ P: 2.7 F: 1.2   |  |
| Turkey Breast & Chicken Slice Sandwich<br>267<br>Subway, 100 g<br>C: 41 P: 19 F: 3 |                                    |                           | Bread - Whole-wheat, toasted<br>Generic, 1 oz | 78<br>$C: 14.6$ P: 3.1 F: 1.4 |  |
| Coffee - Black<br>Coffee - Black, 8 oz.                                            |                                    | C: 0 P: 0.3 F: 0          | Wonder<br>Bread, 2 slice (46g/1.6oz)          | 140<br>$C: 29$ P: 4 F: 1.5    |  |
| Add food                                                                           |                                    |                           | Bread - Italian<br>Generic, 1 oz              | 77<br>$C: 14.2$ P: 2.5 F: 1   |  |
| Carbohydrate<br>41/119q                                                            | Protein<br>19/47q                  | Fat<br>3/32q              | <b>Bread</b><br>Ciabbata, 1 slice             | 160<br>$C: 30$ P: 0 F: 0.5    |  |
| Lunch                                                                              |                                    | 596 kcal :                | <b>Bread</b><br>Eziekel, 1 slice              | 120<br>C: 22 P: 6 F: 1        |  |
| Barbecue Chicken                                                                   |                                    | 280                       | Bread                                         | 80                            |  |
| Barbecue Chicken, 1 cup cooked C: 15 P: 14 F: 25<br>Spaghetti Bolognese            |                                    | 316                       | Sweetgreen, 1 piece (34g)                     | $C: 18$ P: 3 F: 0             |  |
| Eurest, 10 oz portion                                                              |                                    | $C: 51.6$ P: 13.3 F: 5.3  | Bread - Rye, toasted<br>Generic, 1 oz         | 80<br>C: 15 P: 2.7 F: 1       |  |
| Carbohydrate                                                                       | Add food<br>Protein                | Fat                       | <b>Bread</b><br>Ezekiel, 1 slice              | 80<br>C: 15 P: 4 F: 0.5       |  |
| 67/119g                                                                            | 27/47q                             | 30/32q                    | Bread, cheese                                 | 196                           |  |

Figure 2-2-1-3 Screenshot of Macros

The system will calculate the macronutrients distribution after users entering the information. Users can utilize the meal planner function to keep track of their calorie intake. The meal planner function enables the users to design their meal by "add food" function from the public food library. In case they could not find the food from the public food library, they can create a new food and add in to their personal food library. On the other hand, users can also record down what they have consumed for their breakfast, lunch, dinner and supper. The system will help the users to calculate the total macronutrients intake in a day and show it to users. This can inform users whether they have achieved their daily macronutrients target.

Although this mobile application can let users to keep track on their daily meal, but it has limitation to those users who want to follow a balanced diet since the apps only let the users to customize their meal. Users may not have knowledge on how to customize a balanced diet, they will find the app not useful at all. It would be better if the app can propose variety balanced diet plans for users to follow.

For the obese people, using this mobile application may not be able to achieve the maximum effect on losing weight. Controlling diet can overcome the problem of obesity and overweight, but with the help of exercise, it can drive significant weight loss. In this mobile application, it does not provide any features about exercise. Users may find it tedious if they need to use several apps to lose weight.

As a suggestion, a feature which can provide variety of diet plan can be developed. As an illustration, the developer can seek for nutritionists' advice to prepare some balanced diet plans based on different situation, so the developer can adopt it to develop a feature that is useful for users who do not have any idea on meal planning.

It is recommended to integrate an exercise feature into the mobile application as users would prefer to use only an application rather than use multiple applications. Developing a complete exercise feature will make the mobile application more useful to solve users' problems.

<span id="page-22-0"></span>**2.2.2 Track – Calorie Counter**

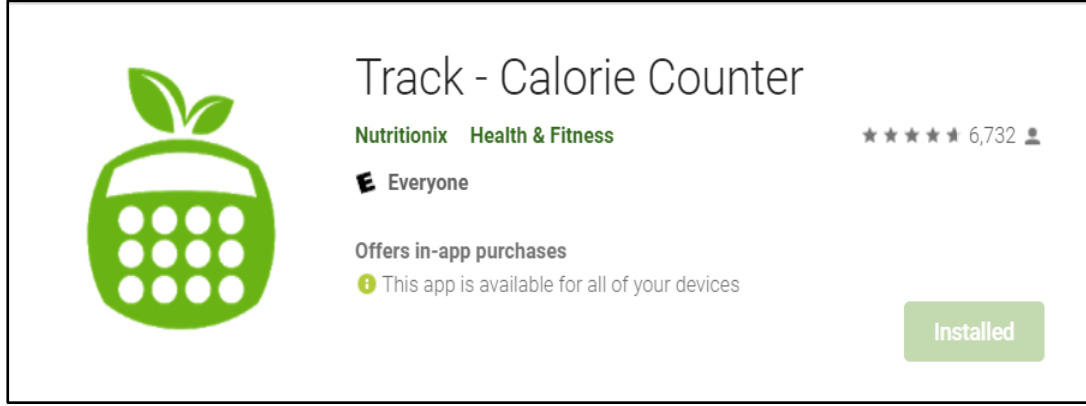

Figure 2-2-2-1 Track Mobile Application

Track is a fitness tracking mobile application that can be downloaded from Google Play Store and Apple App Store. This app is developed by a team of registered dietitians and is maintained by them. With this app, users can track their food log as a daily habit in order to work towards their health goals. This mobile application makes the tracking process as simple as possible so that the users will find it convenient to use it. The development team introduced the app will be user-friendly since users just require spending about 60 seconds per day to complete their food log. The reason why users can log all their food as little as 60 seconds is because the development team has integrated the predictive search, state-of-the-art natural language processing technology and instant barcode scanner into the app.

By using this mobile application, users can track their food intake, nutrients intake, exercises, weight progress, calorie intake, macro goals and water intake. The database of this app offers more than 800 thousand of unique foods. It covers up to 95% of grocery items in the US and Canada. Besides, it has more than 760 US restaurant chain menus which allows users to track their food log at the touch of a button. They will update and put in more foods information in the database every day.

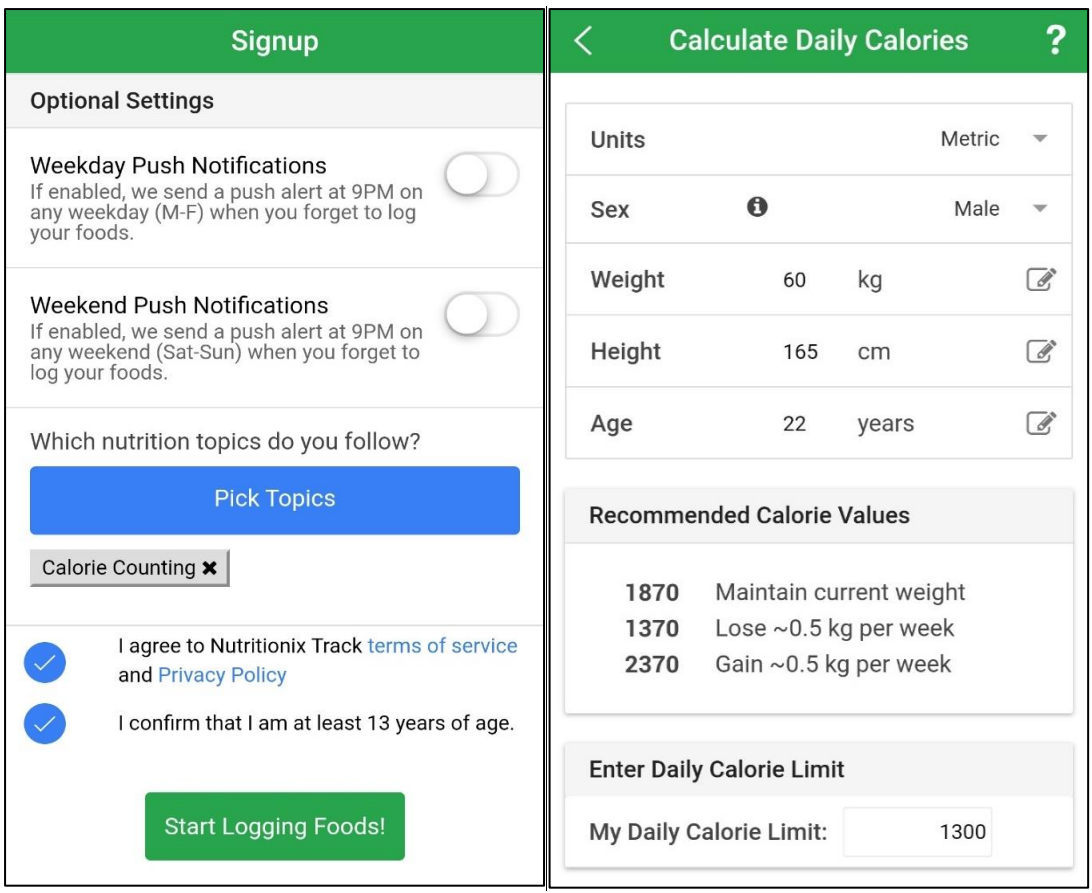

Figure 2-2-2-2 Screenshots of Track

When users start the app, they are required to choose a nutrition topic based on the users' demand. For those users always forgot to record their food log, the system supports push notifications feature, they may switch on the feature to remind them. Then, they need to fill in their basic information such as gender, weight, height and age. The system will automatically calculate the recommended calorie values for the users, so the users do not need to be worried if they have insufficient knowledge on how to calculate the calorie intake. As an illustration, the system will provide 3 recommended calorie values to users after they have entered the basic information. The users can utilize the 3 suggestions to determine their daily calorie limit.

| Search foods to log                                               | $\widehat{\mathbf{w}}$ |                      | ✓                  | <b>Restaurants</b>                               |           | 1111                 |
|-------------------------------------------------------------------|------------------------|----------------------|--------------------|--------------------------------------------------|-----------|----------------------|
| Today, 04/07                                                      |                        | ゝ                    | Freeform           | <b>Restaurants</b>                               | Grocery   | History              |
| 0 cal burned<br>over 230<br>1,530 cal intake                      |                        |                      |                    | Search All Restaurants                           |           |                      |
| 92g Protein<br>174g Carb<br>50g Fat                               |                        |                      |                    |                                                  |           |                      |
| <b>BREAKFAST</b>                                                  |                        | 165                  |                    | Restaurants with Nutrition Calculator available: |           |                      |
| Pita Bread<br>1 pita, large (6-1/2" dia)                          |                        | $165$ >              | BACK ("YARD        | <b>Back Yard Burgers</b>                         |           | $\rm{>}$<br>冊        |
| LUNCH <sup>O</sup>                                                | $\bigoplus$            | 490                  |                    | <b>Biscuitville</b>                              |           | 冊                    |
| Best Coast Breakfast Sandw<br>Burgerville, 1 Sandwich             |                        | 490<br>$\Rightarrow$ | <b>HATLOPIZZA</b>  | <b>Blaze Pizza</b>                               |           |                      |
| <b>PM SNACK CD</b>                                                |                        | 195                  |                    |                                                  |           | 曲                    |
| Apple<br>1 medium (3" dia)                                        |                        | 95                   |                    | <b>Boston Market</b>                             |           | 酾                    |
| <b>Greek Yogurt</b><br>6 <sub>oz</sub>                            |                        | $100$ >              |                    | Burgerville                                      |           | 輔                    |
| DINNER <b>O</b>                                                   | $\bigoplus$            | 680                  |                    | Cafe Metro                                       |           | $\,>\,$<br><b>HH</b> |
| $\mathcal{L}$<br>Chicken Asian Chop Chop W<br>Houlihan's, 1 salad |                        | 680                  | $\alpha$           | Chipotle                                         |           | 鄦                    |
| <b>EXERCISE</b>                                                   |                        |                      | <b>Crushed Red</b> | <b>Crushed Red</b>                               |           |                      |
| No exercises logged yet.                                          |                        |                      |                    |                                                  |           | 鄦                    |
| WEIGH-IN O                                                        |                        |                      | Dion's Pizza       |                                                  |           | <b>HH</b>            |
| 12:46PM<br>60.0 kg                                                |                        |                      |                    | <b>District Taco</b>                             |           | 曲                    |
| 12:09PM<br>60.0 kg                                                |                        |                      |                    | Eglandia Egg Harbor Cafe                         |           | 翢                    |
| пD<br>Track<br><b>Stats</b><br>Dashboard                          | Suggested              | Preferences          | Dashboard          | <b>Stats</b><br><b>Track</b>                     | Suggested | Preferences          |

Figure 2-2-2-3 Screenshots of Track

Users can add food to the food log by using the restaurant menu and grocery foods which provided in the app. All the restaurant's menu and grocery foods have their nutrition facts, this is really convenient for users to record what they have eaten for their breakfast, lunch and dinner. They do not to refers to any resources to check the nutrition fact of the food and add the food manually to their food log because adding food manually can be labour intensive and time-consuming. Users tend to do the food log in an easy and relax manner, so they will not give up easily when making food tracking process. After completing the food log, the app will indicate the users whether they have exceeded their calorie limit.

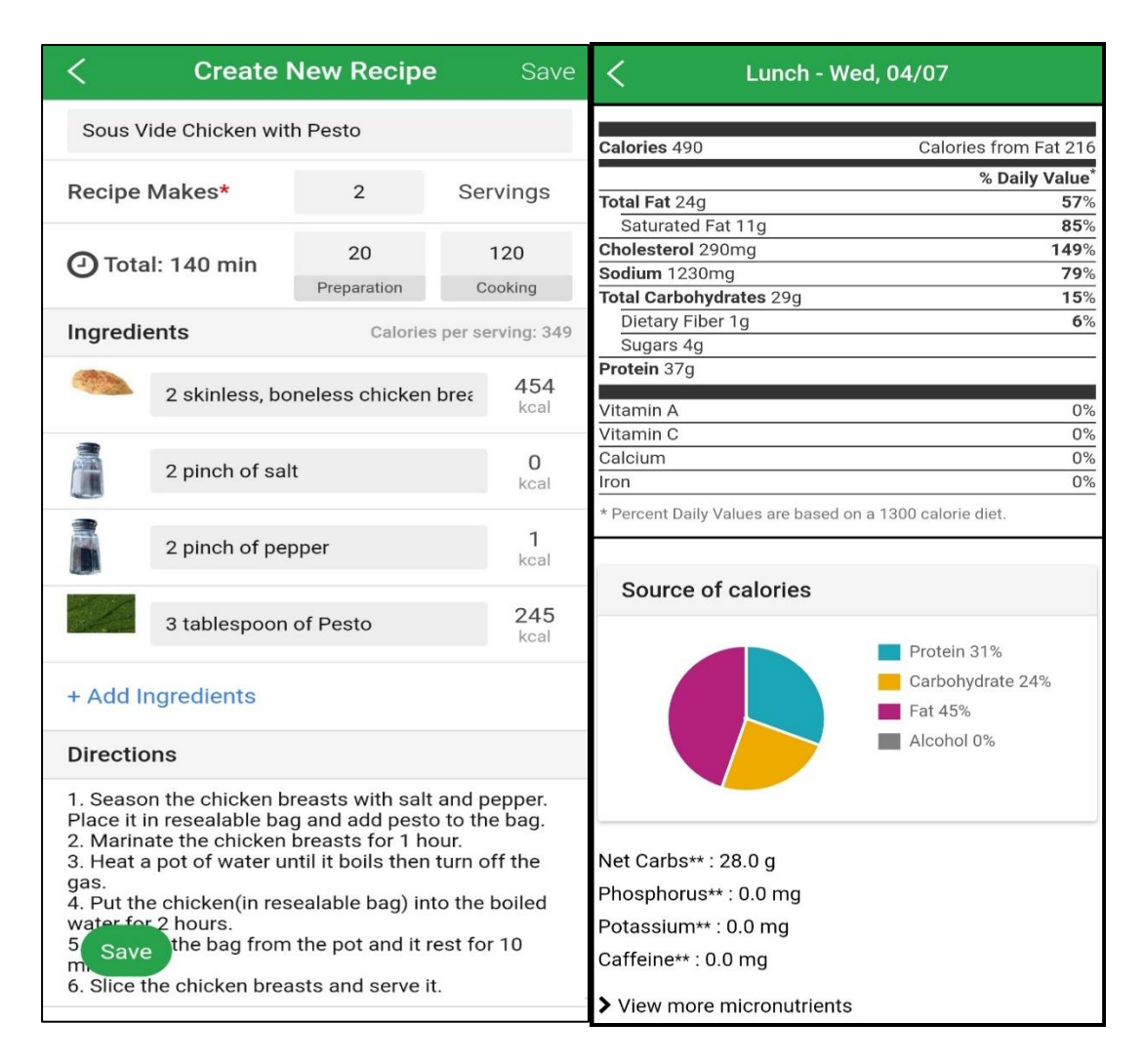

Figure 2-2-2-4 Screenshots of Track

With this mobile application, users can create their custom recipes by filling in the preparation time, cooking time, ingredients and directions. The system will automatically calculate the calories per serving by the ingredients entered by users. This feature enables users saving a lot of time to complete the food log without doing research works. Apart from this, the users can keep track their food logging calendar. They can check back what they have consumed in the previous day. The nutrition statistic will be showed to the users, so they may be able to do adjustment on their diet.

Although the app provides powerful features, but it may not be useful for those people who required advice on losing weight. Of course, the people can list down everything they ate in a day, but still cannot solve the problem of obesity and overweight directly. Using this app could not be an effective way for people who want to cut down their weight.

Apart from this, only users from US can take the full advantage of the library of the restaurants' menu and grocery food. Users from other country still need to do some research works and add the food manually to their food library, so they will find it cumbersome to spend time on research works.

To solve the obesity problem of people, counting calorie may not effective enough to them. If the apps can propose some simple diet plan for the people to follow based on their situation, it will be more attractive for them to use the app. Since the users not from US are not able to make use of the library of the restaurants' menu and grocery food, I would recommend developing a sharing feature to allow users upload their food menu and share it to everyone, so users from different countries can utilize other's food menu to do their food log.

#### <span id="page-27-0"></span>**2.2.3 Home Workout – No Equipment**

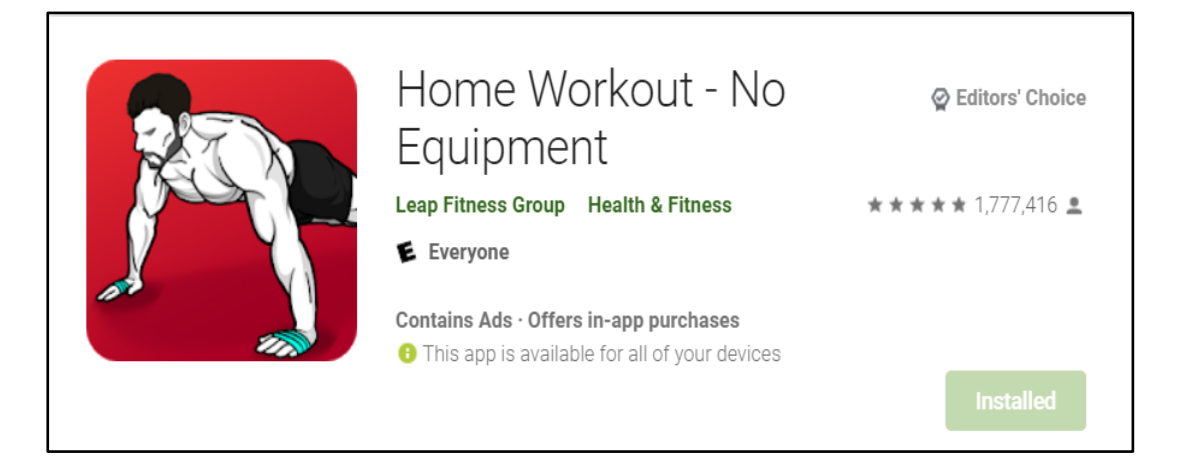

Figure 2-2-3-1 Home Workout Mobile Application

Home Workout is a mobile application which is available on Google Play Store and Apple App Store. People with no equipment but wish to do some workout at home can download this app from the stores. There are numerous workouts for all main muscle groups on this app so that users can have different daily workout routines to be done. It contains abs workout, chest workout, legs workout, arms workout and butt workout. All of the workouts are planned by trainers. Users may use this app if they do not want to go to gym, they just need to learn from the app without purchasing any equipment. To prevent users getting injury, warm-up exercise for pre-workout and stretching for post-workout are provided in the app. With the help of this app, users can perform the workout in a scientific way.

Also, there are several features for users to enjoy using this app. The app will automatically record the training progress once the users complete the workout. Users can set up workout reminder to remind them in case they forget to workout. There are videos and animation guide to be watched by users. Furthermore, chart is provided to track user weight trends and they can even share it with their friends on social media.

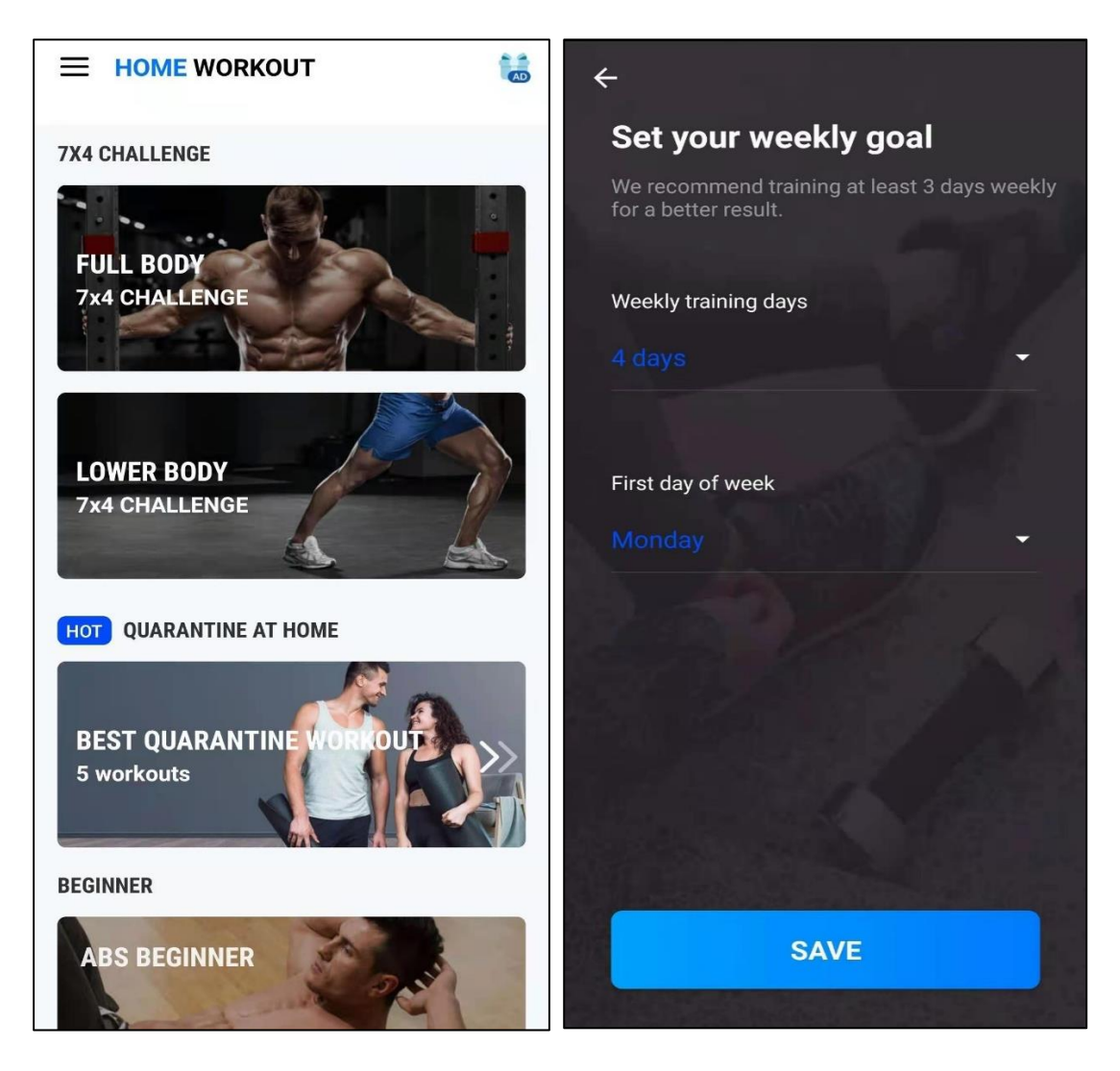

Figure 2-2-3-2 Screenshots of Home Workout

Home Workout provides variety kinds of workouts such as fat burning workouts, Hiit workouts, push ups, squats, sit ups, plank, crunch, wall sit, jumping and others. For users who want to burn calories, they may choose fat burning workouts. If users want to have better body shape, they may try the Hiit workouts. It enables users to have fun on performing these workouts. However, it is challenging for users to maintain interest to workout. This app allows users setting up a weekly goal, so that they can achieve it and reach toward their goal.

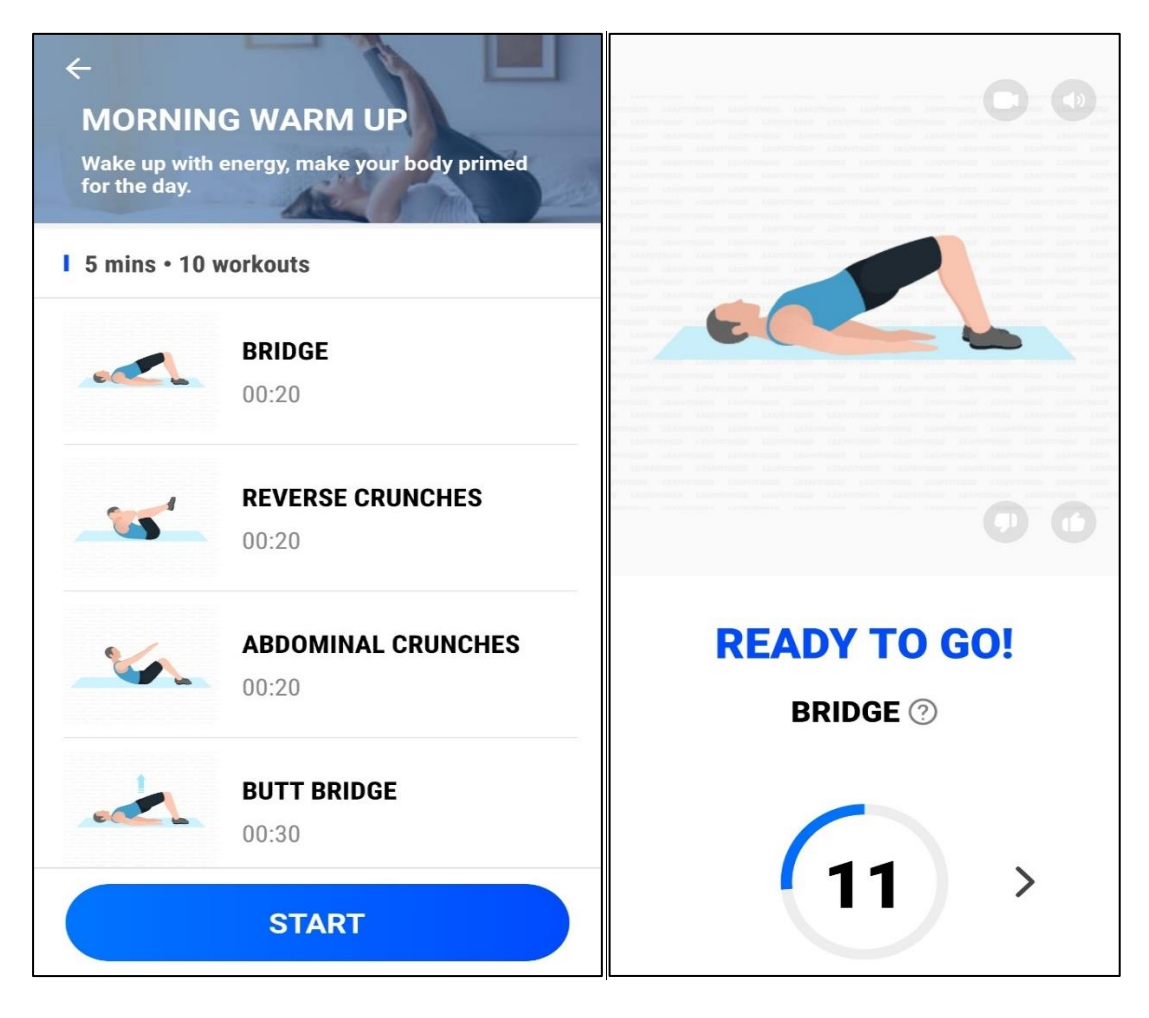

Figure 2-2-3-3 Screenshots of Home Workout

There are several workouts in each session. Each of the workout will be showed in the animation. By watching the animation, users are able to follow exactly from the animation. There is time duration for each workout, when users start the workout, the timer will start counting down. Then, it will proceed to next workout automatically until all workouts in the session has completed by users. Of course, there will be rest time for users to relax between each workout. The workouts have different levels to let users choose, so that they can choose the suitable level workout based on their ability. Users will have fun when using this app to do workout.

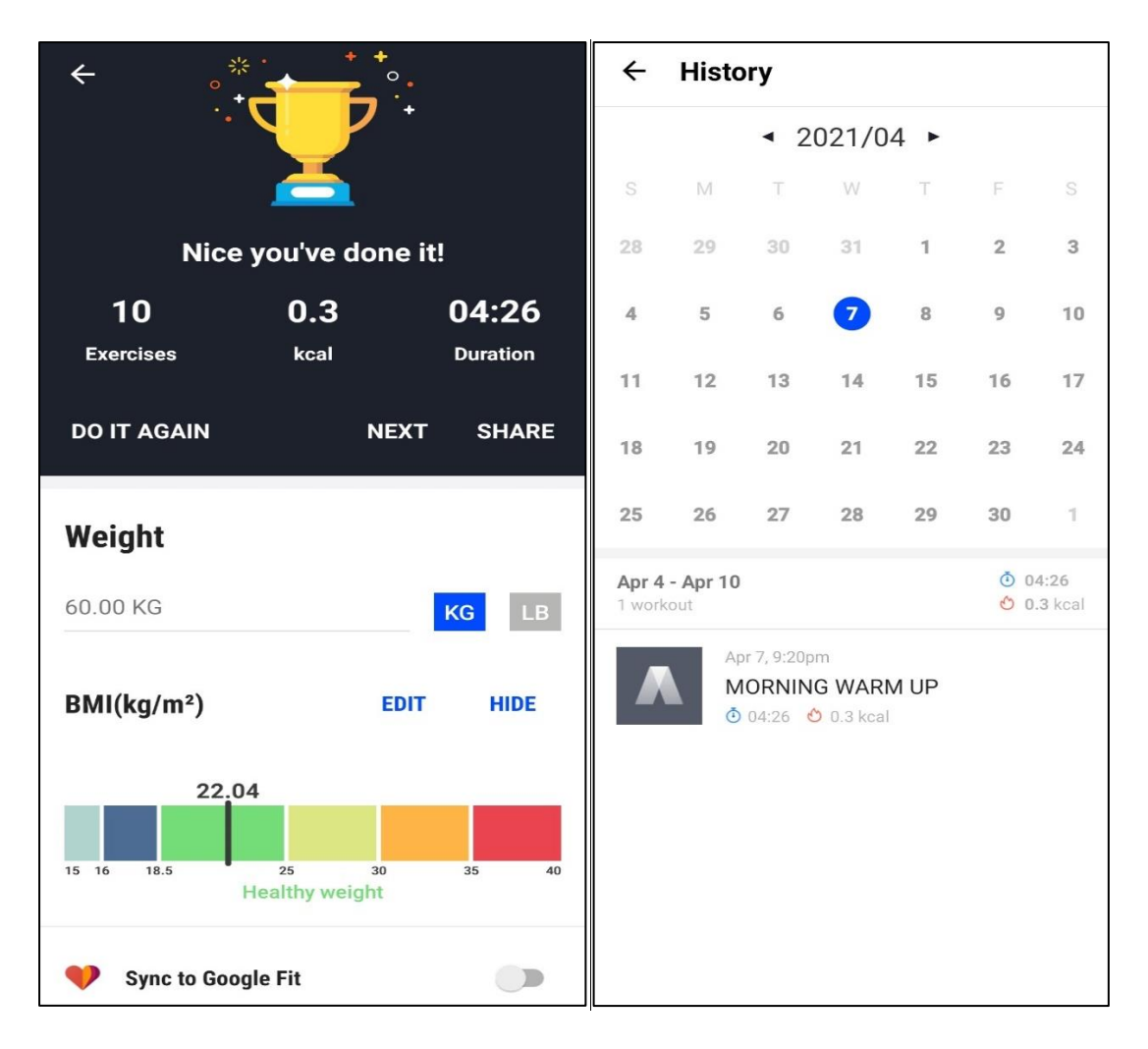

Figure 2-2-3-4 Screenshots of Home Workout

When the users complete all workout in a session, the app will indicate how many calories burned. They can even share it to their social media and invite others to use the app, so they will not be boring while doing workout. Users who use this app for few days or months can keep track on all the workouts they have done. They able to calculate the accumulate amount of exercise for further use.

People can use this Home Workout mobile application to learn and do some exercises at home. Although the app provides several workouts for user, but for those who do not have a proper direction on exercise, they may not be able to achieve the desired results for weight loss. Therefore, it is only useful to those people who have proper knowledge on weight loss. Moreover, exercise cannot drive significant weight loss. Meaning to say people only use this app may not be able to tackle the problem of obesity and overweight. Besides, diet is important too, but there is no feature about diet on this app.

It will be more desirable if the app can provide some professional advice on the workout plan. For instance, users' basic information such as gender, weight, height and goal are required when they start using the app first time, so the system can process the user's information to propose a pre-arranged workout plan which is suitable for him or her. Additionally, it is preferred to develop some features about diet into the mobile application since it acts as an essential role to achieve healthy lifestyle, so users can develop balanced diet and proper exercise routine by using only this app.

## <span id="page-31-0"></span>**2.2.4 Summary of the Existing Applications**

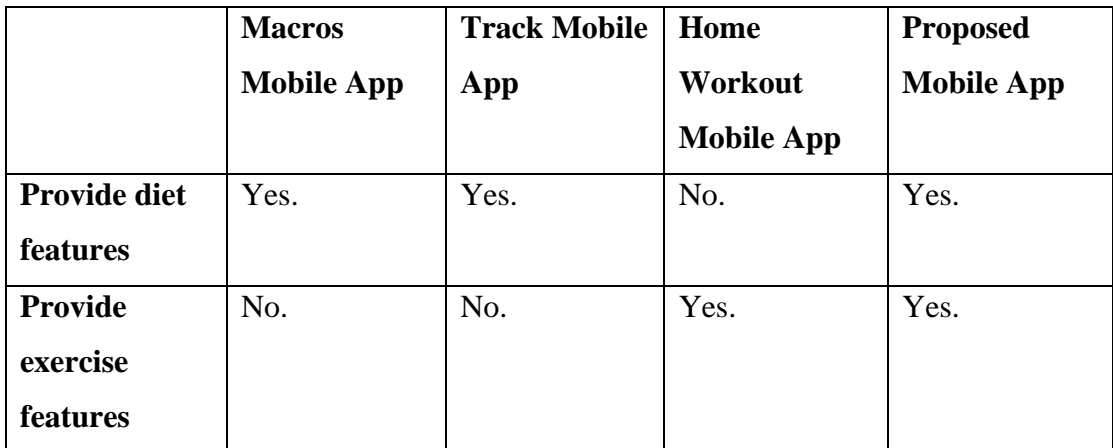

Table 2-2-4-1 Comparison of The Existing Apps and The Proposed App

# **Chapter 3 System Methodology**

## <span id="page-32-1"></span><span id="page-32-0"></span>**3.1 Methodology**

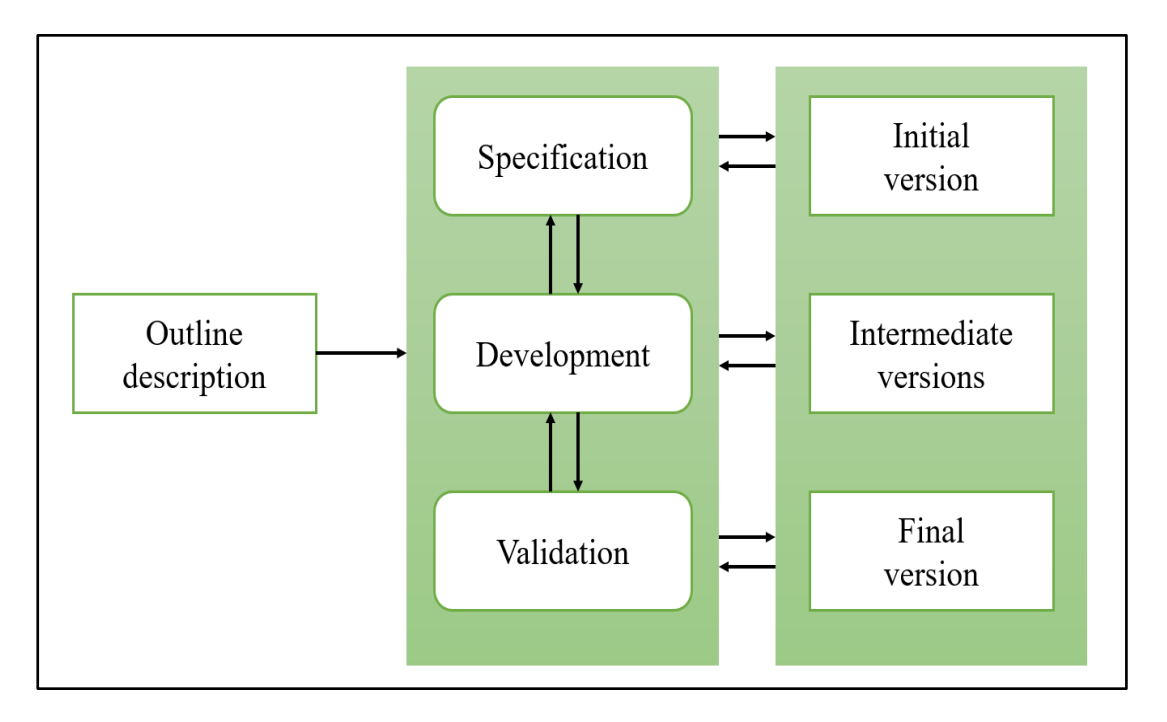

Figure 3-1-1 Agile Development Approach

For this project, the agile development approach was used to develop the app. The phases of specification, development and validation are interleaved. By using this approach, the initial version of the app was developed first once the specification, development and validation activities are done. Agile development approach will have minimal documentation as it more focuses on the development phase rather than the design phase. With this approach, specification, development and validation activities will be repeated multiple times, so several intermediate versions were developed. Then, the app will be evolved through several versions until the final version has been developed.

The reason of using agile development approach for this project is because the time to develop the app is limited, so this approach is more suitable to complete this project within schedule. Moreover, the approach is beneficial for the project as the app requires getting feedback from users in order to produce a better version of app.

## <span id="page-33-0"></span>**3.1.1 Outline Description**

In this phase, the documentation of this project was written. Since this project will take 2 semesters to accomplish, the details and the documentation of this project were identified.

#### <span id="page-33-1"></span>**3.1.2 Specification Phase**

In this specification phase, the hardware and software used to complete this project were determined. Moreover, the system requirements specification is produced during this phase.

#### <span id="page-33-2"></span>**3.1.3 Development Phase**

In this phase, the proposed modules in this project will be gradually developed. The coding of the mobile application will be written during this phase.

## <span id="page-33-3"></span>**3.1.4 Validation Phase**

During this phase, the developed modules will be tested whether it can function properly. This is mainly to evaluate the functionalities of the developed modules so that the developed modules can be further improved through several version in order to deliver a complete final prototype.

## <span id="page-33-4"></span>**3.2 System Design Diagram**

## <span id="page-33-5"></span>**3.2.1 System Architecture Diagram**

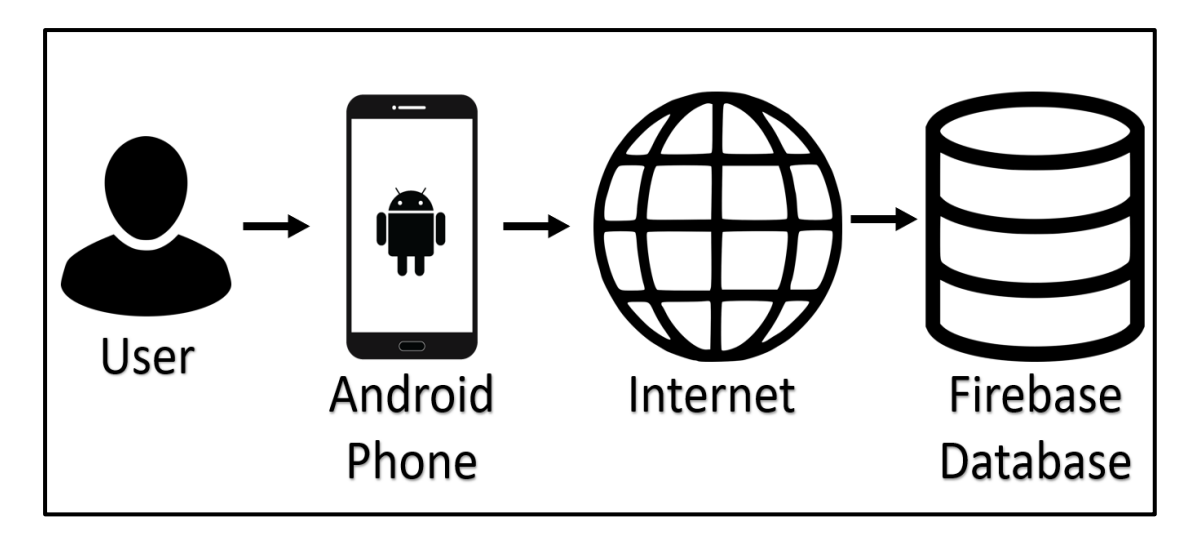

Figure 3-2-1-1 System Architecture Diagram

Figure 3-2-1-1 illustrates the system architecture of this project. The database server used in this project is Firebase Realtime Database. User can edit personal information. After user editing his or her information, the information will be saved and updated in firebase. The information stored in firebase can be retrieved so that user can view the workout video and do food log based on the food library provided.

## <span id="page-34-0"></span>**3.2.2 Use Case Diagram**

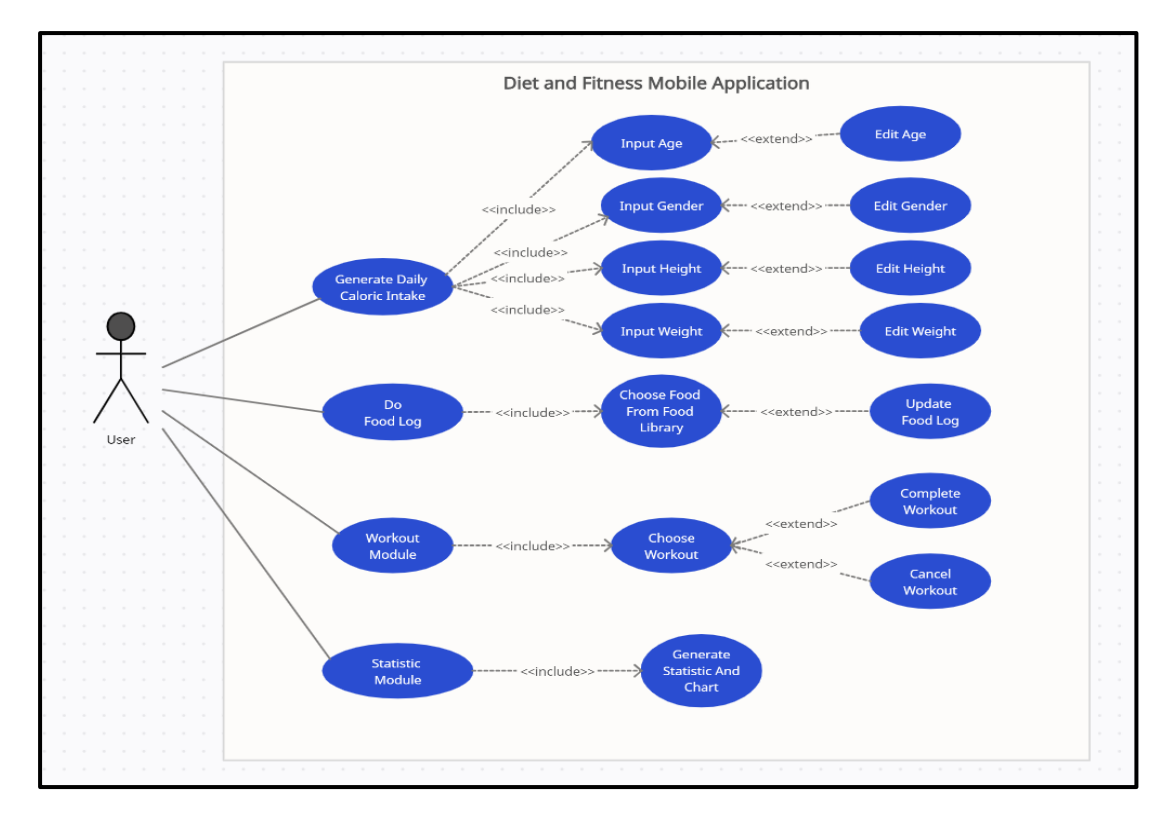

Figure 3-2-2-1 Use Case Diagram of the system

Figure 3-2-2-1 showed the use case diagram of the system. There are four main use cases in total which is Generate Daily Caloric Intake use case, Do Food Log use case, Workout Module use case and Statistic Module use case. The Generate Daily Caloric Intake use case has include relationship between four use cases: "Input Age", "Input Gender", "Input Height" and "Input Weight". Each of the use case has extend relationship with other use cases, respectively. For Do Food Log use case, it has an include relationship with "Choose Food from Food Library" use case, while "Choose Food from Food Library" use case has an extend relationship with "Update Food Log" use case. Furthermore, the Workout Module use case has a include relationship between "Choose Workout" use case, while "Choose Workout" use case has two extend relationship: "Complete Workout" and "Cancel Workout". For "Statistic Module" use case, it has an include relationship with "Generate Statistic and Chart" use case. The description of the use case diagram of the system will be briefly discussed in the ongoing chapter.
# **Chapter 4 System Design**

# **4.1 System Requirements**

# **4.1.1 Functional Requirements**

### **Home Page**

- The system shall show the progress of caloric intake and micronutrients intake under Macronutrients section.
- The system shall show the food log for four sessions: breakfast, lunch, dinner and snack under Food Logger section.
- The system shall show the basal metabolic rate, weight, height, BMI and body fat percentage under Body Measurement section.

# **Calorie And Macronutrients Calculation Module**

- The system shall allow users to input information such as name, age, gender, height and weight.
- The system shall allow users to update information such as name, age, gender, height and weight.
- The system shall be able to generate daily calorie intake plan based on user's information.
- The system shall only generate daily calorie intake plan after all the required information is filled.
- The system shall be able to calculate BMI and show the body condition of user.
- The system shall be able to calculate body fat percentage of the user.

# **Food Log Module**

- The system shall allow users to do food log for four sessions: breakfast, lunch, dinner and snack.
- The system shall allow users to add food to food log from food library.
- The system shall allow users to scale the serving of the selected food.
- The system shall allow users to update the food log.
- The system shall allow users to view the food log.

• The system shall allow users to view all foods in the food library.

# **Workout Module**

- The system shall display all types of workouts from the database.
- The system shall allow users to choose the workout.
- The system shall allow users to pause the workout.
- The system shall allow users to stop the workout.
- The system shall allow users to complete the workout.
- The system shall be able to update the calories burned to home page.

# **Statistic Module**

- The system shall generate a statistic graph that conclude the caloric intake and calories burned.
- The system shall generate a macronutrients distribution chart that conclude the carbs consumed, protein consumed and fat consumed in a day.
- The system shall show the macronutrients distribution chart of selected date.

# **4.1.2 Non-Functional Requirements**

# **Operational Requirements**

- The system should operate on Android device.
- The system shall perform without internet connection.

# **Performance Requirements**

- The system shall let users to do their food log in a fast manner.
- The system shall give users an effective performance.
- The system should be available for every day.

# **Usability Requirements**

• The system should be user friendly to user.

# **4.2 Description of Use Case Diagram**

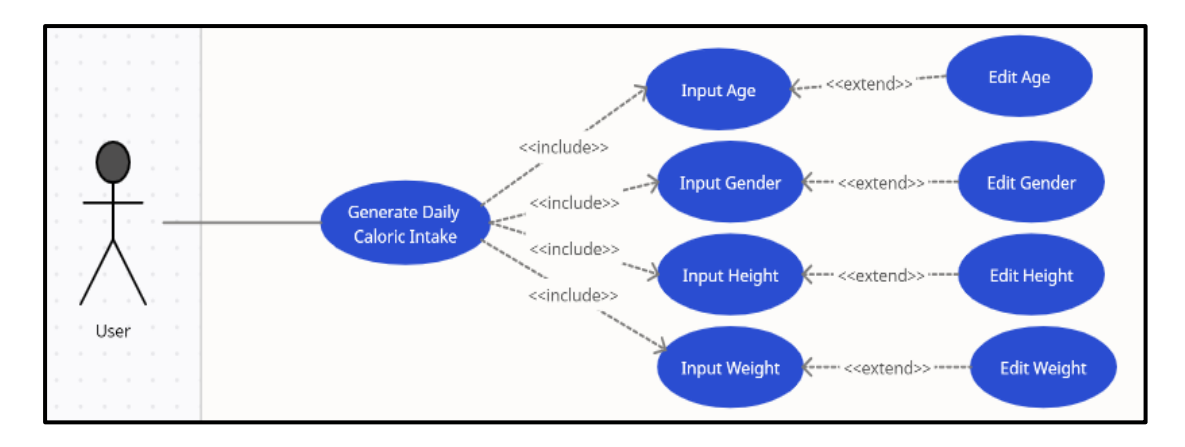

Figure 4-2-1 Partial Use Case Diagram

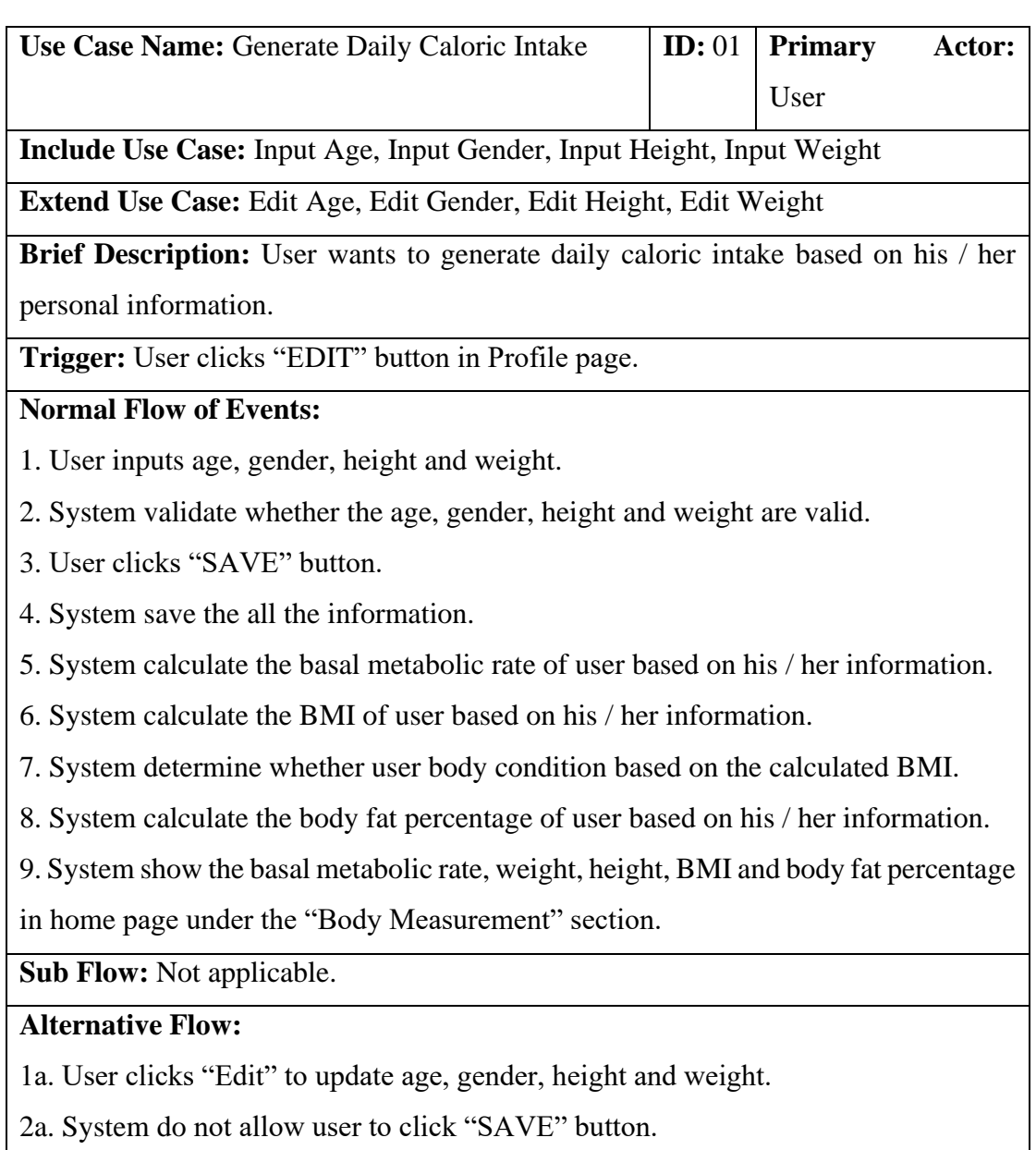

Table 4-2-1 Generate Daily Caloric Intake Use Case

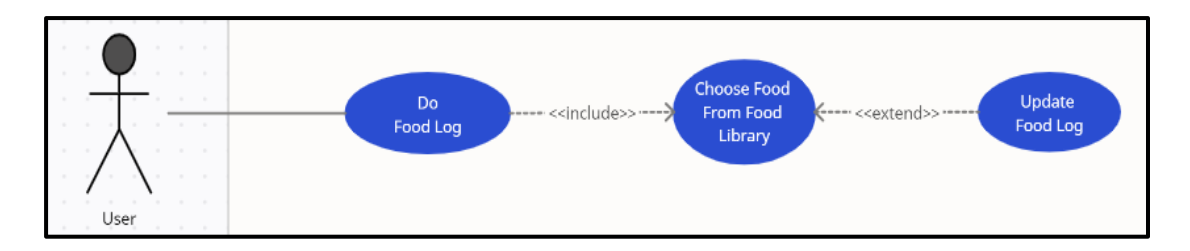

Figure 4-2-2 Partial Use Case Diagram

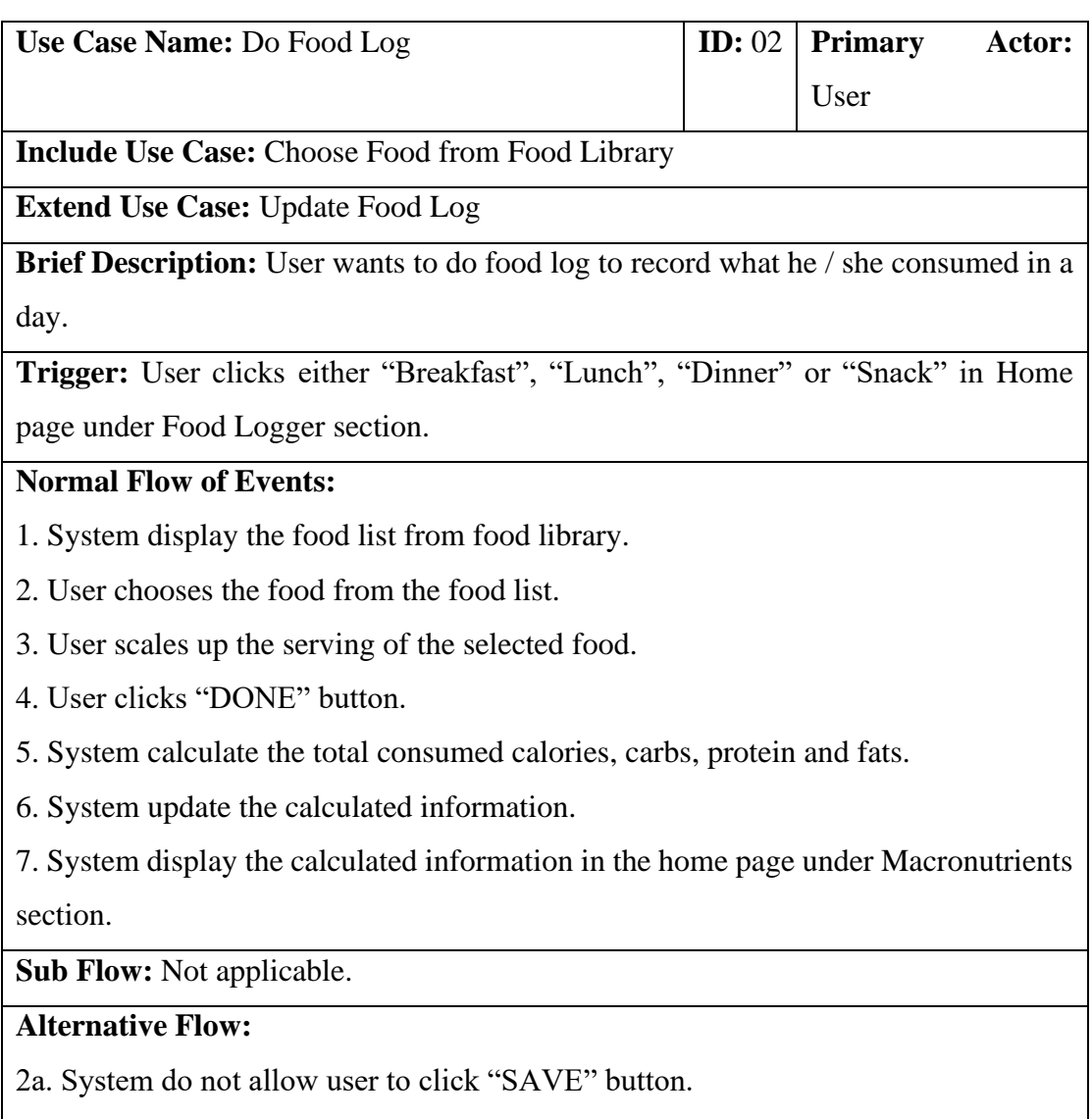

3a. User scales down the serving of the selected food to remove the food.

Table 4-2-2 Do Food Log Use Case

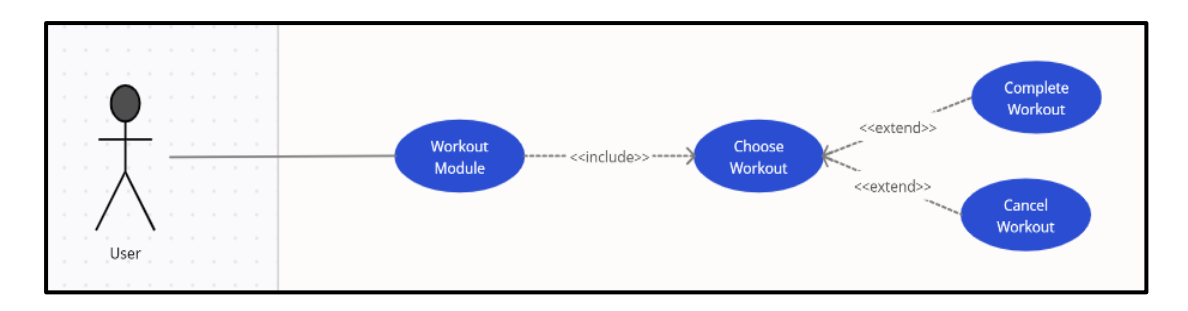

Figure 4-2-3 Partial Use Case Diagram

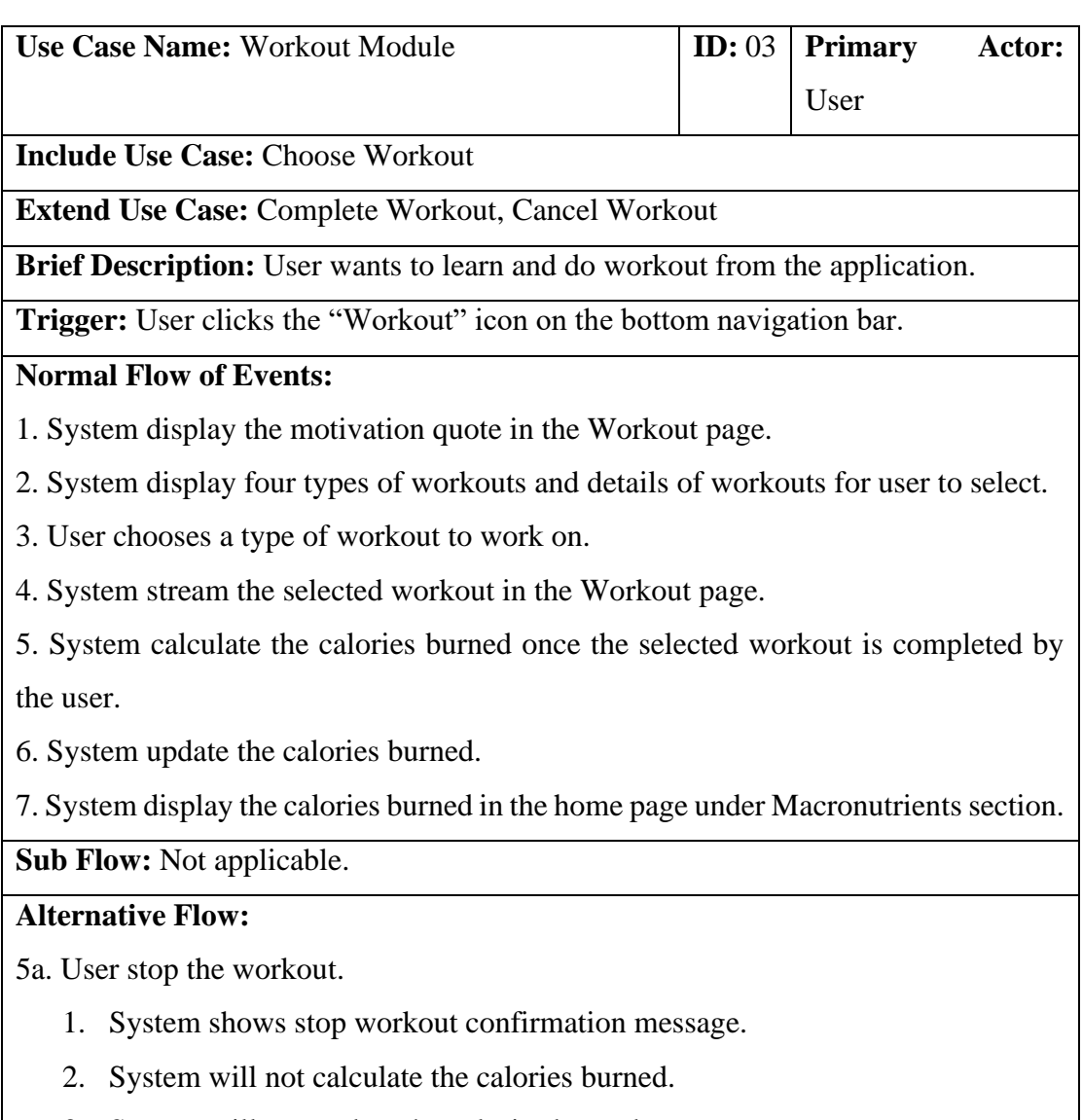

3. System will not update the calories burned.

Table 4-2-3 Workout Module Use Case

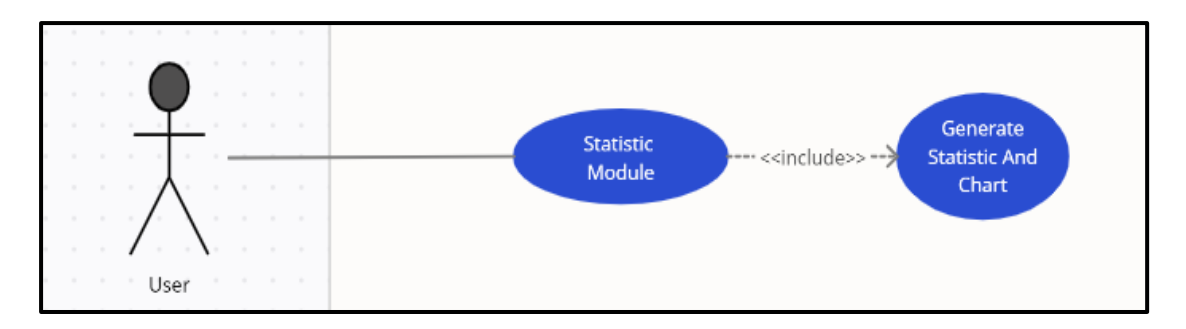

Figure 4-2-4 Partial Use Case Diagram

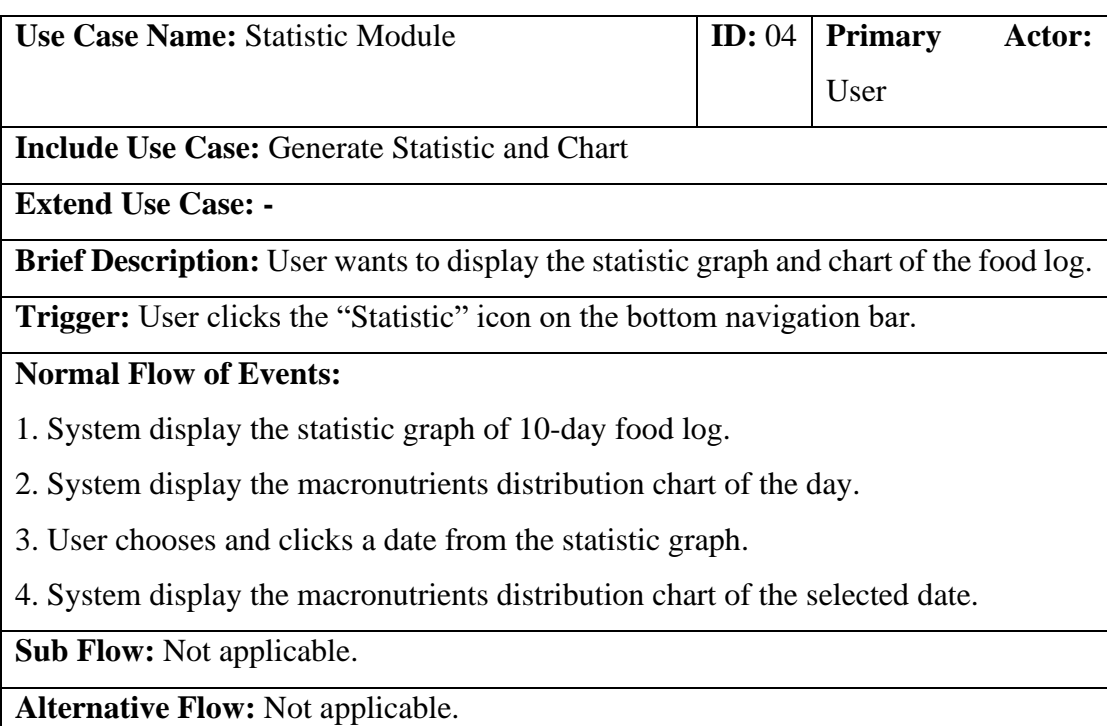

Table 4-2-4 Statistic Module Use Case

# **4.3 Functionalities**

# **Calorie And Macronutrients Calculation Module**

This module utilized the details of user to calculate the Basal Metabolic Rate (BMR) of the user. Basal Metabolic Rate means the quantity of calories that the user burns to conduct the necessary life-sustaining function. The system will take the Basal Metabolic Rate as a caloric intake plan of user. If the calories consumed of user in a day is more than the Basal Metabolic Rate, the user is likely to gain weight. If the calories consumed of user in a day is less than the Basal Metabolic Rate, the user is likely to lose weight. The calculation of Basal Metabolic Rate takes consideration of the age, gender, height and weight of user. Here is the formula to calculate the Basal Metabolic Rate:

BMR for males =  $66.47 + (13.75 \times Weight in Kg) + (5.003 \times$ *Height in*  $\mathcal{C}_m$  – (6.755  $\times$  Age) BMR for females =  $655.1 + (9.563 \times Weight in Kg) + (1.85 \times$  $Height in Cm) - (4.676 \times Age)$ 

Apart from Basal Metabolic Rate, this module shall calculate the Body Mass Index (BMI) of the user. Body Mass Index is a measurement to measure the body fat of adult men and women based on their height and weight. Here is the formula to calculate the Body Mass Index:

Body Mass Index = Weight(Kg)  $\div$  Height<sup>2</sup>(m<sup>2</sup>)

To interpret the Body Mass Index for adults, there is a table to categorize whether a person is underweight, healthy, overweight or obese. Here is the table:

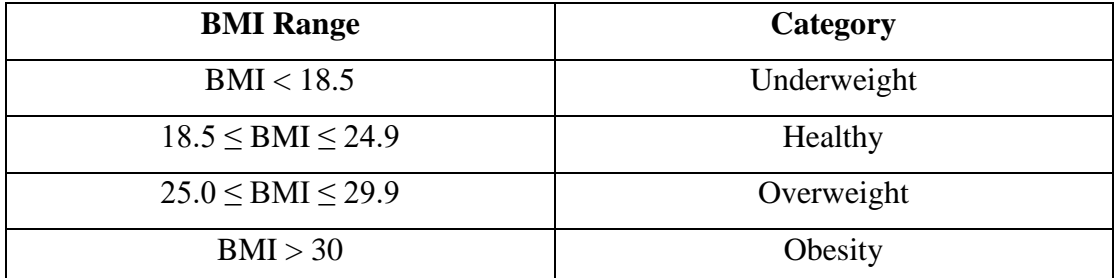

Table 4-3-1 BMI Table

This module shall be able to calculate the body fat percentage of the user. It required the Body Mass Index to complete the calculation. Here is the formula to calculate the body fat percentage:

Body Fat Percentage for males =  $(1.2 \times BMI) + (0.23 \times Age) - 16.2$ Body Fat Percentage for females =  $(1.2 \times BMI) + (0.23 \times Age) - 5.4$ 

# **Food Log Module**

This module consists of two section which are food logger and food library. For food logger, it enables users to do food log. It allows users to log what they have consumed for breakfast, lunch, dinner and snack. In order to log what they have consumed, there are 30 foods in the food library. The details of food such as calories, carbs, protein and fat were defined in the database. User can do food log by choosing the food from the food library. Users can add or remove the food from the food logger if they record the food wrongly. Furthermore, they can view the food logger to know what they have consumed in a day.

# **Workout Module**

This module is mainly to allow user to do workout or learn the workout tutorial. There are 4 types of workouts in the database: sweaty jump workout, full body workout, Hiit workout and build muscle workout. Each workout has different duration. Each workout contributed to certain calories burned. The calories burned of user will be recorded if only the user complete the workout. The calories burned will be updated to the progress of daily caloric intake of the user.

# **Statistic Module**

This module generates the statistic graph and chart that allows users to visualize their meal behaviour. The statistic graph illustrates how much calories the user consumed and burned for the recent 10 days, while the chart shows the macronutrients distribution of the user consumed in a day. Users are allowed to refer back the macronutrients distribution of the recent 10 days by clicking on the date that show in statistic graph.

### **4.4 Timeline**

|                    | <b>GARTT</b><br>project                      | 2021       |            |                 |                       |                       |                       |                       |                       |                       |                       |                       |                       |                       |                       |                       |                       |                       |
|--------------------|----------------------------------------------|------------|------------|-----------------|-----------------------|-----------------------|-----------------------|-----------------------|-----------------------|-----------------------|-----------------------|-----------------------|-----------------------|-----------------------|-----------------------|-----------------------|-----------------------|-----------------------|
|                    | Name                                         | Begin date | End date   | <b>Duration</b> | Week 24<br>07/06/2021 | Week 25<br>14/05/2021 | Week 26<br>21/06/2021 | Week 27<br>28/05/2021 | Week 28<br>05/07/2021 | Week 29<br>12/07/2021 | Week 30<br>19/07/2021 | Week 31<br>26/07/2021 | Week 32<br>02/08/2021 | Week 33<br>09/08/2021 | Week 34<br>16/08/2021 | Week 35<br>23/08/2021 | Week 36<br>30/08/2021 | Week 37<br>06/09/2021 |
| $\Box$ $\parallel$ | 1. Analysis                                  | 07/06/2021 | 14/06/2021 | 8               |                       |                       |                       |                       |                       |                       |                       |                       |                       |                       |                       |                       |                       |                       |
|                    | • Document the app                           | 07/06/2021 | 14/06/2021 | 8               |                       |                       |                       |                       |                       |                       |                       |                       |                       |                       |                       |                       |                       |                       |
| $\Box$ 0           | 2. Design                                    | 15/06/2021 | 04/07/2021 | 20              |                       |                       |                       |                       |                       |                       |                       |                       |                       |                       |                       |                       |                       |                       |
|                    | • Design Database                            | 15/06/2021 | 17/06/2021 | $\overline{3}$  |                       |                       |                       |                       |                       |                       |                       |                       |                       |                       |                       |                       |                       |                       |
|                    | <sup>®</sup> Software Design                 | 18/06/2021 | 24/06/2021 |                 |                       |                       |                       |                       |                       |                       |                       |                       |                       |                       |                       |                       |                       |                       |
|                    | <sup>®</sup> User Interface Design           | 25/06/2021 | 29/06/2021 | 5               |                       |                       |                       |                       |                       |                       |                       |                       |                       |                       |                       |                       |                       |                       |
|                    | • Create Design Specification                | 30/06/2021 | 04/07/2021 | 5               |                       |                       |                       |                       |                       |                       |                       |                       |                       |                       |                       |                       |                       |                       |
| $E$ $\circ$        | 3. Development                               | 05/07/2021 | 14/08/2021 | 41              |                       |                       |                       |                       |                       |                       |                       |                       |                       |                       |                       |                       |                       |                       |
|                    | · Develop User Interface                     | 05/07/2021 | 31/07/2021 | 27              |                       |                       |                       |                       |                       |                       |                       |                       |                       |                       |                       |                       |                       |                       |
|                    | · Integrate App Module                       | 01/08/2021 | 07/08/2021 | $\overline{7}$  |                       |                       |                       |                       |                       |                       |                       |                       |                       |                       |                       |                       |                       |                       |
|                    | • Perform Initial Test                       | 08/08/2021 | 14/08/2021 | 7               |                       |                       |                       |                       |                       |                       |                       |                       |                       |                       |                       |                       |                       |                       |
|                    | <sup>o</sup> 4. Reanalysis                   | 15/08/2021 | 18/08/2021 | 4               |                       |                       |                       |                       |                       |                       |                       |                       |                       |                       |                       |                       |                       |                       |
|                    | <sup>0</sup> 5. Improve Design Specification | 19/08/2021 | 23/08/2021 | 5               |                       |                       |                       |                       |                       |                       |                       |                       |                       |                       |                       |                       |                       |                       |
|                    | <sup>0</sup> 6. Improve App Module           | 24/08/2021 | 10/09/2021 | 18              |                       |                       |                       |                       |                       |                       |                       |                       |                       |                       |                       |                       |                       |                       |
|                    |                                              |            |            |                 |                       |                       |                       |                       |                       |                       |                       |                       |                       |                       |                       |                       |                       |                       |

Figure 4-4-1 Gantt Chart for FYP1

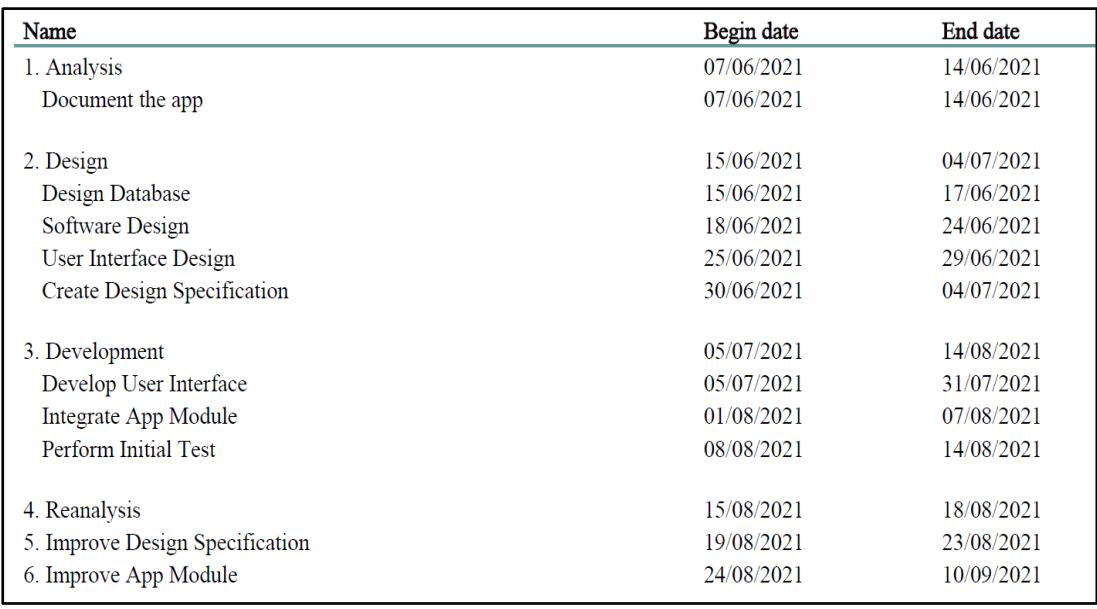

Figure 4-4-2 Tasks for FYP1

Figure 4-4-1 is the gantt chart for FYP 1 in previous semester. Figure 4-4-2 is the task allocation in the gantt chart for FYP1.

| <b>GARTT</b><br>project                        |                                            |            |            |                |               | 2022                  |                       |                       |                       |                       |                       |                       |                       |                       |                       |                       |                       |  |
|------------------------------------------------|--------------------------------------------|------------|------------|----------------|---------------|-----------------------|-----------------------|-----------------------|-----------------------|-----------------------|-----------------------|-----------------------|-----------------------|-----------------------|-----------------------|-----------------------|-----------------------|--|
|                                                | Name                                       | Begin date | End date   | Duration       | Took 25<br>um | Week 26<br>20/06/2022 | Week 27<br>27/06/2022 | Week 28<br>04/07/2023 | Week 29<br>11/07/2023 | Week 30<br>18/07/2022 | Week 31<br>25/07/2022 | Week 32<br>01/08/2022 | Week 33<br>08/08/2022 | Week 34<br>15/08/2022 | Week 35<br>22/08/2022 | Week 36<br>29/08/2022 | Week 37<br>05/09/2022 |  |
| $\begin{bmatrix} - & 0 \\ 0 & 0 \end{bmatrix}$ | 1. Reanalysis                              | 13/06/2022 | 17/06/2022 | 51             |               |                       |                       |                       |                       |                       |                       |                       |                       |                       |                       |                       |                       |  |
|                                                | <sup>o</sup> Improve the documentation     | 13/06/2022 | 17/06/2022 | 5 <sup>2</sup> |               |                       |                       |                       |                       |                       |                       |                       |                       |                       |                       |                       |                       |  |
| $E$ 0                                          | 2. Redesign                                | 18/06/2022 | 03/07/2022 | 16             |               |                       |                       |                       |                       |                       |                       |                       |                       |                       |                       |                       |                       |  |
|                                                | <sup>o</sup> Improve Database Design       | 18/06/2022 | 20/06/2022 | $\overline{3}$ |               |                       |                       |                       |                       |                       |                       |                       |                       |                       |                       |                       |                       |  |
|                                                | <sup>®</sup> Improve Software Design       | 21/06/2022 | 23/06/2022 | 3              |               |                       |                       |                       |                       |                       |                       |                       |                       |                       |                       |                       |                       |  |
|                                                | · Improve User Interface Design 24/06/2022 |            | 28/06/2022 | 5              |               |                       |                       |                       |                       |                       |                       |                       |                       |                       |                       |                       |                       |  |
|                                                | <sup>®</sup> Modify Design Specification   | 29/06/2022 | 03/07/2022 | 5              |               |                       |                       |                       |                       |                       |                       |                       |                       |                       |                       |                       |                       |  |
| $\quad \Box$ $\,$ 0                            | 3. Development                             | 04/07/2022 | 10/08/2022 | 38             |               |                       |                       |                       |                       |                       |                       |                       |                       |                       |                       |                       |                       |  |
|                                                | <sup>®</sup> Develop New App Module        | 04/07/2022 | 31/07/2022 | 28             |               |                       |                       |                       |                       |                       |                       |                       |                       |                       |                       |                       |                       |  |
|                                                | <sup>o</sup> Integrate New App Module      | 01/08/2022 | 07/08/2022 | $\overline{7}$ |               |                       |                       |                       |                       |                       |                       |                       |                       |                       |                       |                       |                       |  |
|                                                | <sup>®</sup> Perform Initial Test          | 08/08/2022 | 10/08/2022 | 3              |               |                       |                       |                       |                       |                       |                       |                       |                       |                       |                       |                       |                       |  |
| $\quad\Box$ $\,$ 0                             | 4. Testing                                 | 11/08/2022 | 06/09/2022 | 27             |               |                       |                       |                       |                       |                       |                       |                       |                       |                       |                       |                       |                       |  |
|                                                | <sup>0</sup> Perform App Testing           | 11/08/2022 | 20/08/2022 | 10             |               |                       |                       |                       |                       |                       |                       |                       |                       |                       |                       |                       |                       |  |
|                                                | <sup>®</sup> Document App Fault            | 21/08/2022 | 27/08/2022 | $\overline{7}$ |               |                       |                       |                       |                       |                       |                       |                       |                       |                       |                       |                       |                       |  |
|                                                | <sup>o</sup> Correct App Fault             | 28/08/2022 | 06/09/2022 | 10             |               |                       |                       |                       |                       |                       |                       |                       |                       |                       |                       |                       |                       |  |

Figure 4-4-3 Gantt Chart for FYP2

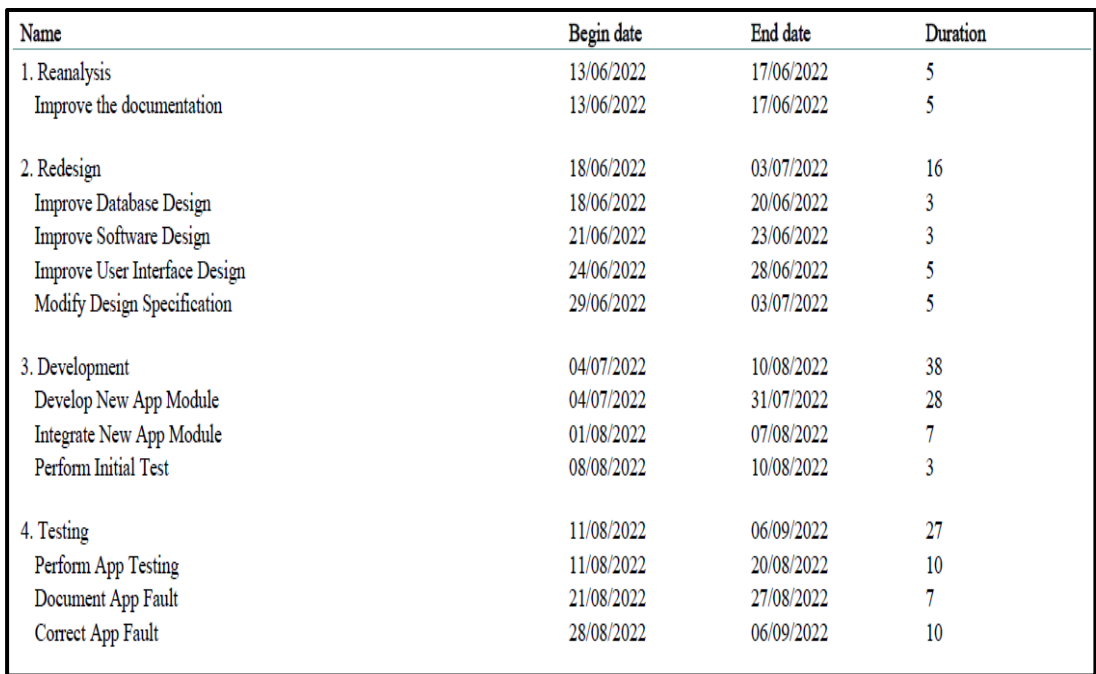

### Figure 4-4-4 Tasks for FYP2

Figure 4-4-3 is the gantt chart for FYP 2 in this semester. Figure 4-4-4 is the task allocation in the gantt chart for FYP2.

# **5.1 Hardware Setup**

The table below showed the requirement of hardware required to develop the system.

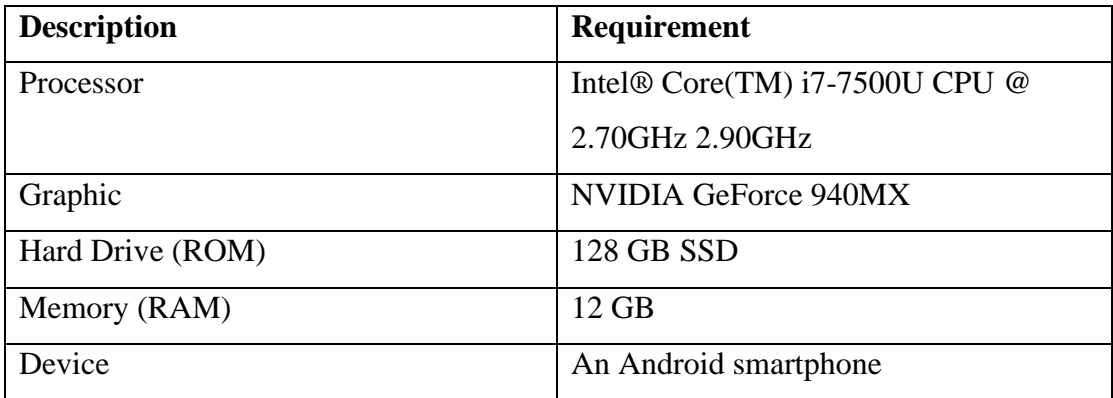

Table 5-1-1: Hardware requirements to develop the system

# **5.2 Software Setup**

The table below showed the requirement of software required to develop the app.

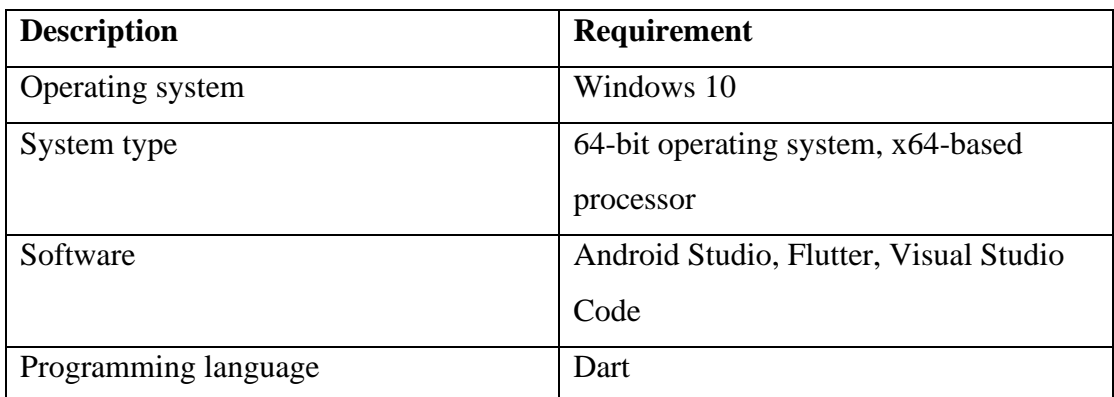

Table 5-2-2: Software requirements to develop the system

# **5.3 Setting and Configuration**

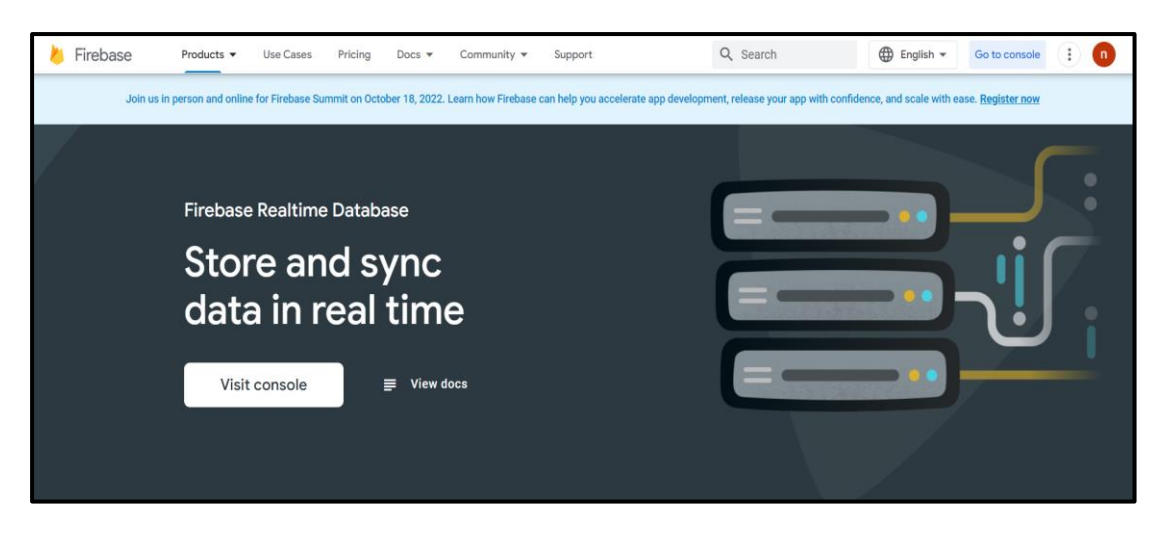

Figure 5-3-1 Firebase Realtime Database

Before coding the modules of the system, a Google account is a must in order to utilize the service of Firebase Realtime Database.

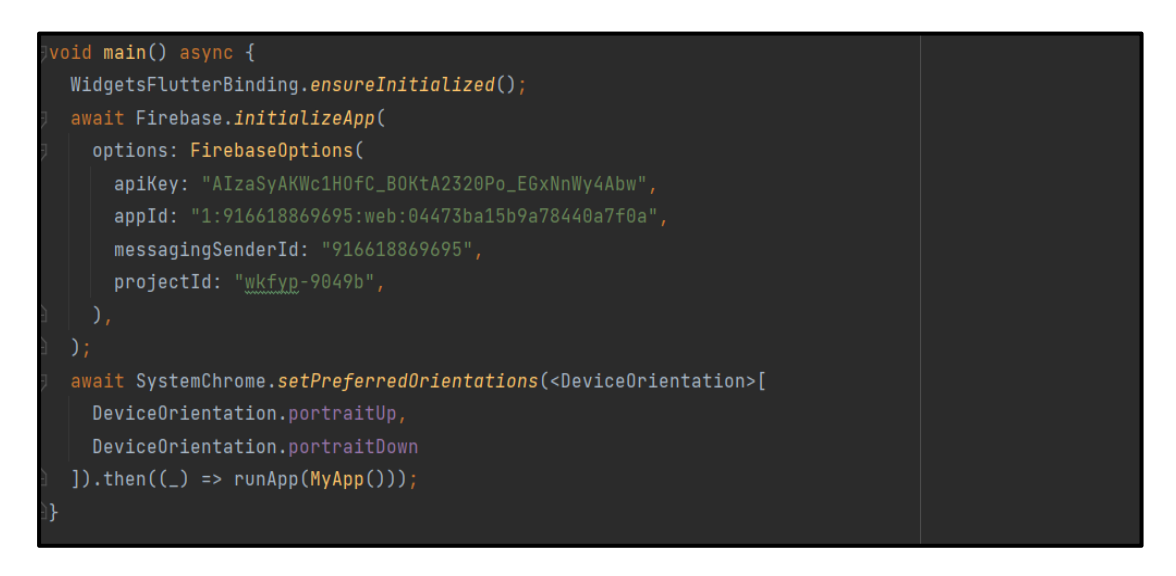

Figure 5-3-2 Code Snippet of Firebase Configuration

After creating the google account, create a project in Firebase. Getting the API key, app ID, messaging Sender ID and project ID in order the complete the configuration and utilize the service of real-time database.

# **Profile Page**

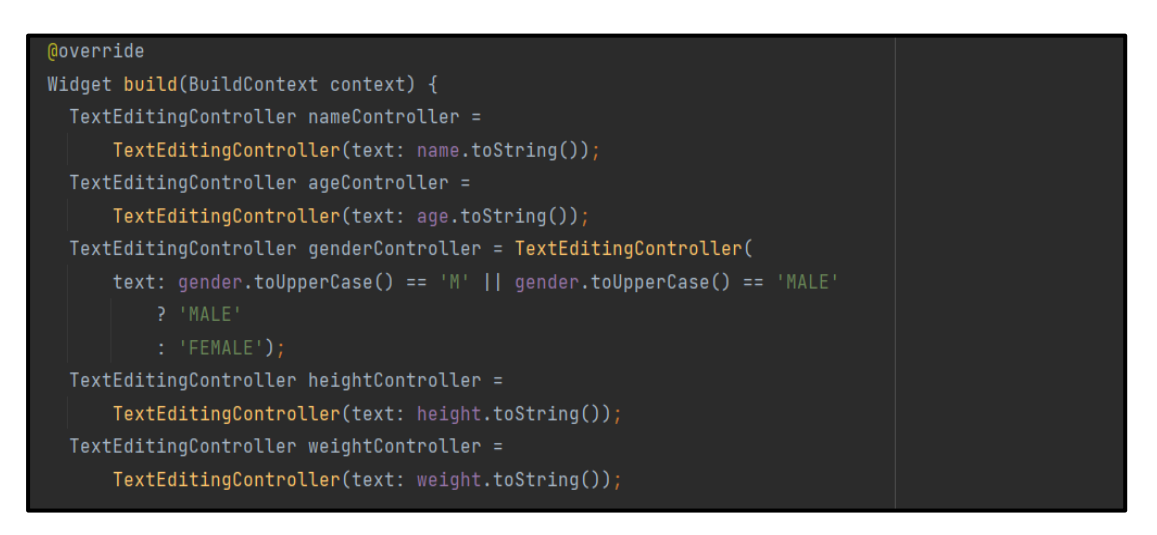

Figure 5-3-3 Code Snippet of Profile Page (1/3)

The figure 5-3-3 is the code that system read the input data from user. The system gets the user's inputs and convert them to string.

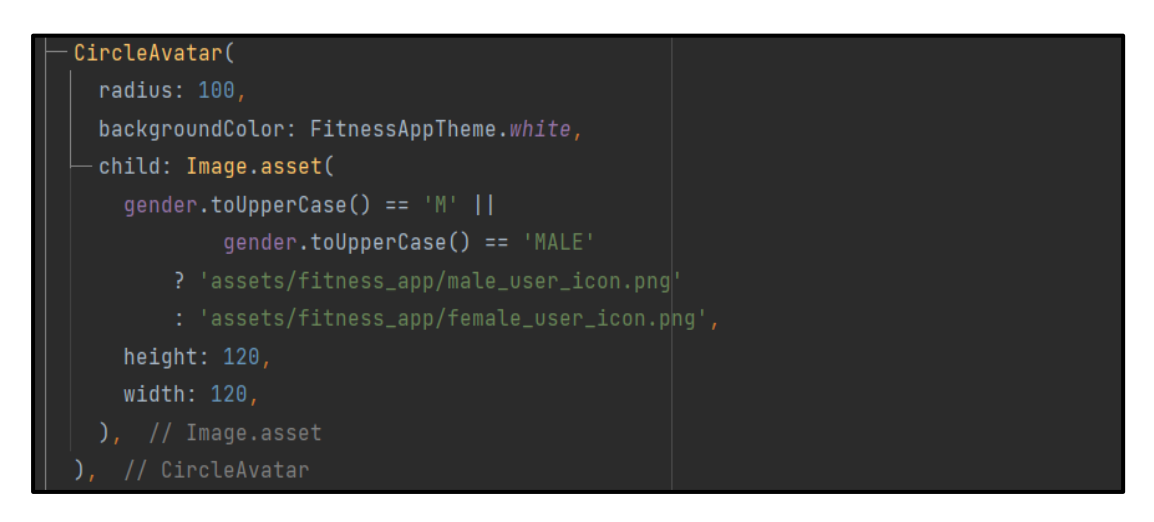

Figure 5-3-4 Code Snippet of Profile Page (2/3)

The figure 5-3-4 is the code that how system detect and display the gender icon in the profile page. The system read the gender from user's input and show the correct gender icon in the profile page.

```
setState() \{if (editMode) {
   name = nameController.text;
  age = int.parse(ageController.text);
   gender = genderController.text
                   :toUpperCase() =='M' 11
           genderController.text
                   .toUpperCase() =='MALE'
       ? 'MALE'
       : 'FEMALE';height =double.parse(heightController.text);
   weight =double.parse(weightController.text);
   firebaseData.doc(documentId).update({
     'name': name,
     'age': age,
     'gender': gender,
   \}) ;
   firebaseData.doc(documentId).update({
     'foodLogs': FieldValue.arrayRemove(
         [foodLog.toJson()])\}:
   foodLog.height = height;foodLog.weight = weight;firebaseData.doc(documentId).update({
     'foodLogs': FieldValue.arrayUnion(
         [foodLog.toJson()])}); \qquad \qquad
```
Figure 5-3-4 Code Snippet of Profile Page (3/3*)*

The figure 5-3-4 is the code of how system sync the data to the Firebase database. After user editing, the edited information will be updated to the database.

# Padding( padding: const EdgeInsets.only( left: 4, bottom: 3), // EdgeInsets.only child: Text( '\${gender.toUpperCase() == 'M' || gender.toUpperCase() == 'MALE' ?  $(66.47 + (13.75 * weight) + (5.003 * height) - (6.755 * age))$ .toStringAsFixed(1) :  $(655.1 + (9.563 * weight) + (1.85 * height) - (4.676 * age)) \cdot totStringAsFixed(1)}',$ textAlign: TextAlign.center, style: TextStyle( fontFamily: FitnessAppTheme.fontName, fontWeight: FontWeight.w600, fontSize: 32, color: FitnessAppTheme.nearlyDarkBlue,

# **Calorie And Macronutrients Calculation Module**

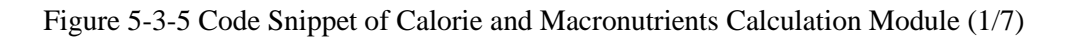

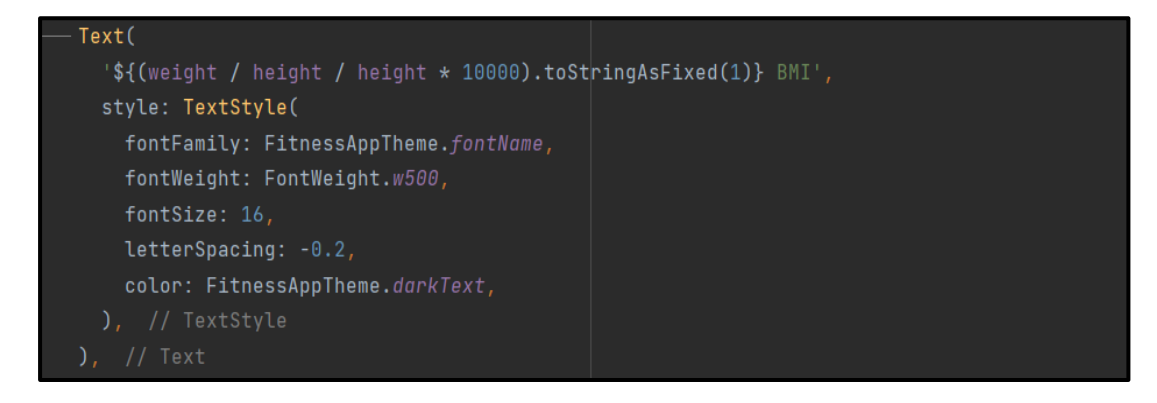

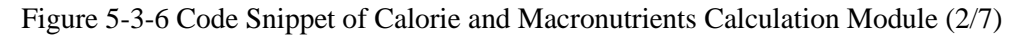

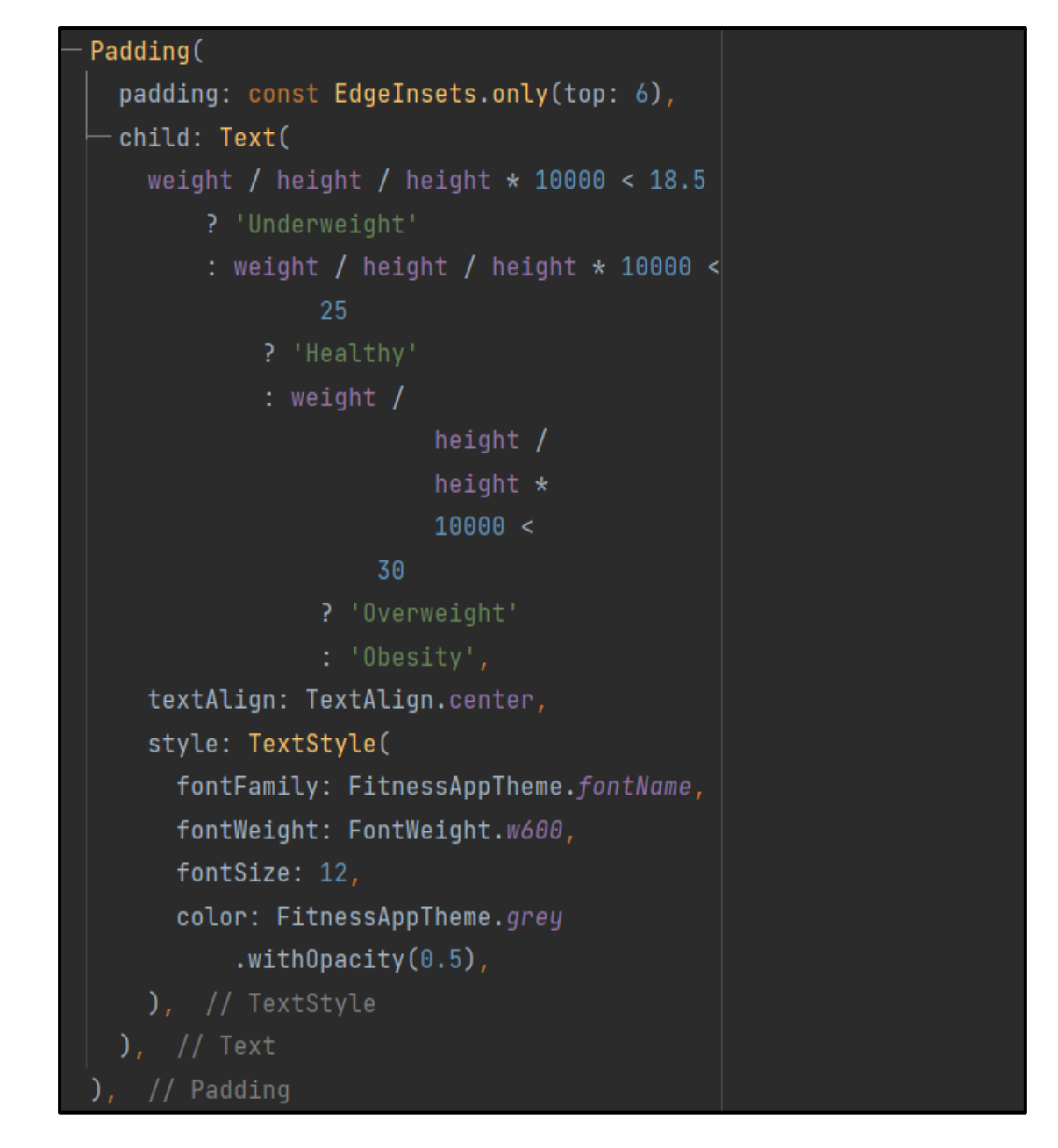

Figure 5-3-7 Code Snippet of Calorie and Macronutrients Calculation Module (3/7)

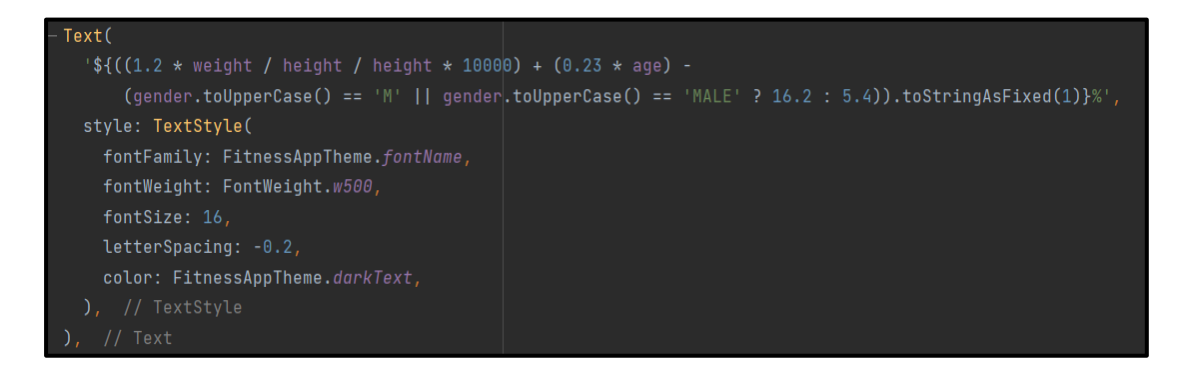

Figure 5-3-8 Code Snippet of Calorie and Macronutrients Calculation Module (4/7)

Figure 5-3-5, figure 5-3-6, figure 5-3-7 and figure 5-3-8 showed the code of how the system calculate the Basal Metabolic Rate, Body Mass Index and body fat percentage of user based on user's information. Moreover, the system will indicate the body condition of user according to the calculated Body Mass Index.

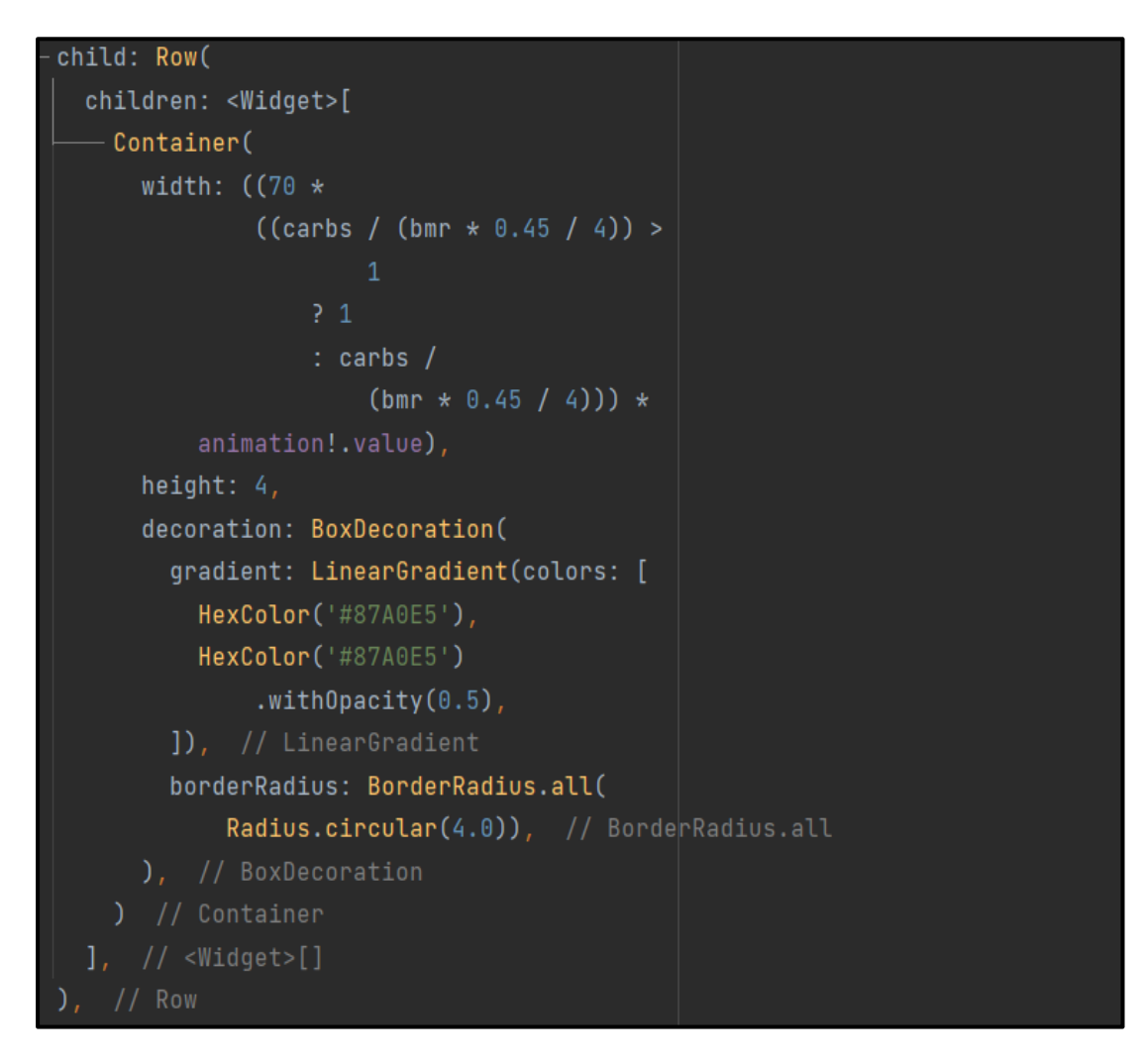

Figure 5-3-9 Code Snippet of Calorie and Macronutrients Calculation Module (5/7)

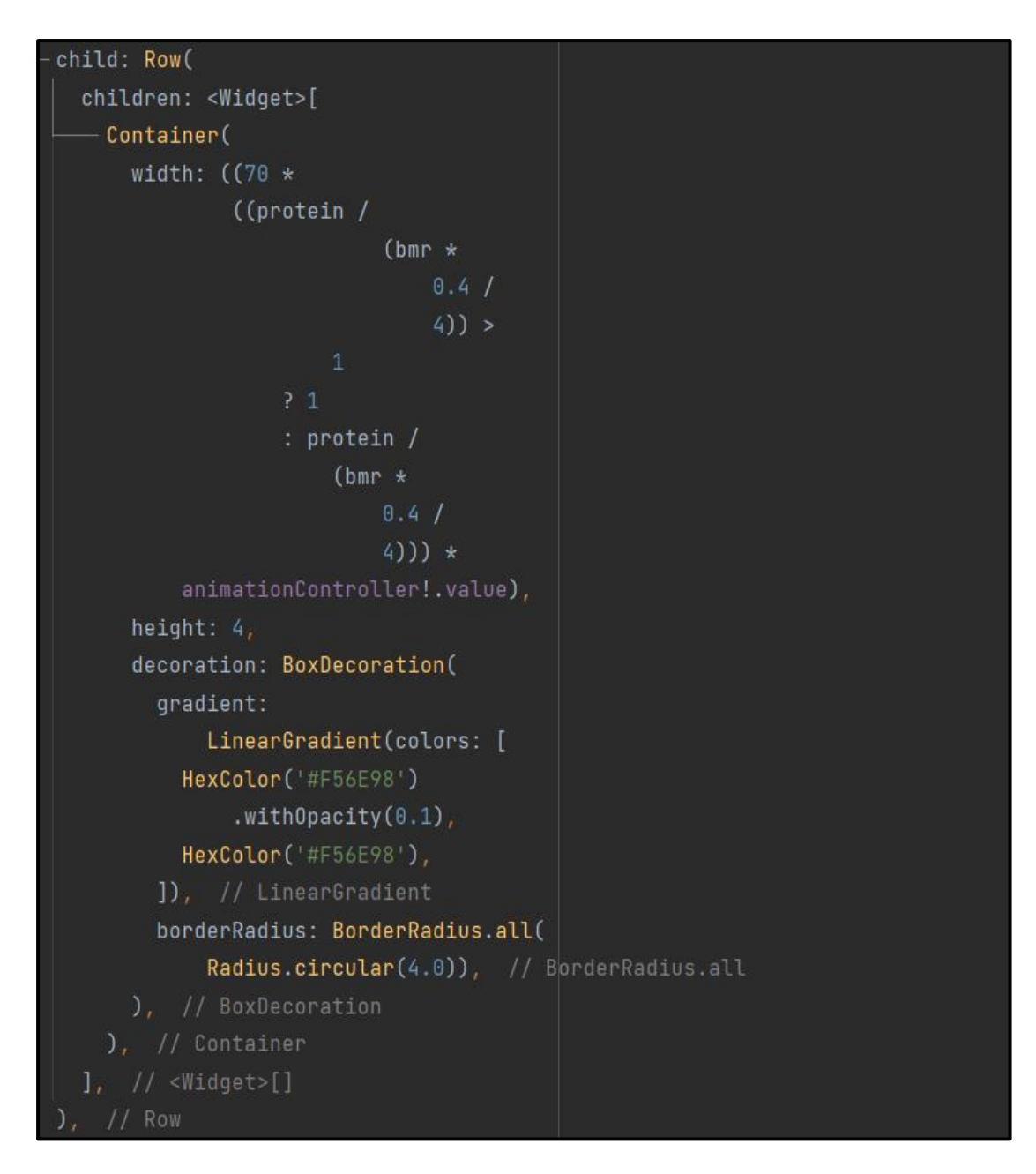

Figure 5-3-10 Code Snippet of Calorie and Macronutrients Calculation Module (6/7)

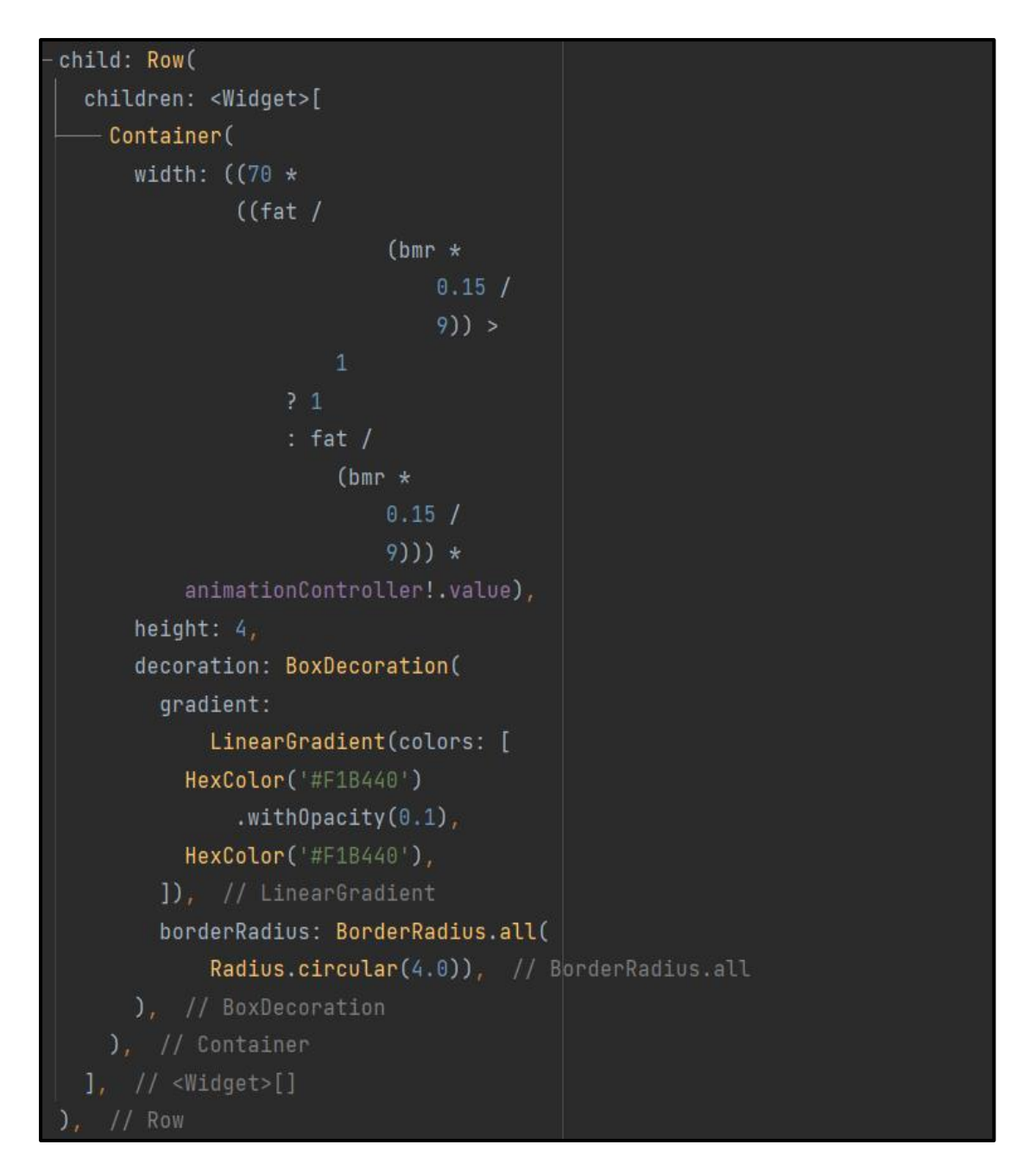

Figure 5-3-11 Code Snippet of Calorie and Macronutrients Calculation Module (7/7)

Figure 5-3-9, figure 5-3-10 and figure 5-3-11 are the code on how system calculate and display the carbs, protein and fat consumed in the view of progress bar.

# **Food Log Module**

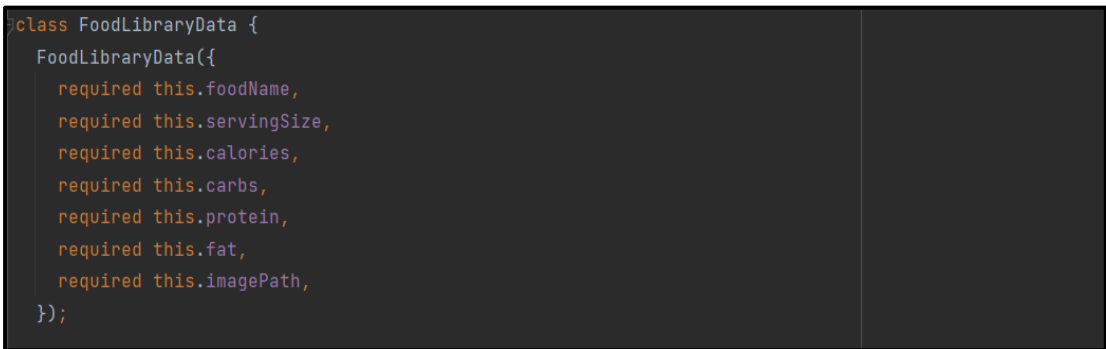

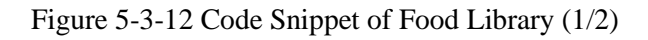

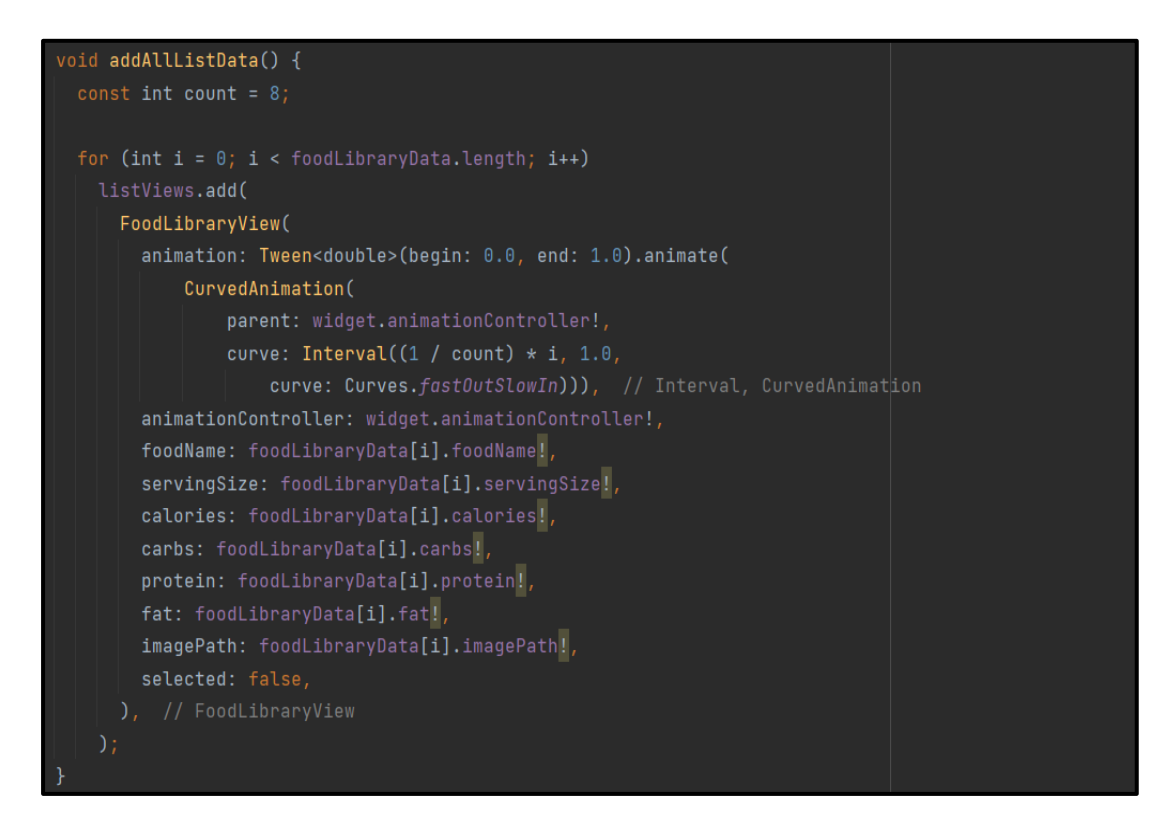

Figure 5-3-13 Code Snippet of Food Library (2/2)

Figure 5-3-12 and figure 5-3-13 are the code of how system read the food library data from the FoodLibraryData class and display them in food library page.

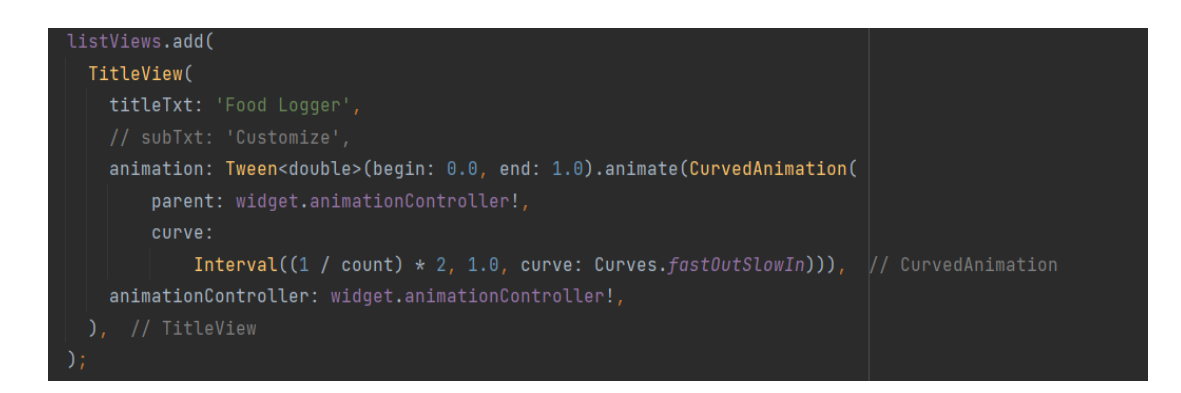

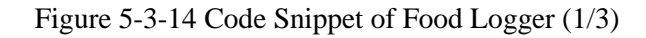

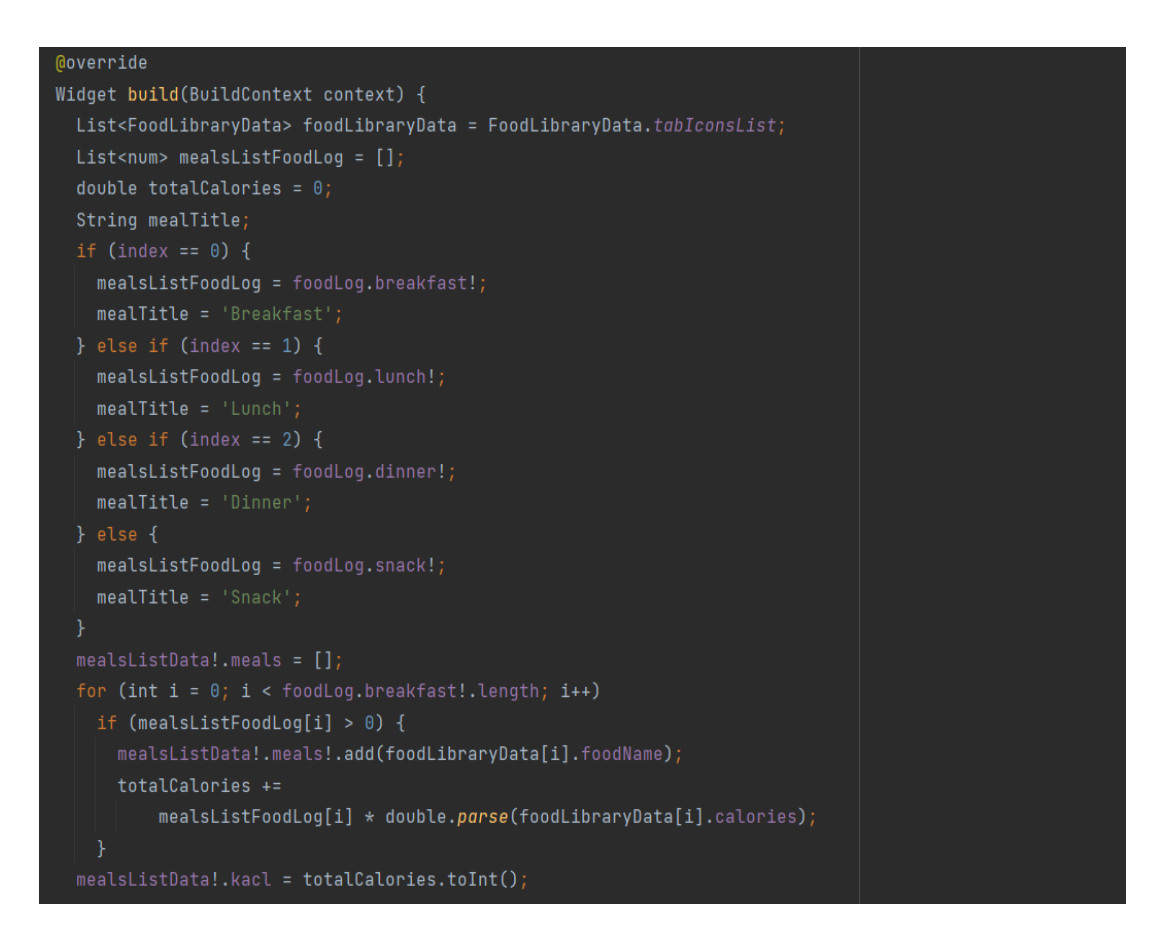

Figure 5-3-15 Code Snippet of Food Logger (2/3)

```
updateServingNumber(int index, int num) {
 if (widget.mealTitle == 'Breakfast') {
   foodLog.breakfast![index] = num;
} else if (widget.macalltitle == 'Lunch') {
   foodLog.lunch![index] = num;} else if (widget.macallitle == 'Dinner') {
   foodLog.dinner![index] = num;} else {
   foodLog.snack![index] = num;doneFunction() {
 foodLogs = widget.foodLogs;
foodLogs[widget.dateIndex] = foodLog;
 firebaseData.doc(documentId).update({
  'foodLogs': [for (int i = 0; i < 10; i+1) foodLogs[i].toJson()]
\});
```
# Figure 5-3-16 Code Snippet of Food Logger (3/3)

Figure 5-3-14, figure 5-3-15 and figure 5-3-16 showed the code of the food logger. The system will retrieve the food list data from food library and display it to user when user clicks on either "Breakfast", "Lunch", "Dinner" or "Snack" icon. Moreover, user can also scale the serving size of the selected food. Once the user done adding the food, the user can click "Done" button to update the food to the food logger. The data will also be updated to the firebase.

# **Workout Module**

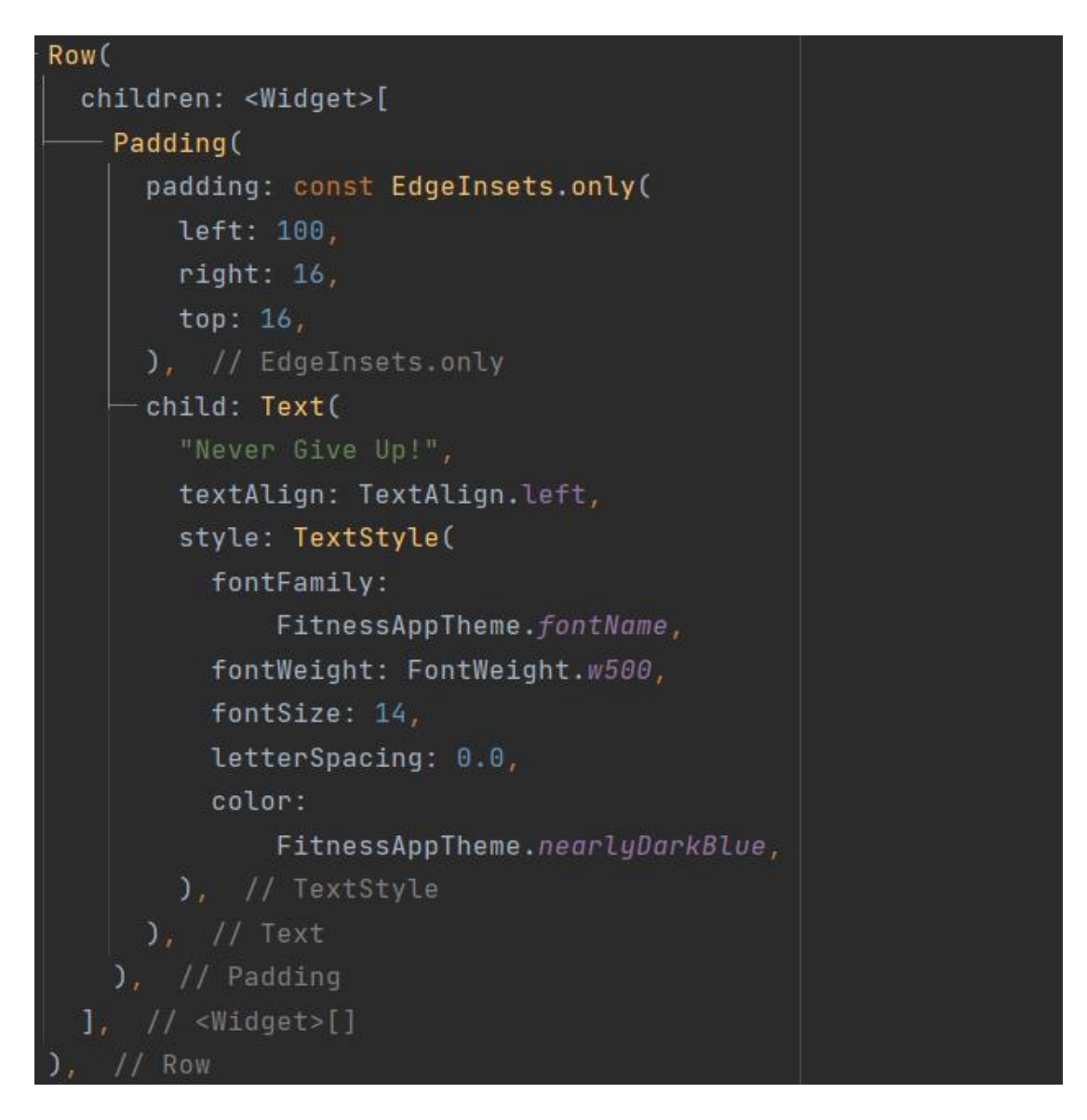

Figure 5-3-17 Code Snippet of Motivation Quote (1/1)

The figure 5-3-17 is the code that showed the motivation quote at top of the workout page.

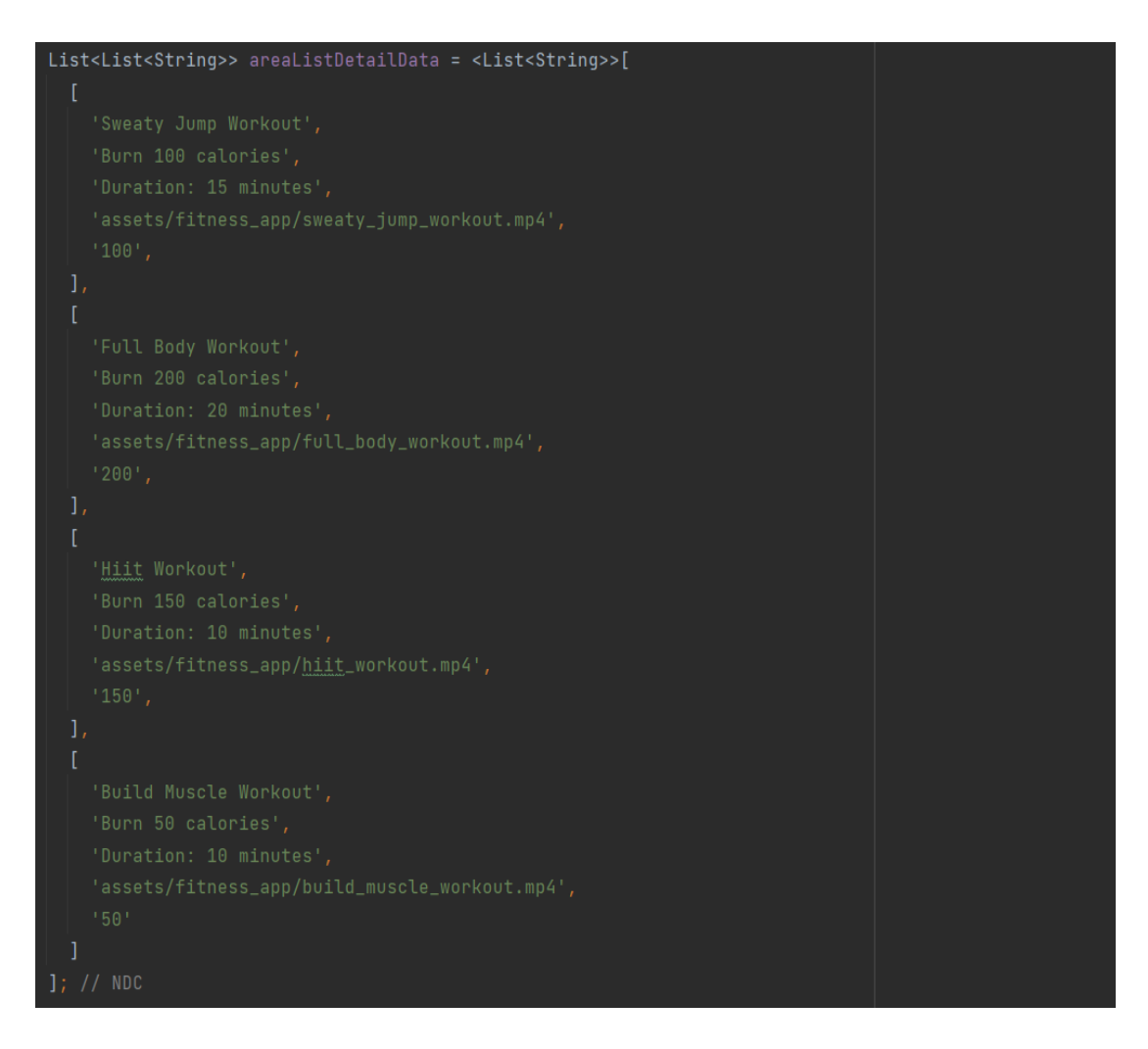

Figure 5-3-18 Code Snippet of Workout Module (1/4)

Figure 5-3-18 is the code snippet of all types of workouts. In the workout page, there will be four choices of workouts that allows user to learn and complete.

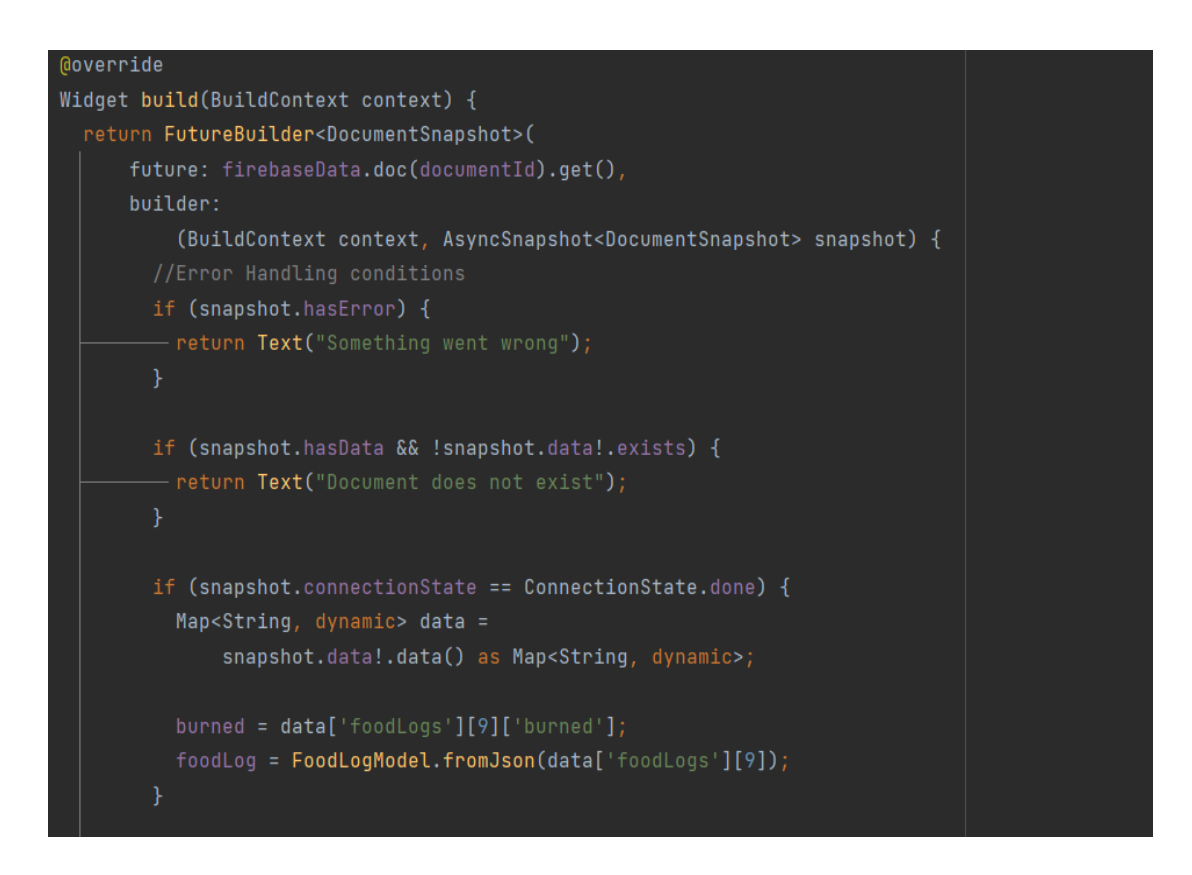

Figure 5-3-19 Code Snippet of Workout Module (2/4)

In figure 5-3-19, if the user completed the workout, the burned calories will be recorded. Furthermore, it will be updated to the Firebase database and to the caloric intake progress of the day.

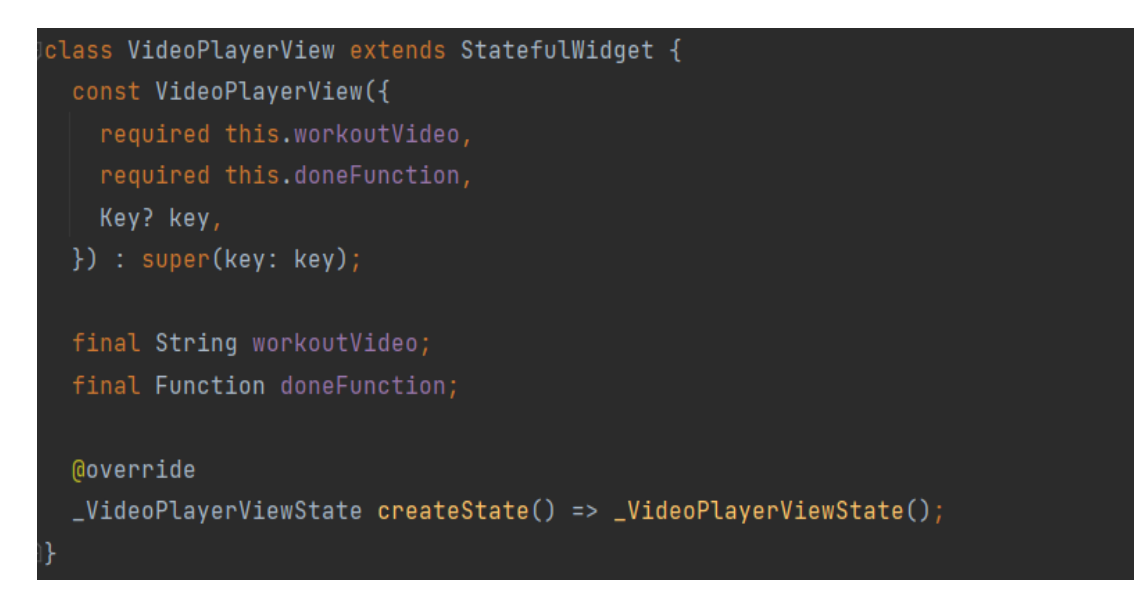

Figure 5-3-20 Code Snippet of Workout Module (3/4)

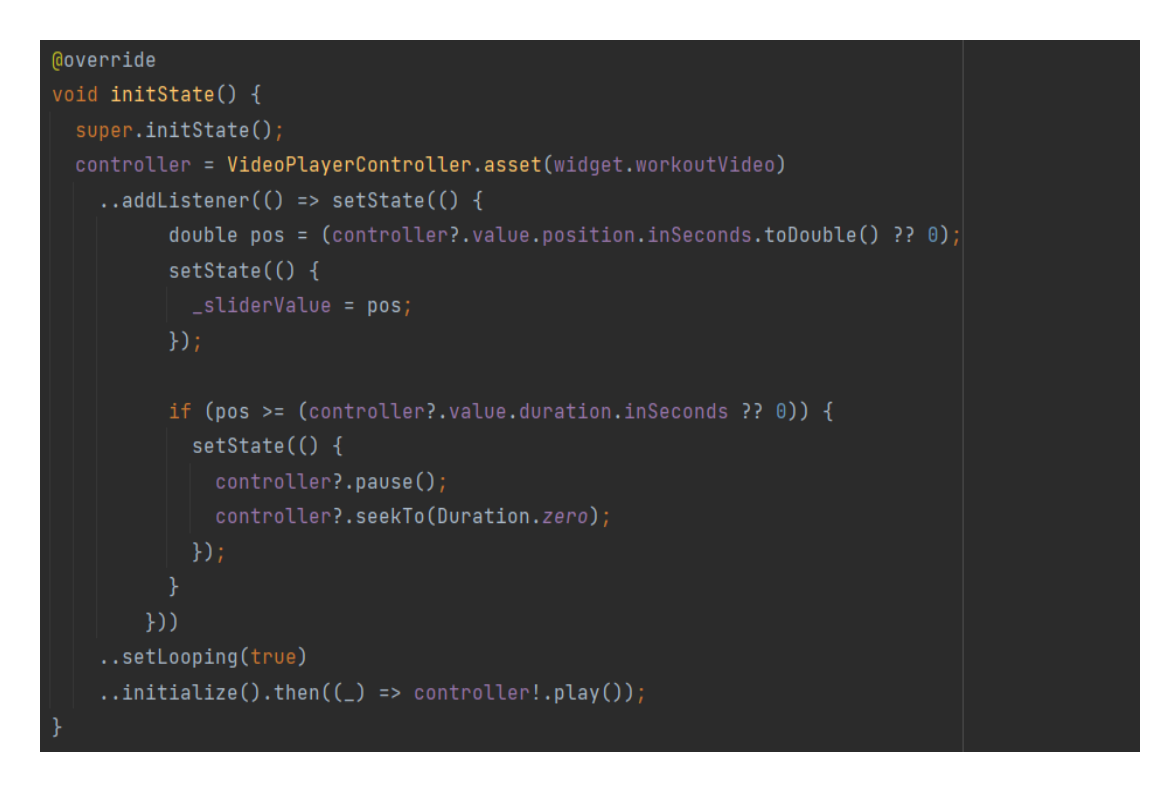

Figure 5-3-21 Code Snippet of Workout Module (4/4)

Figure 5-3-20 and figure 5-3-21 showed the code of video player controller. The system allows user to pause workout, scale volume, cancel workout and complete workout. This can improve the interactivity and user friendliness of the system.

### **Statistic Module**

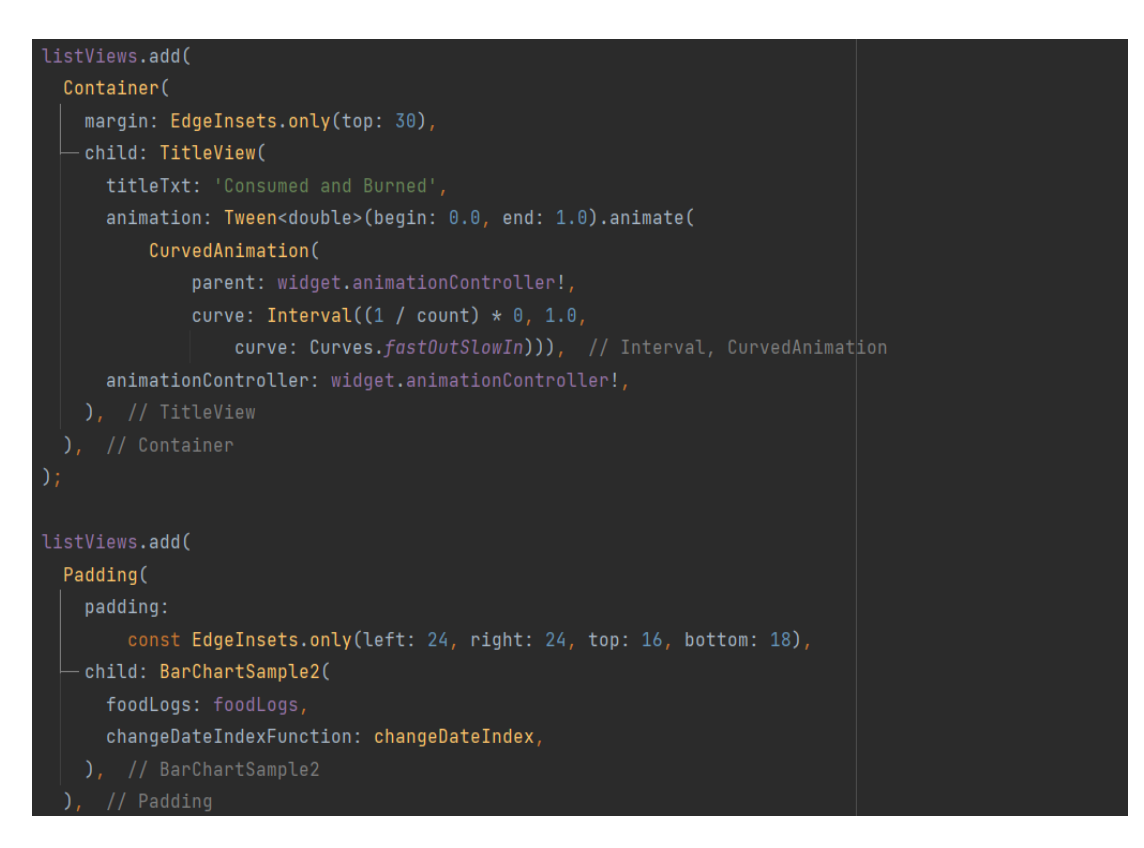

Figure 5-3-22 Code Snippet of Statistic Module (1/4)

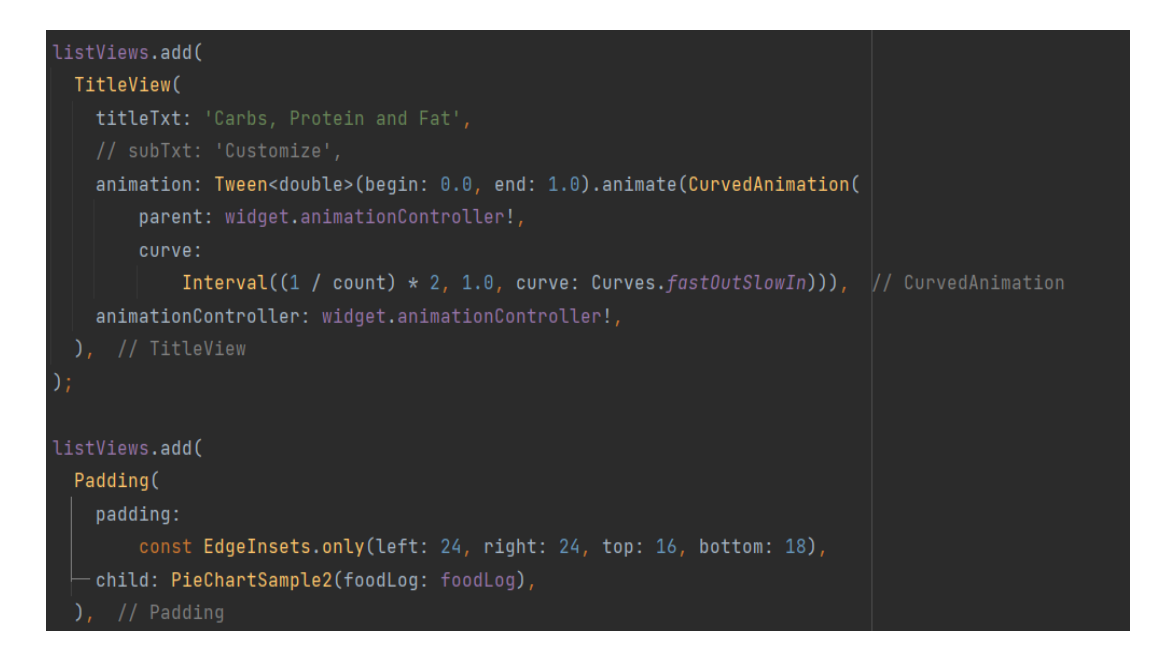

Figure 5-3-23 Code Snippet of Statistic Module (2/4)

Figure 5-3-24 and figure 5-3-25 are the code of statistic graph view and chart view.

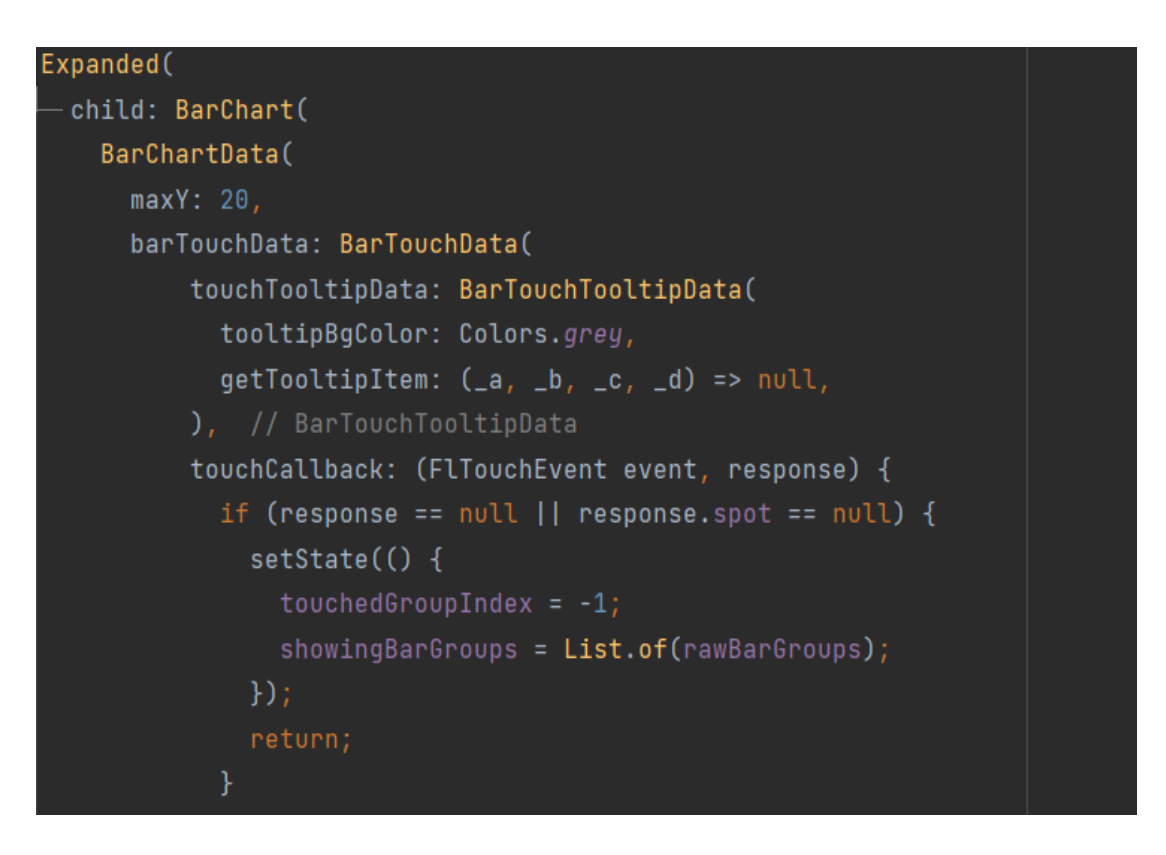

Figure 5-3-24 Code Snippet of Statistic Module (3/4)

Figure 5-3-24 is the code of statistic graph feature. User can click on the date of the statistic graph and display the macronutrients distribution chart of the date.

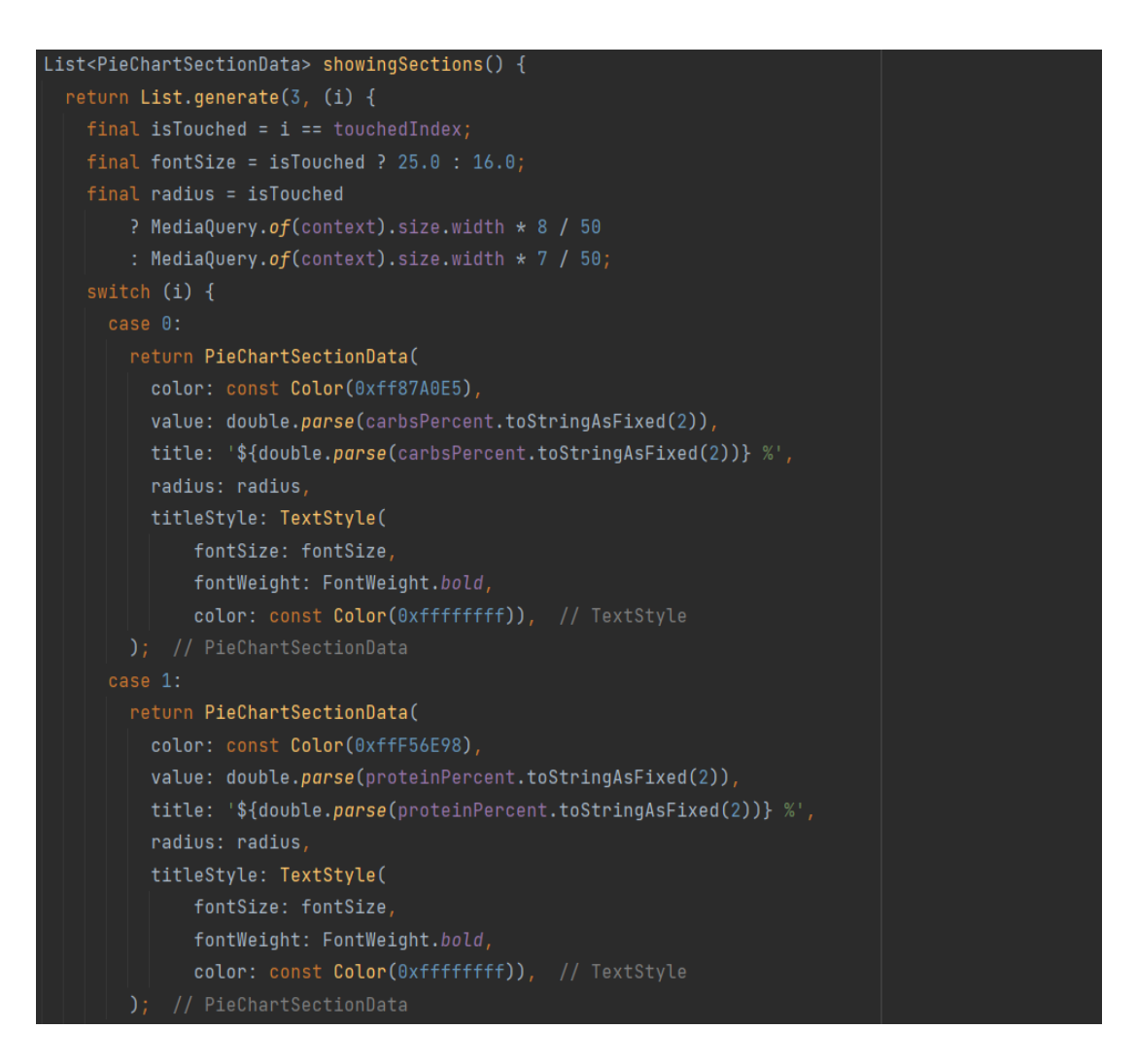

Figure 5-3-25 Code Snippet of Statistic Module (4/4)

Figure 5-3-25 showed the code of the chart graph. The chart indicates the macronutrients distribution of a day. User is allowed to visualize the portion of carbs, protein and fat consumed.

# **5.4 Verification Plan**

### **Calorie and Macronutrients Calculation Module**

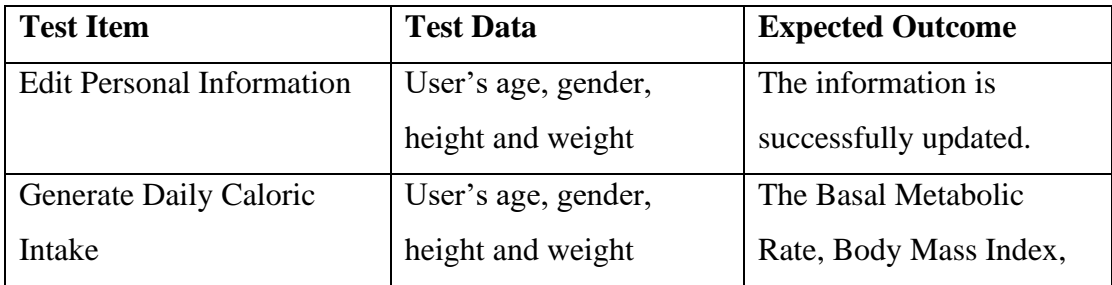

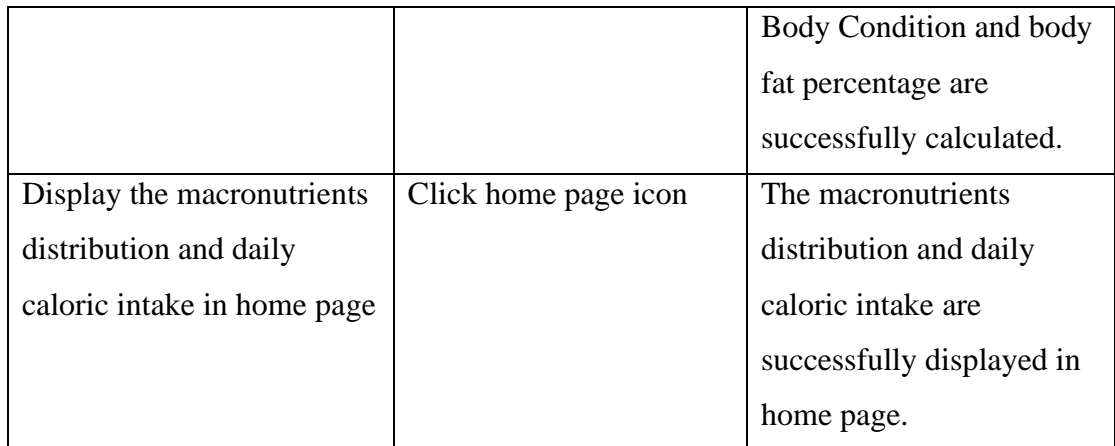

Table 5-4-1 Verification Plan of Calorie and Macronutrients Calculation Module

# **Food Log Module**

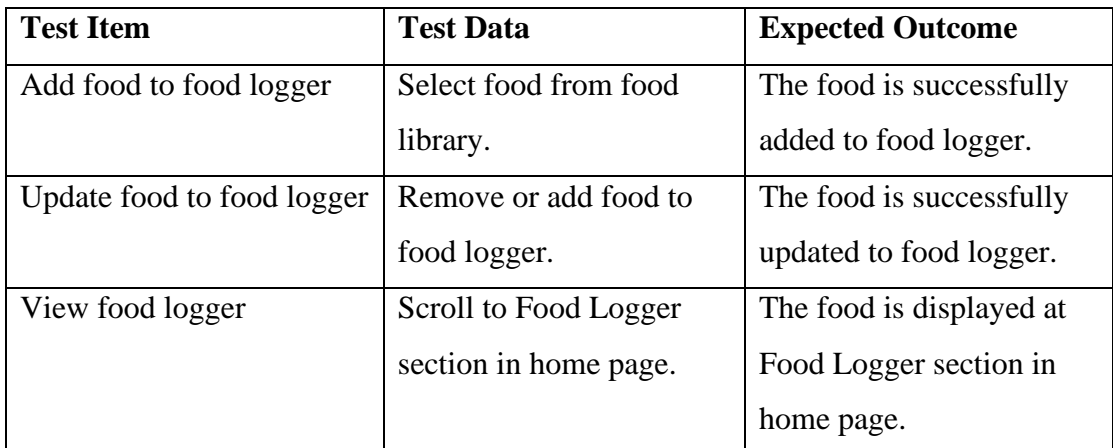

Table 5-4-2 Verification Plan of Food Log Module

# **Workout Module**

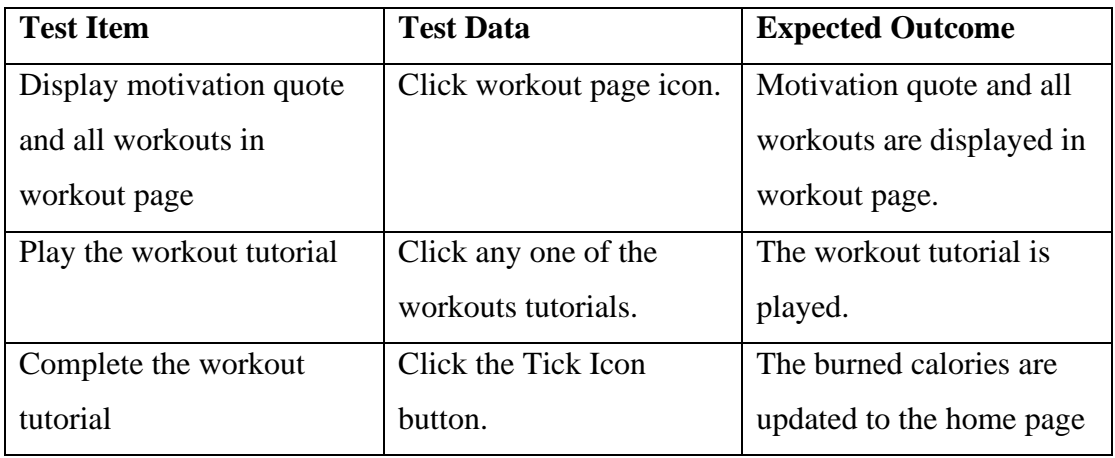

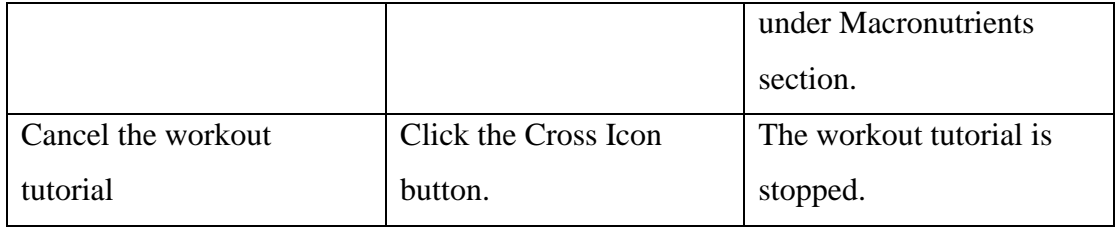

Table 5-4-3 Verification Plan of Workout Module

### **Statistic Module**

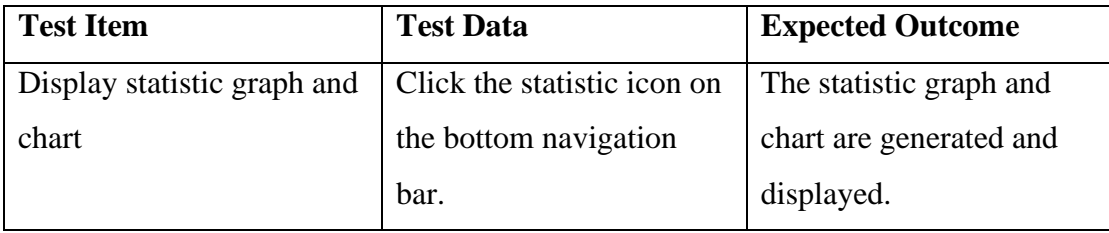

Table 5-4-4 Verification Plan of Statistic Module

# **5.5 Implementation of Issues and Challenges**

In Malaysia, Android and iOS are the operating systems mostly use in the mobile device. Flutter was chosen to develop the app in this project. It is an open-source and crossplatform SDK that can be used to create apps for both Android and iOS using the same source. Furthermore, Flutter is quite new in the market, the first Flutter SDK was published in 2017, so there are lacking third-party libraries to be implemented to the mobile application development. Moreover, the programming language used in Flutter is Dart, since the programming language is quite new, it is unlikely to be taught in the class. Thus, it required some time to learn this language before developing the app. Besides that, third party API such as Firebase Realtime Database was used to enhance the functionality and interaction with user. It took time to study and learn the configuration of the Firebase database.

# **Chapter 6 System Evaluation and Discussion**

### **6.1 Screenshots of Developed Prototype**

**Home Page**

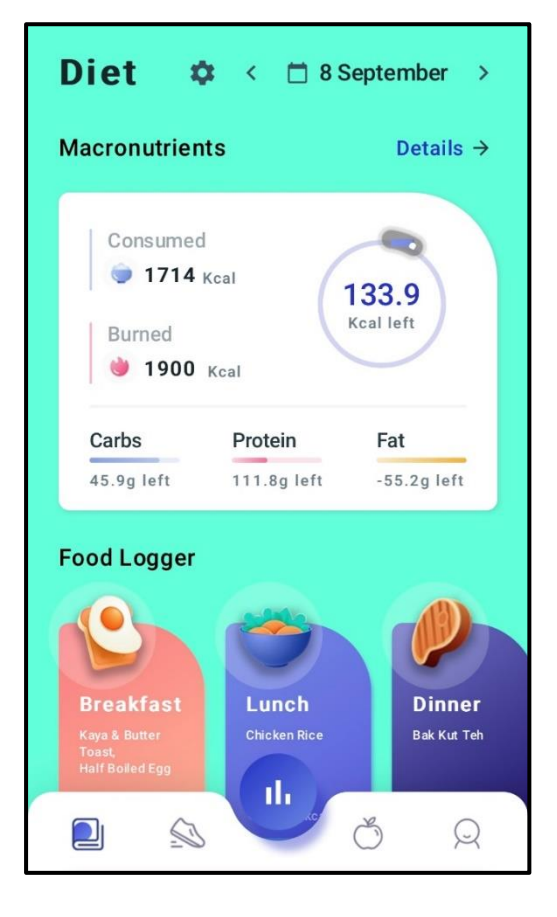

Figure 6-1-1 Screenshot of Home Page  $(1/2)$ 

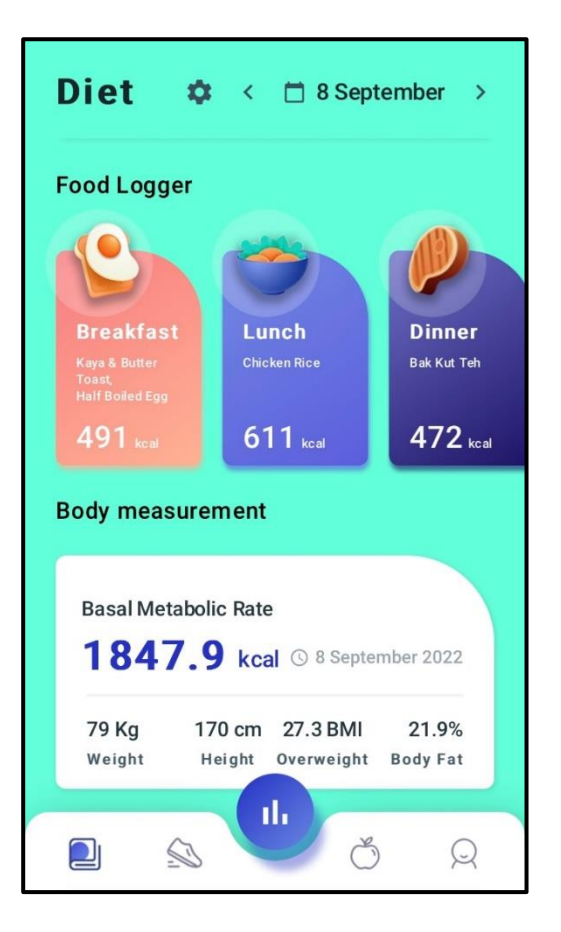

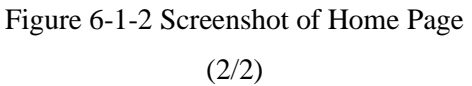

Figure 6-1-1 and figure 6-1-2 are the screenshots of home page. In the home page, there are three sections: Macronutrients, Food Logger and Body Measurement. In the Macronutrients section, the calories consumed, calories burned, carbs consumed, protein consumed and fat consumed of user will be updated every time the user do his or her food log or complete workout.

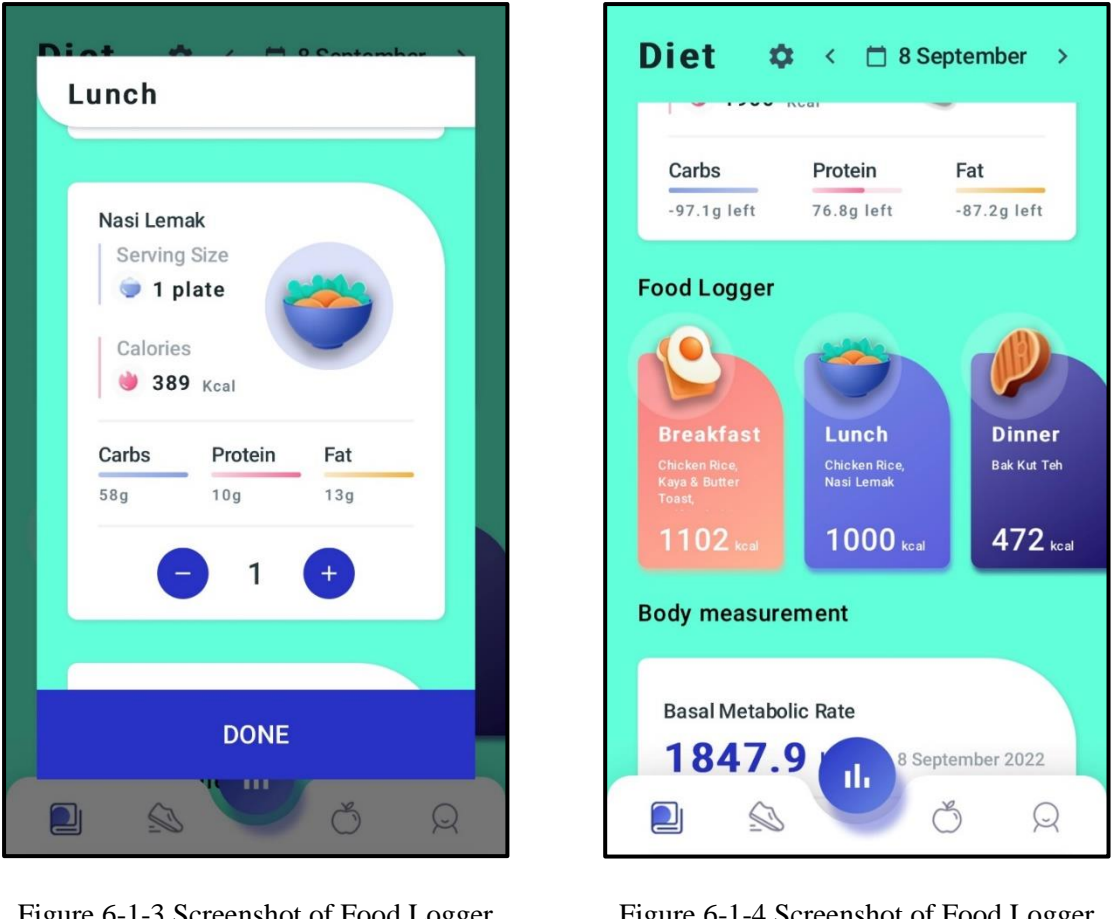

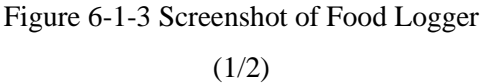

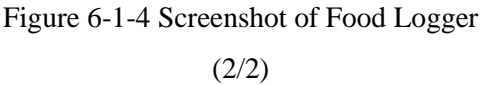

Figure 6-1-3 and figure 6-1-4 are the screenshots of food logger. User can do food log by clicking either "Breakfast", "Lunch", "Dinner" or "Snack" icon in the Food Logger section. A food list from food library will be popped up. User can select the food from the food list and scale the portion of food. After adding the food, the food will be displayed in the Food Logger section and the calories consumed will be updated.

# **Workout Page**

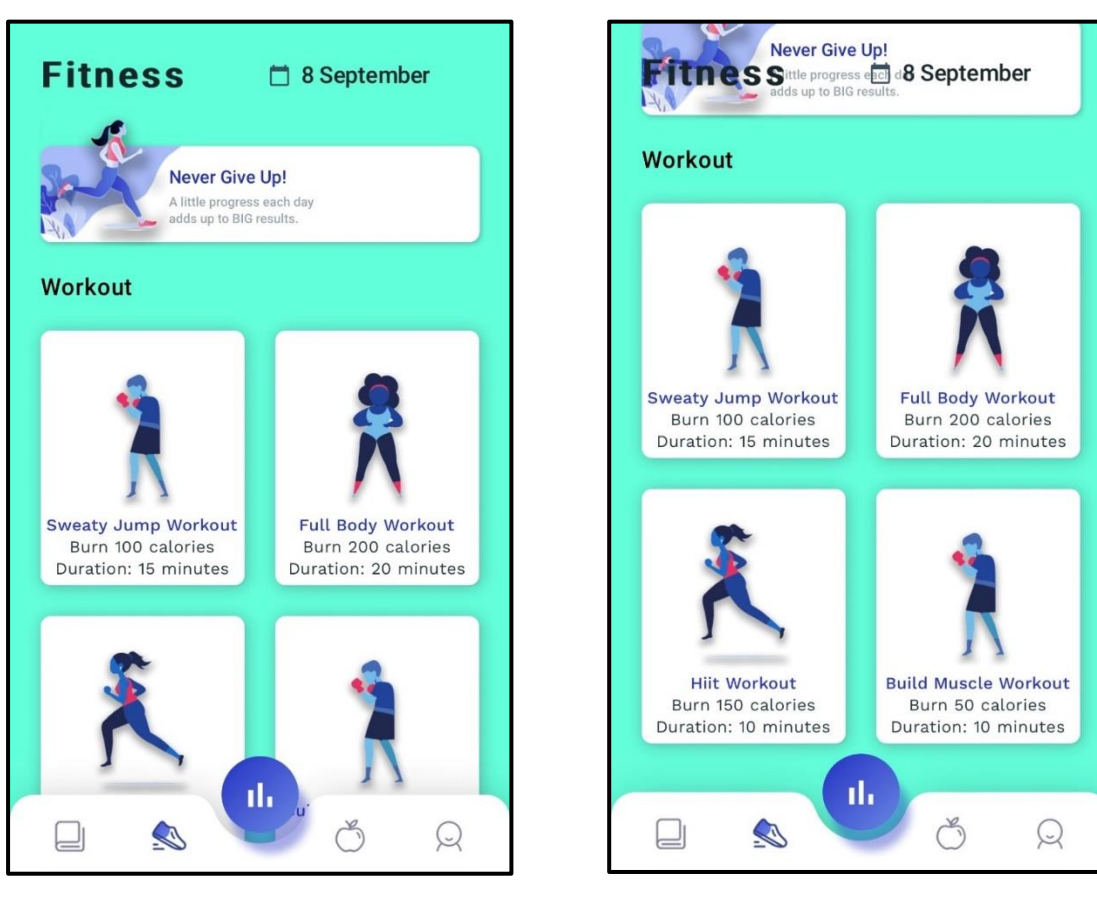

Figure 6-1-5 Screenshot of Workout Page  $(1/4)$ 

Figure 6-1-6 Screenshot of Workout Page  $(2/4)$ 

Figure 6-1-5 and figure 6-1-6 are the screenshots of workout page. At the top of workout page, there is a motivation quote section. Below the motivation quote section, there is workout section. In workout section, there are four types of workouts which users can choose to learn.

#### Chapter 6 System Evaluation and Discussion

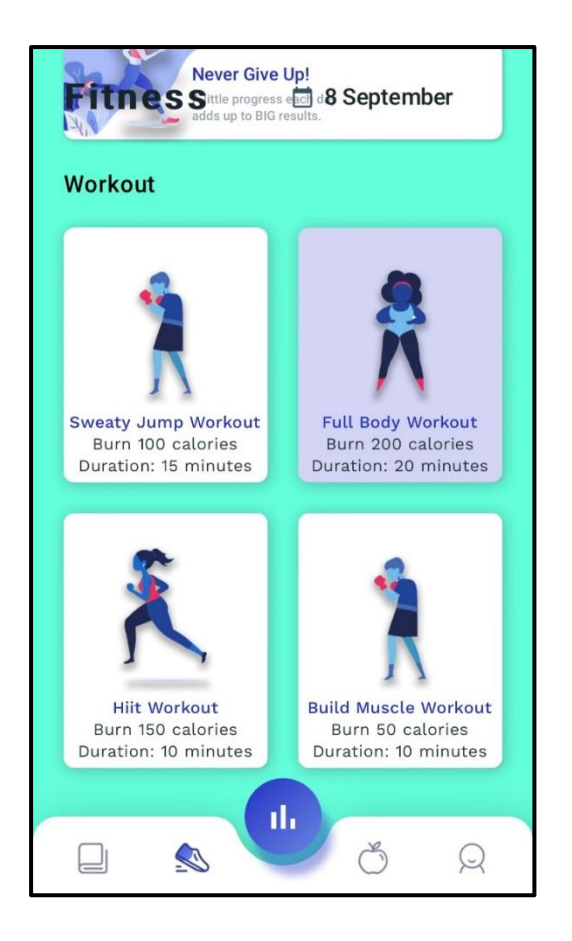

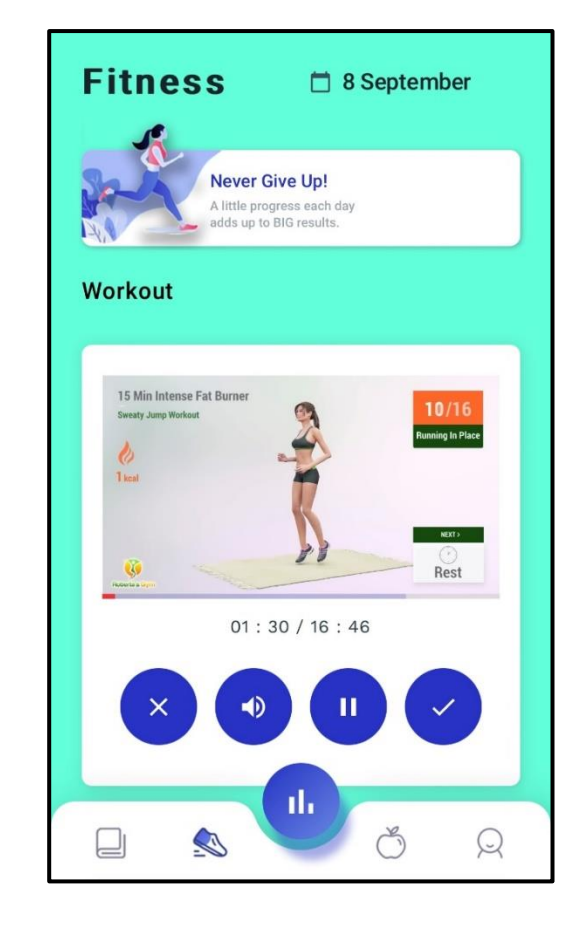

Figure 6-1-7 Screenshot of Workout Page (3/4)

Figure 6-1-8 Screenshot of Workout Page  $(4/4)$ 

Figure 6-1-7 and figure 6-1-8 are the screenshots of workout page. User can click either one workout to start in the workout section. After clicking, the selected workout tutorial will be played. User can click "CROSS" icon button if user would like to stop the workout. If the user completes the workout, user can click "TICK" icon button to complete the workout. After clicking the "TICK" icon button, the calories burned will be updated to the Macronutrients section in the home page.

### **Food Library Page**

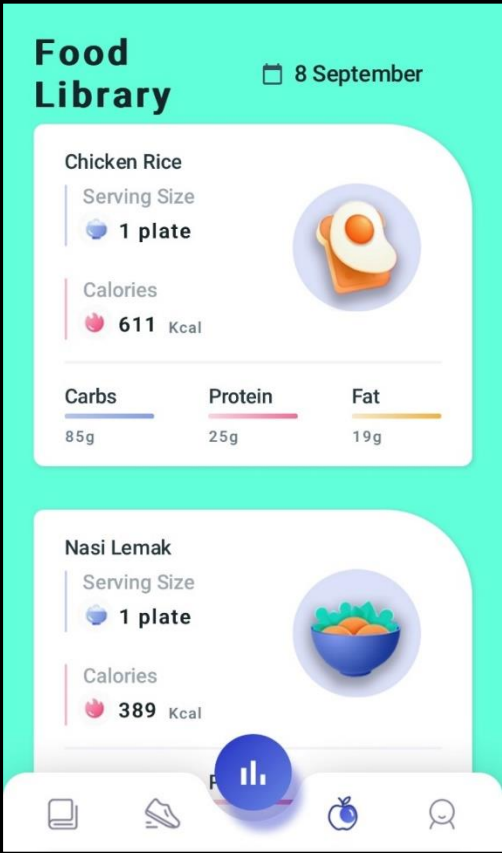

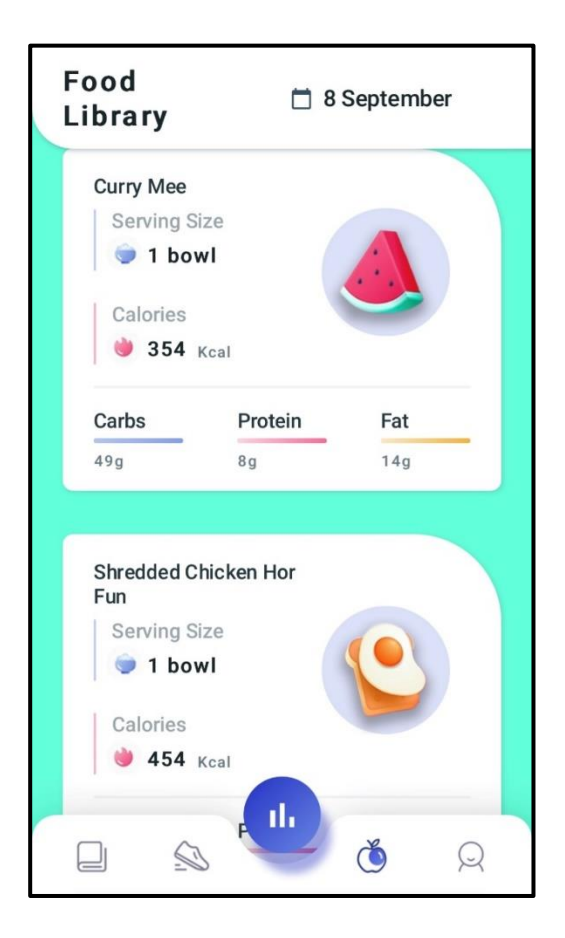

Figure 6-1-9 Screenshot of Food Library Page (1/2)

Figure 6-1-10 Screenshot of Food Library Page (2/2)

Figure 6-1-9 and figure 6-1-10 are the screenshots of food library page. There are 30 foods in the food library. The details of food such as serving size, calories, carbs, protein and fat were defined. When the users do their food log, they can choose the food from food library, then add it to food logger.
#### **Statistic Page**

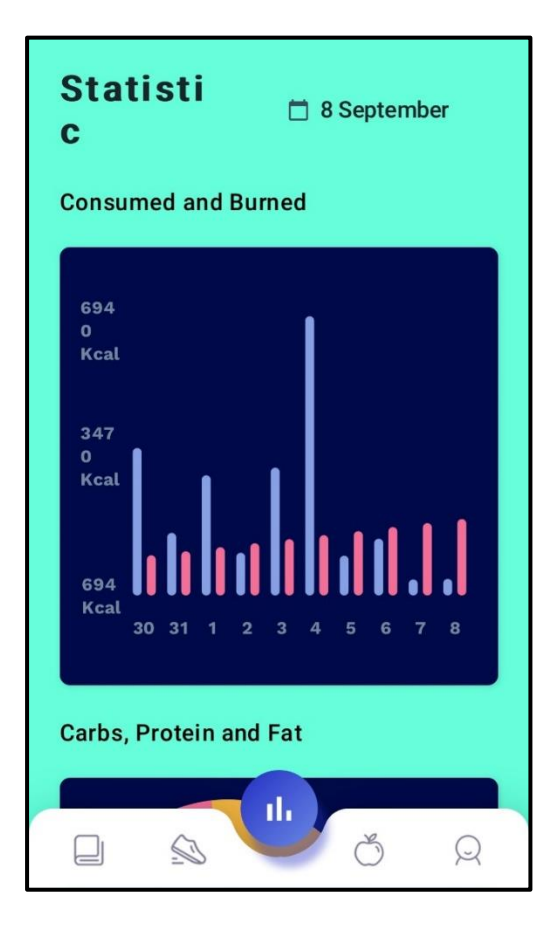

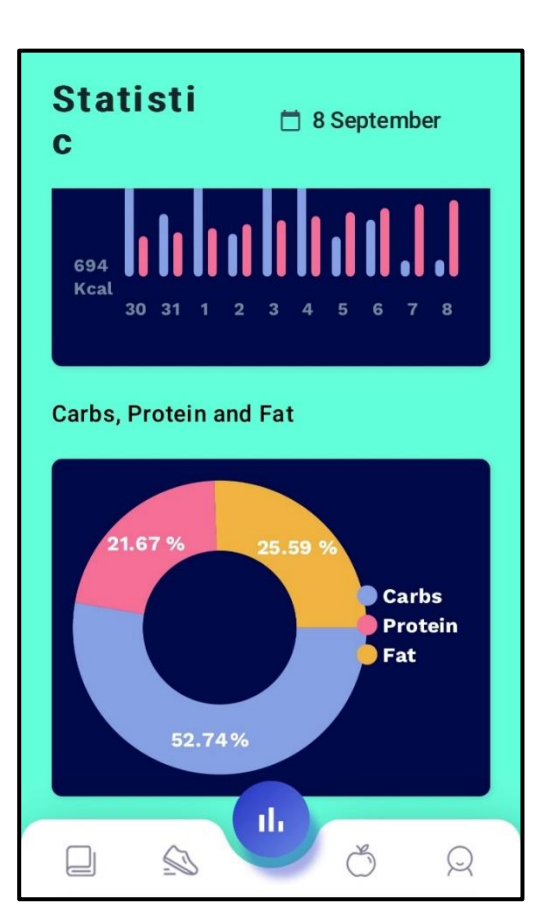

Figure 6-1-11 Screenshot of Statistic Page  $(1/2)$ 

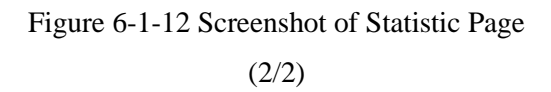

Figure 6-1-11 and figure 6-1-12 are the screenshots of statistic page. There are two sections in statistic page: Consumed and Burned, Carbs, Protein and Fat. In the consumed and burned section, a statistic graph will be generated. The statistic concludes the calories consumed and calories burned in a day and 10-day of records will be showed. Moreover, in the Carbs, Protein and Fat section, a pie chart will be generated. It concludes the carbs, protein and fat consumed in a day.

### **Profile Page**

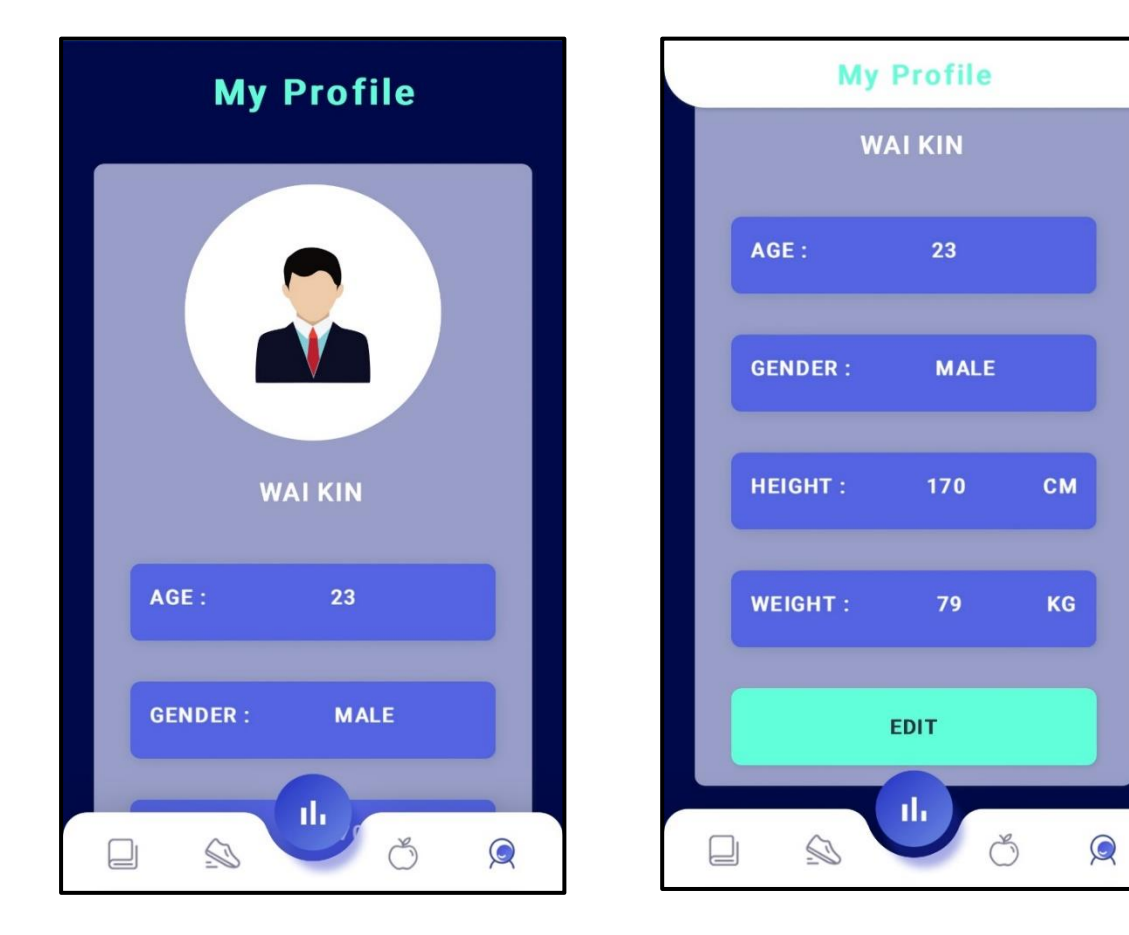

Figure 6-1-13 Screenshot of Profile Page  $(1/2)$ 

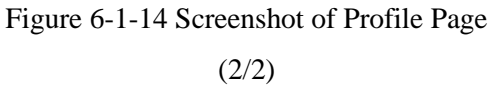

Figure 6-1-13 and figure 6-1-14 are the screenshots of profile page. The name, age, gender, height and weight will be displayed in profile page. User can click "EDIT" button to edit the personal information of user. The changes of information will update the data of Body Measurement in the home page.

### **6.2 Verification Result**

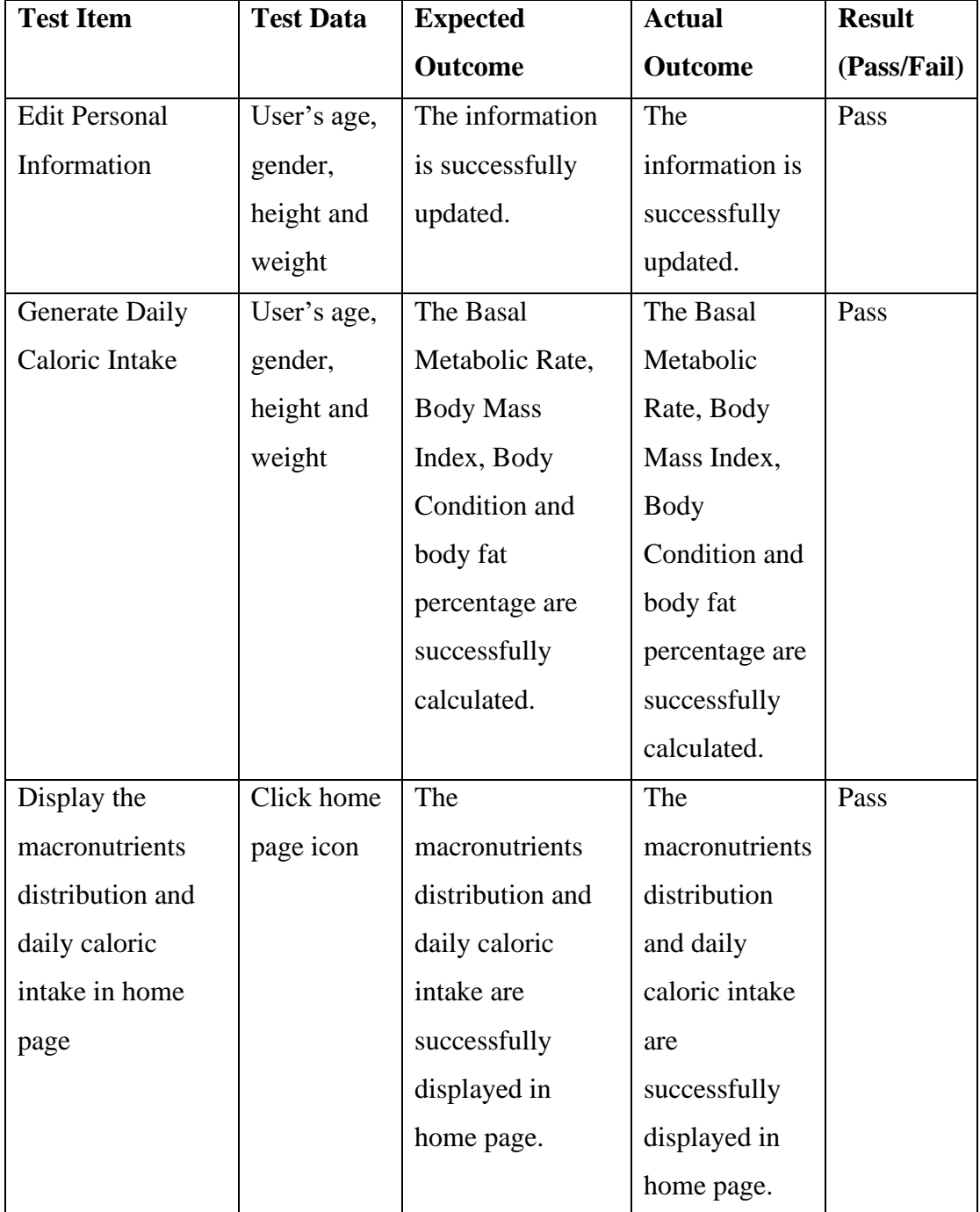

### **Calorie and Macronutrients Calculation Module**

Table 6-2-1 Verification Result of Calorie and Macronutrients Calculation Module

### **Food Log Module**

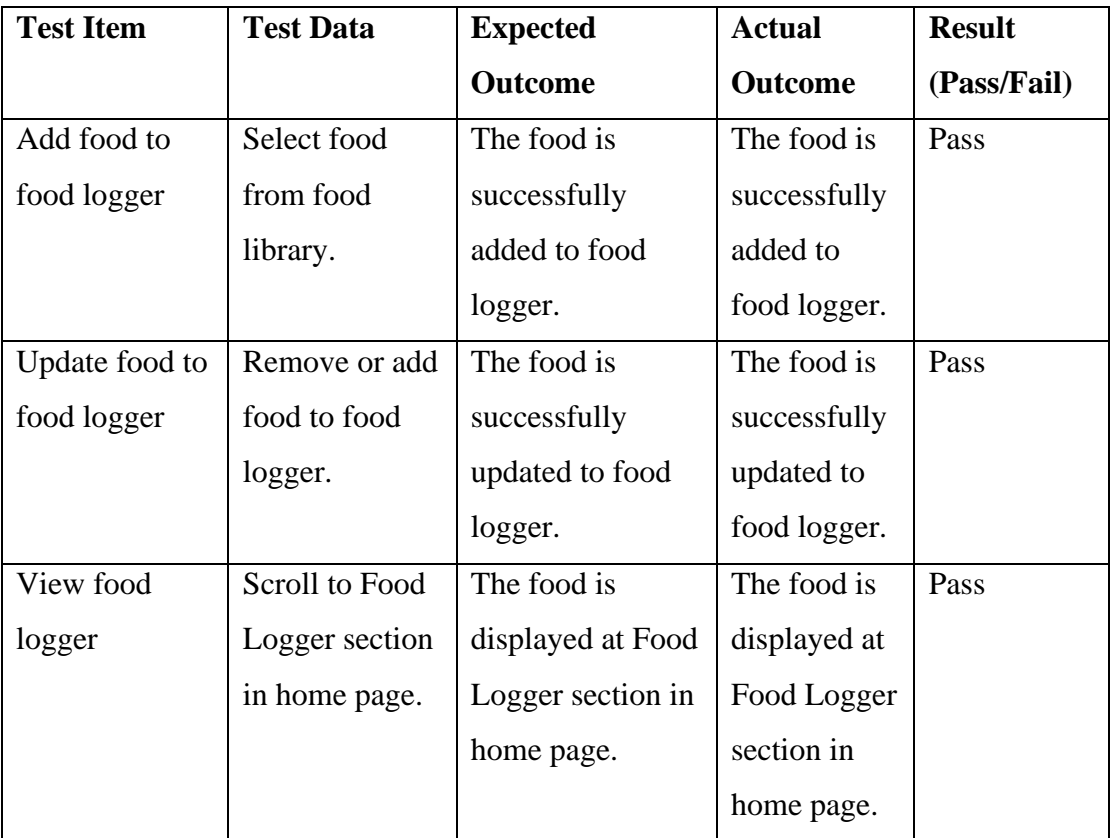

Table 6-2-2 Verification Result of Food Log Module

### **Workout Module**

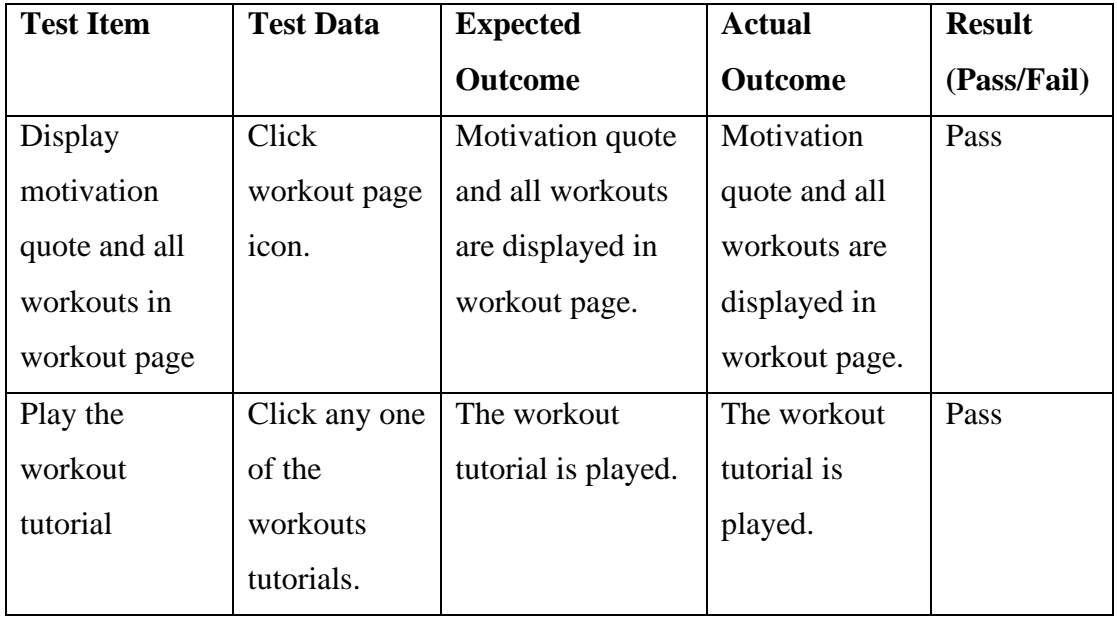

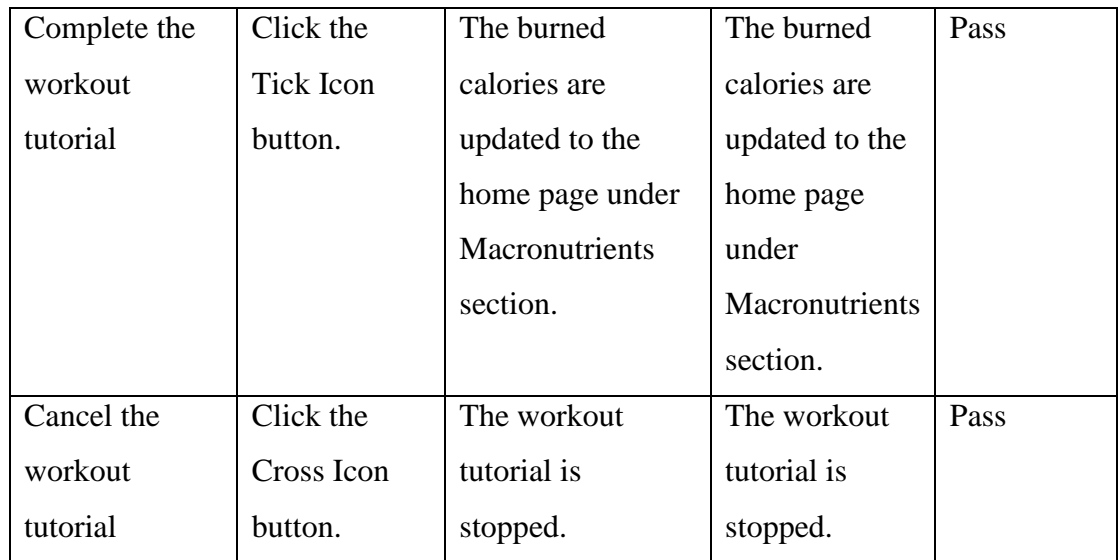

Table 6-2-3 Verification Result of Workout Module

### **Statistic Module**

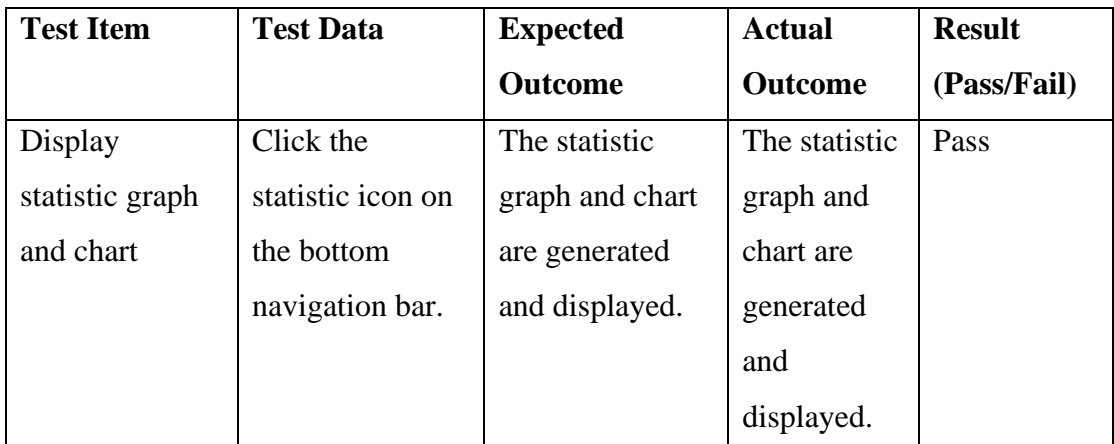

Table 6-2-4 Verification Result of Statistic Module

### **6.3 Objectives Evaluation**

In this project, the main objective of developing a diet and fitness mobile application by integrating the diet app with fitness app was achieved. The sub-objective was achieved too. The developed app was integrated with food log feature and statistic feature. The final developed app consists of calorie and macronutrients calculation module, workout module, food log module and statistic module. With the help of this mobile application, users should be able to develop a healthy lifestyle.

### **Chapter 7 Conclusion**

#### **7.1 Work Done in FYP2**

In the semester of FYP1, partial of the user interfaces were developed but without any functionality. In this semester, new user interfaces were added into the mobile application. During the previous semester break, several Flutter and Dart courses were attended to learn about these platform and programming language. In order to code all the proposed modules, more than a month was taken to do research and practice. All modules such as Calorie and Macronutrients Calculation, Food Log, Workout and Statistic Modules were successfully developed. During the development stage, several versions were developed to make sure the functionalities and user friendliness shall be able to satisfy the users. At the end of this project, a mobile of diet and fitness was delivered. Users can enjoy both of diet and fitness feature in a mobile application instead of switching two different applications. Furthermore, the mobile application is very easy to use, the user interfaces are simple and nice. Users should be able to explore and use it.

#### **7.2 Limitations of the Proposed Application**

There are limitations of the proposed application. User can only add the food to the food logger from the food library. However, there are only 30 foods in the food library. If the user would like to add the food which is not in the food library, user may not be able to record it.

#### **7.3 Future Work**

Due to time restriction and insufficient resource, the food logger feature is not so ideal. For further improvement, the food library can be integrated with third party resource. For instance, the third-party recourse could be a food library which consists of foods from all around the world, so that user can add the food to the food logger by searching the food from the food library.

## **Bibliography**

[1] Vitagene, "How Does Obesity Cause Type 2 Diabetes?", 2018. [Online]. Available: https://vitagene.com/blog/does-obesity-cause-type-2-diabetes/. [Accessed: 05- Apr-2022].

[2] "Obesity and overweight", *Who.int*, 2022. [Online]. Available: https://www.who.int/news-room/fact-sheets/detail/obesity-andoverweight#:~:text=Overweight%20and%20obesity%20are%20defined,overweight% 20and%20obesity%20in%20adults. [Accessed: 11- Apr- 2022].

[3] "Why Is Health Important To Your Life? - A Higher Branch", *A Higher Branch*, 2022. [Online]. Available: https://www.ahigherbranch.com/health/. [Accessed: 11- Apr- 2022].

[4] The Scientific World, "Importance of Good Health in Our Life - How can We Achieve Good Health and Well Being?", *The Scientific World - Let's have a moment of science*, 2019. [Online]. Available: https://www.scientificworldinfo.com/2019/12/importance-of-good-health-in-ourlife.html. [Accessed: 11- Apr- 2022].

[5] M. Satish Misra, "More than 165,000 mobile health apps now available iMedicalApps", *iMedicalApps*, 2015. [Online]. Available: https://www.imedicalapps.com/2015/09/ims-health-apps-report/. [Accessed: 13- Apr-2022].

[6] B. Millington, "A brief history (and a look into the future) of fitness technology", *The Conversation*, 2018. [Online]. Available:

Bachelor of Computer Science (Honours) Faculty of Information and Communication Technology (Kampar Campus), UTAR 67

#### Bibliography

https://theconversation.com/a-brief-history-and-a-look-into-the-future-of-fitnesstechnology-89884. [Accessed: 13- Apr- 2022].

[7] A. Verhoeven, "Growing your fitness app in 2021 | Adjust | Adjust", *Adjust.com*, 2020. [Online]. Available: https://www.adjust.com/blog/fitness-app-marketing-plan/. [Accessed: 18- Jun- 2022].

[8] T. Wetzler, "Health & fitness app growth continues into 2021 | Adjust", *Adjust.com*, 2021. [Online]. Available: https://www.adjust.com/blog/health-fitness-apps-trendupwards-in-2021. [Accessed: 18- Jun- 2022].

[9] R. Hall, "Health Apps: How Mobile Apps Are Improving Our Lives & Well Being", *MindSea*. [Online]. Available: https://mindsea.com/health-apps/. [Accessed: 18- Jun- 2022].

[10] K. Beladiya, "What is Flutter App Development? Advantages & Drawbacks of Flutter", *Theonetechnologies.com*, 2022. [Online]. Available: https://theonetechnologies.com/blog/post/flutter-mobile-application-development. [Accessed: 18- Jun- 2022].

[11] W. Rozwadowski, "Pros & Cons of Flutter Mobile Development", *Futuremind.com*, 2022. [Online]. Available: https://www.futuremind.com/blog/pros-cons-flutter-mobile-development. [Accessed: 08- Jul- 2022].

[12] Codemagic Blog, "Why Android developers should pay attention to Flutter in 2019", 2019. [Online]. Available: https://blog.codemagic.io/why-android-developersshould-pay-attention-to-flutter-in-2019/. [Accessed: 08- Jul- 2022].

[13] S. Biswas, "Why Android Developers should pay attention to Flutter in 2020", 2019. [Online]. Available: https://blog.codemagic.io/why-android-developers-shouldpay-attention-to-flutter-in-2020/. [Accessed: 08- Jul- 2022].

[14] "Building mobile UIs - Flutter vs native Android SDK.", *Mobile & Web App Development Company | USA, UK, Norway*, 2020. [Online]. Available: https://itcraftapps.com/blog/building-mobile-uis-flutter-vs-native-android-sdk/. [Accessed: 08- Jul- 2022].

*(Project II)*

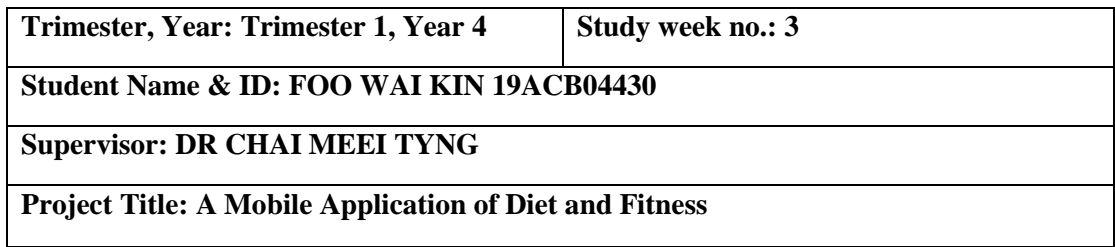

### **1. WORK DONE**

Do research on Flutter and Dart.

**2. WORK TO BE DONE**

Be familiar with Flutter and Dart

**3. PROBLEMS ENCOUNTERED**

### **4. SELF EVALUATION OF THE PROGRESS**

Fair

 $\frac{q}{q}$  $\overline{\phantom{a}}$ 

Supervisor's signature Student's signature

*(Project II)*

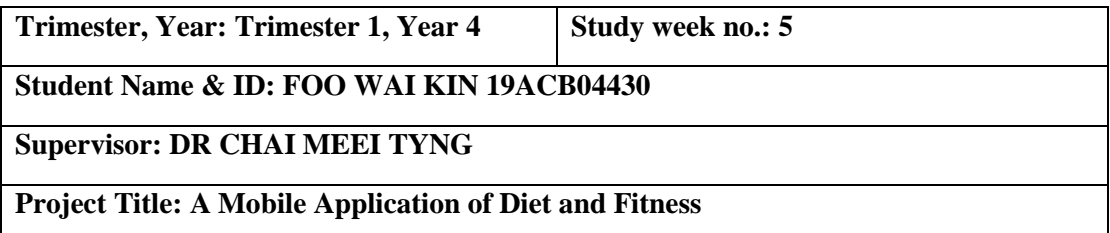

**1. WORK DONE**

Modify user interface and code new user interfaces.

**2. WORK TO BE DONE**

Code the function in profile page

**3. PROBLEMS ENCOUNTERED**

**4. SELF EVALUATION OF THE PROGRESS**

Fair

 $\frac{q}{2}$ \_\_\_\_\_\_\_\_\_\_\_\_\_\_\_\_\_\_\_\_\_\_\_\_\_

Supervisor's signature Student's signature Student's signature

*(Project II)*

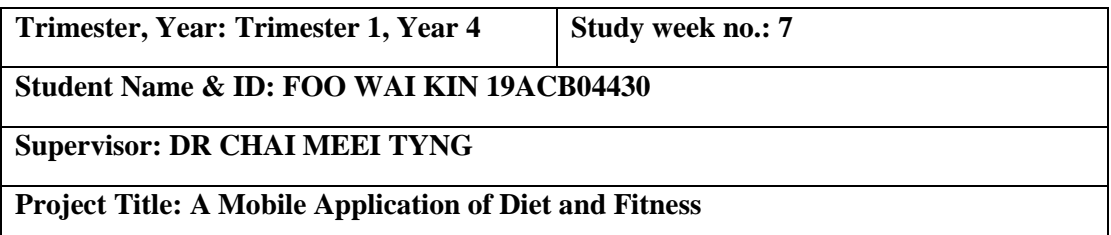

**1. WORK DONE**

Code function in profile page.

### **2. WORK TO BE DONE**

Code function of food logger module.

### **3. PROBLEMS ENCOUNTERED**

Did not get sufficient resources.

### **4. SELF EVALUATION OF THE PROGRESS**

Fair

 $\omega$  $\overline{\phantom{a}}$ 

Supervisor's signature Student's signature Student's signature

*(Project II)*

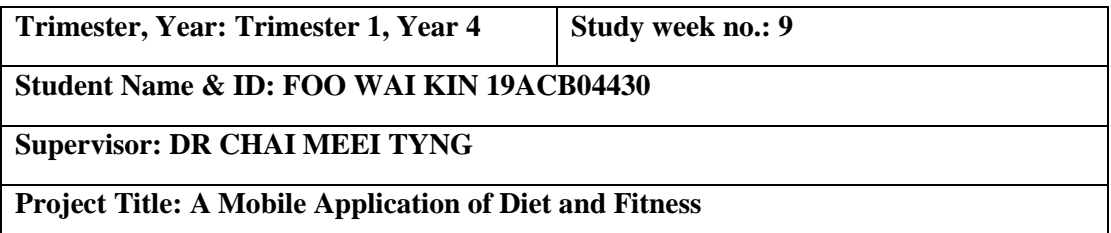

**1. WORK DONE**

Code function of food logger module.

**2. WORK TO BE DONE**

Code function of workout module.

**3. PROBLEMS ENCOUNTERED**

### **4. SELF EVALUATION OF THE PROGRESS**

Quite satisfied

 $\frac{q}{2}$  $\overline{\phantom{a}}$ 

Supervisor's signature Student's signature Student's signature

*(Project II)*

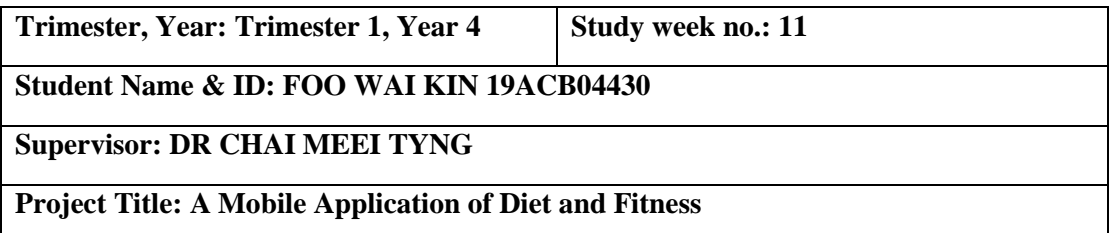

**1. WORK DONE**

Code function of workout module.

#### **2. WORK TO BE DONE**

Code all the function of home page and statistic page. Prepare report.

**3. PROBLEMS ENCOUNTERED**

### **4. SELF EVALUATION OF THE PROGRESS**

Quite satisfied

 $\frac{q}{2}$ \_\_\_\_\_\_\_\_\_\_\_\_\_\_\_\_\_\_\_\_\_\_\_\_\_

Supervisor's signature Student's signature Student's signature

### **Poster**

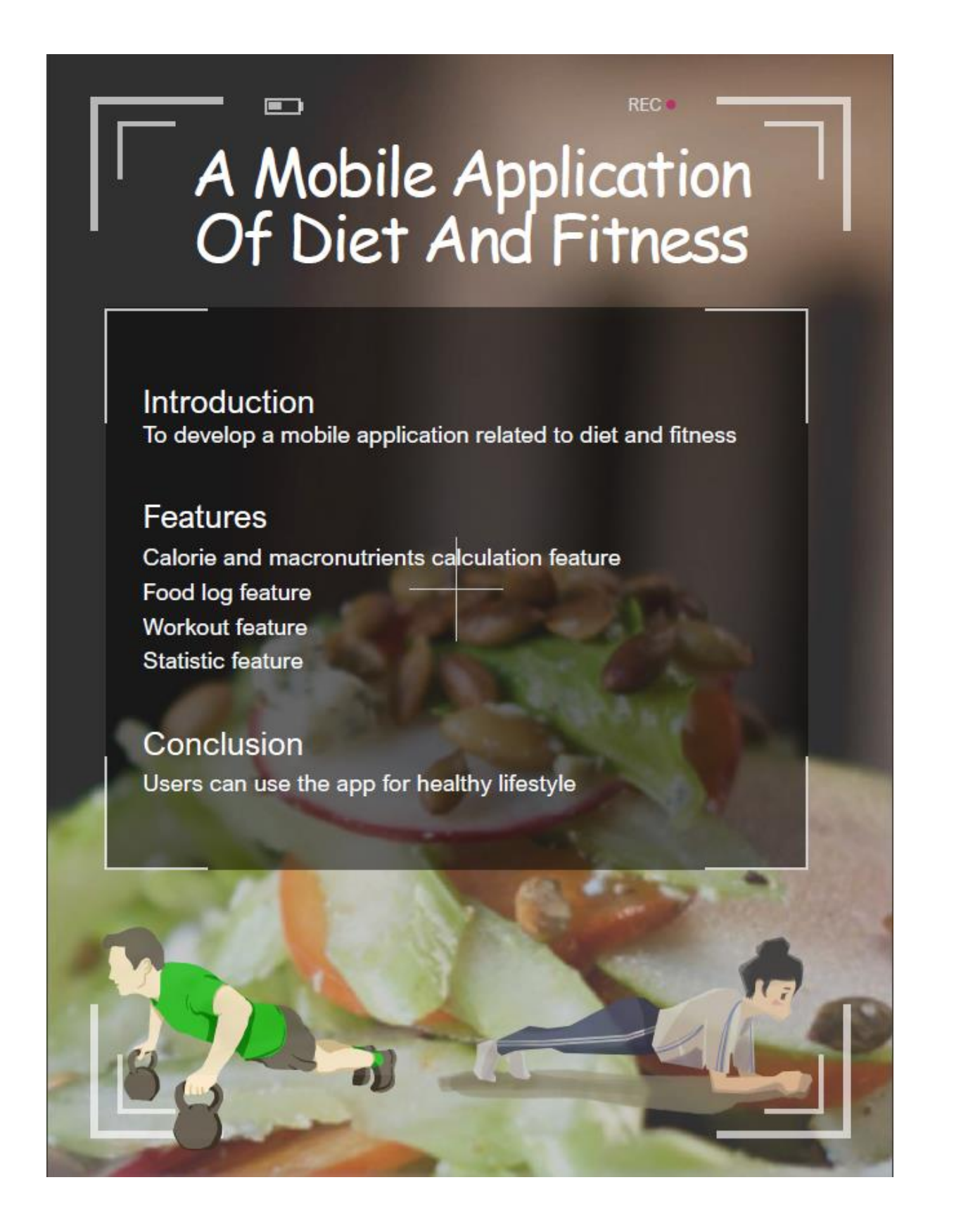

Processed on: 09-Sep-2022 14:37 +08 turnitir **Similarity by Source** ID: 1635709249 Similarity Index  $6%$ Word Count: 10029 **Internet Sources:** Originality Report  $9%$  $1\%$ Publications: Submitted: 3 Student Papers:  $6%$ Document Viewer By Foo Wai Kin

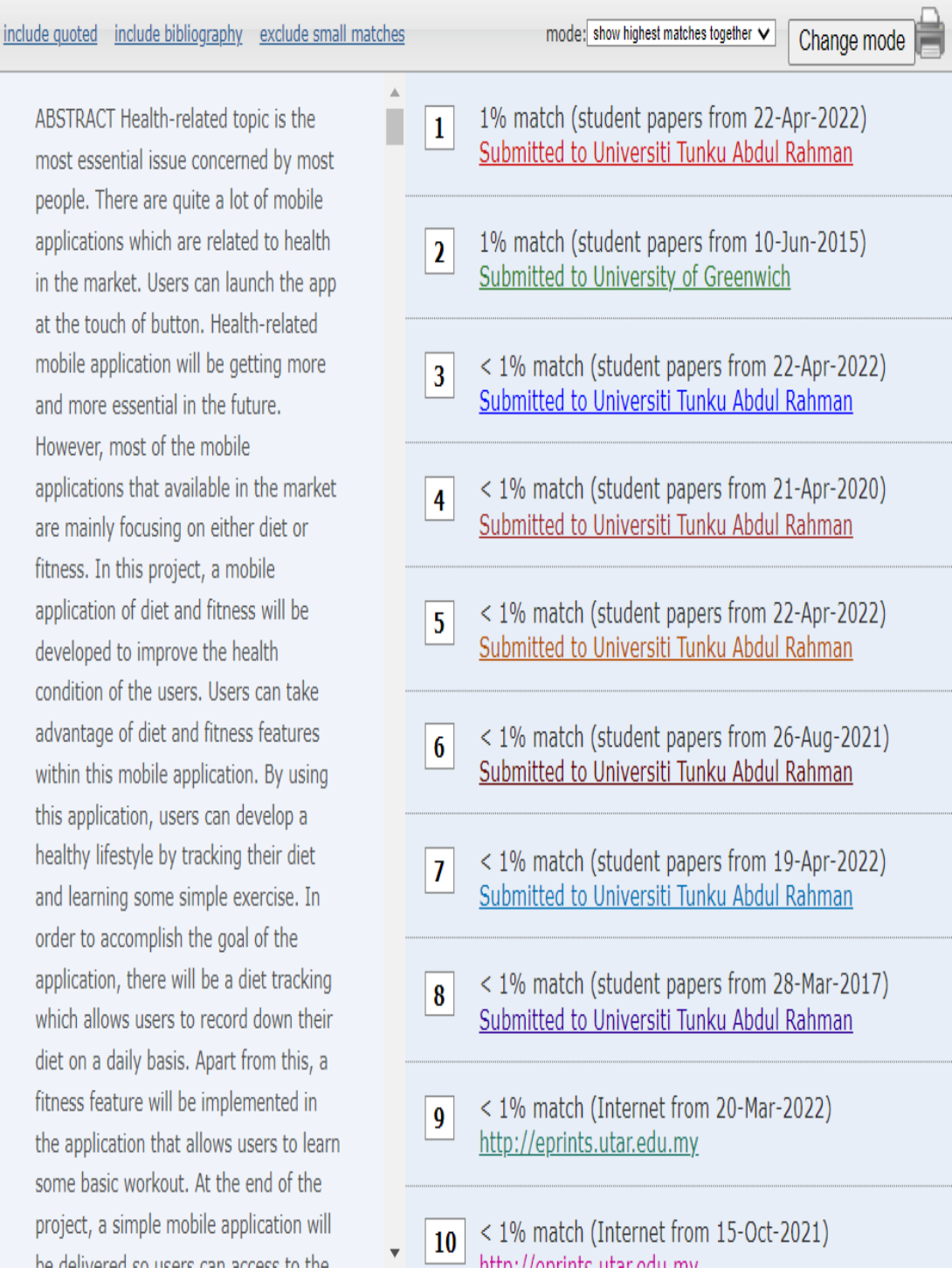

#### **Universiti Tunku Abdul Rahman**

**Form Title : Supervisor's Comments on Originality Report Generated by Turnitin for Submission of Final Year Project Report (for Undergraduate Programmes)**<br>Form Number: FM-IAD-005 Rev No.: 0 Effective Date: 01/10/2013 Pa  $\text{Rev No.: 0}$  Effective Date: 01/10/2013 Page No.: 1of 1

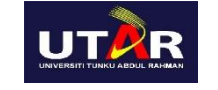

### **FACULTY OF INFORMATION AND**

### **COMMUNICATION TECHNOLOGY**

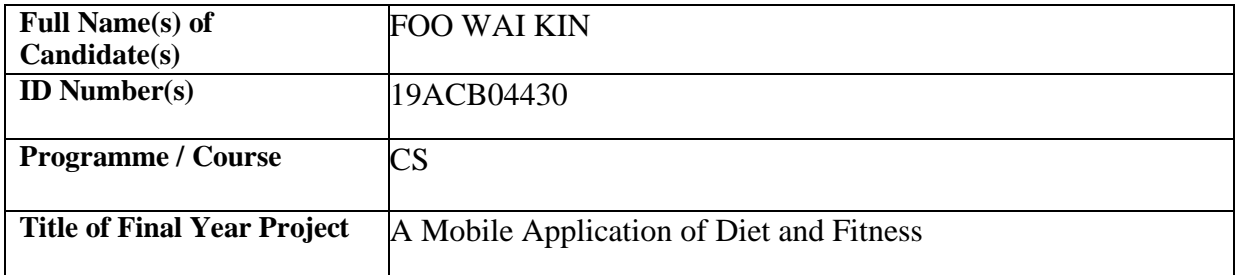

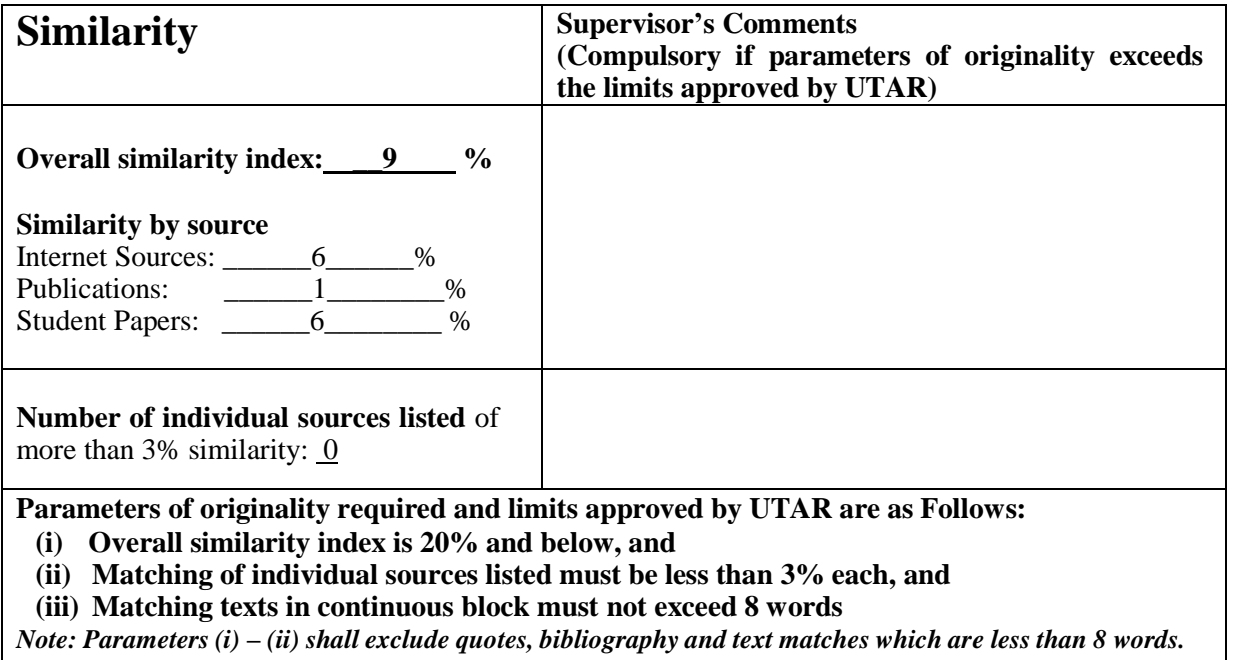

Note Supervisor/Candidate(s) is/are required to provide softcopy of full set of the originality report to Faculty/Institute

*Based on the above results, I hereby declare that I am satisfied with the originality of the Final Year Project Report submitted by my student(s) as named above.*

tyng<br>Signature of Supervisor Name: Chai Meei Tyng Date: 09/09/2022

Signature of Co-Supervisor

Name:

Date:  $\Box$ 

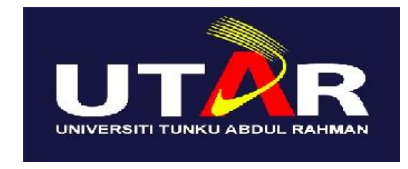

## **UNIVERSITI TUNKU ABDUL RAHMAN**

## FACULTY OF INFORMATION & COMMUNICATION TECHNOLOGY (KAMPAR CAMPUS)

#### **CHECKLIST FOR FYP2 THESIS SUBMISSION**

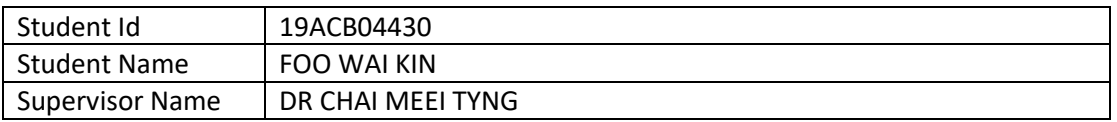

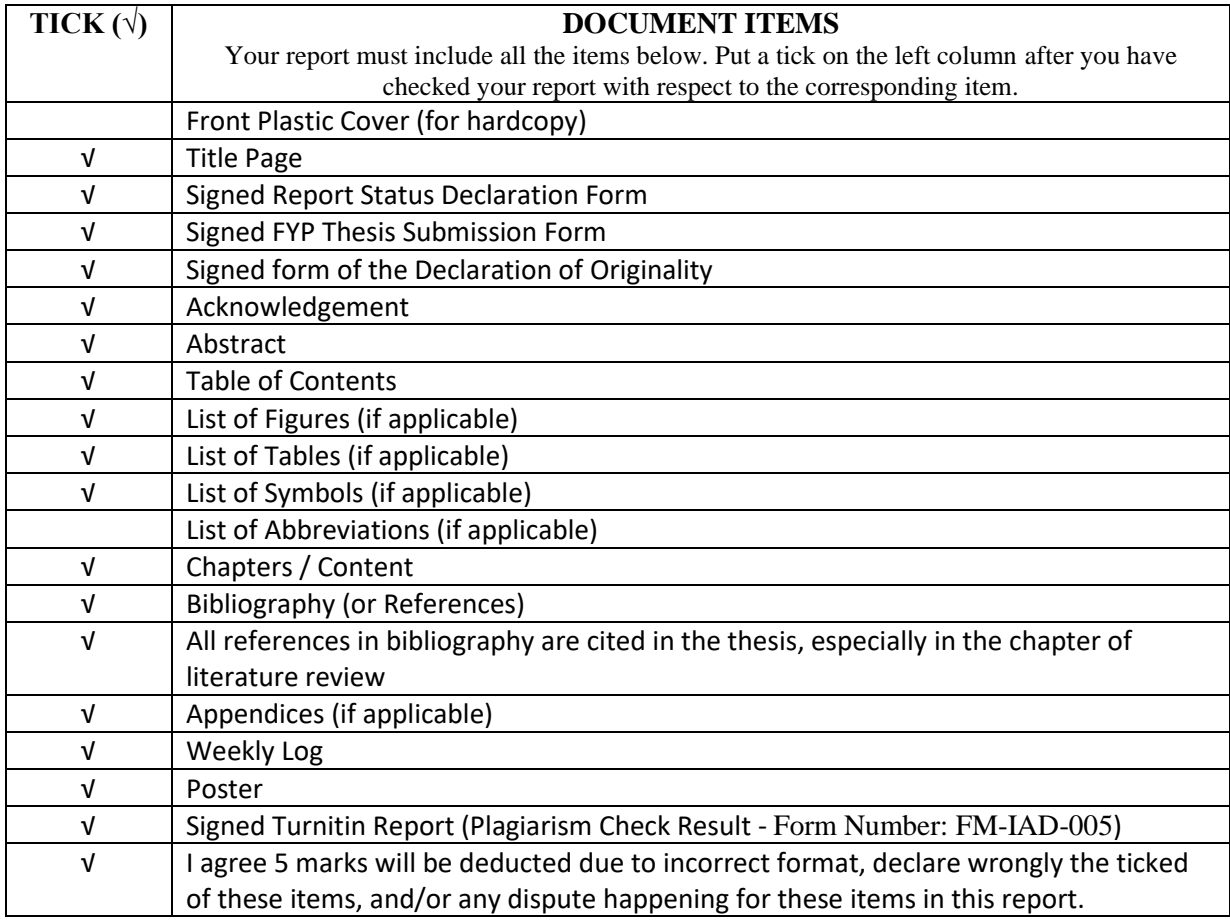

\*Include this form (checklist) in the thesis (Bind together as the last page)

I, the author, have checked and confirmed all the items listed in the table are included in my report.

 $\sim$ 

(Signature of Student) Date: 08-09-2022